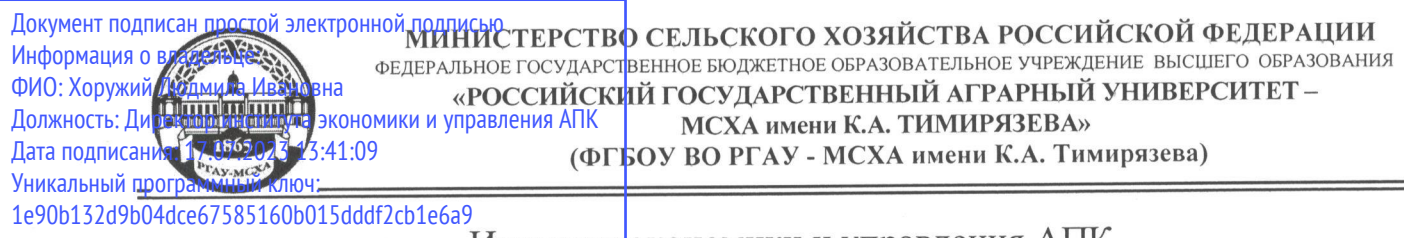

Институт экономики и управления АПК

Кафедра бухгалтерского учета и налогообложения

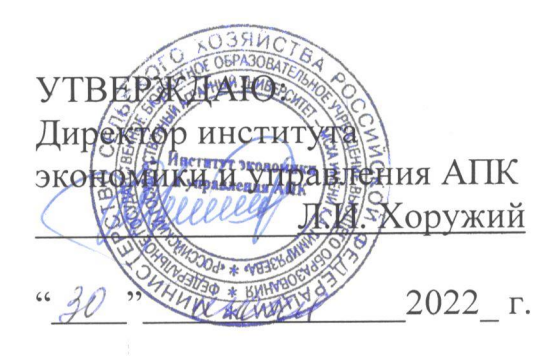

# РАБОЧАЯ ПРОГРАММА ДИСЦИПЛИНЫ Б1.О.07 **ERP-системы**

для подготовки магистров

### ФГОС ВО

Направление: 38.04.01 Экономика

Направленность:

Корпоративный учет и налогообложение в цифровой экономике Инновационное развитие экономики АПК

Kypc 2 Семестр 3, 4

Форма обучения: заочная Год начала подготовки 2022

Москва, 2022

Разработчики: Ливанова Р.В., канд. экон. наук, доцент

2022 г.

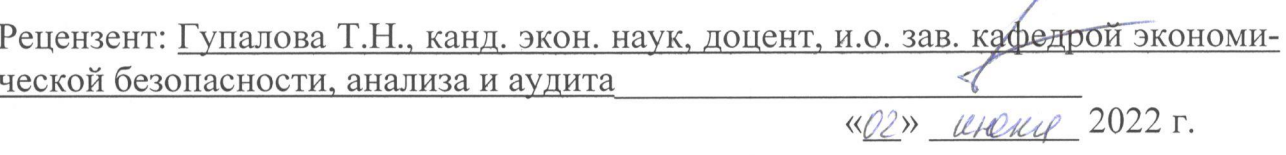

Программа составлена в соответствии с требованиями ФГОС ВО по направлению подготовки 38.04.01 «Экономика», профессиональных стандартов и учебного плана 2021 года начала подготовки.

Программа обсуждена на заседании кафедры бухгалтерского учета и налогообложения протокол № 11 от «02» июня 2022 г.

И.о. зав. кафедрой Постникова Л.В., канд. экон. наук, доцент

«02» *Wellet* 2022 г.

 $\sqrt{6}$  2022 г.

### Согласовано:

Председатель учебно-методической комиссии института экономики и управления АПК Корольков А.Ф., канд. экон. наук, доцент

И.о. заведующего выпускающей кафедрой бухгалтерского учёта и налогообложения

Постникова Л.В., канд. экон. наук, доцент

«O2» Woller 2022 г.

Зав. выпускающей кафедрой Экономики Чутчева Ю.В., доктор экон. наук, профессор

ШЮЦЕ 2022 г.

Зав. отделом комплектования ЦНБ

By and the Second States

# **СОДЕРЖАНИЕ**

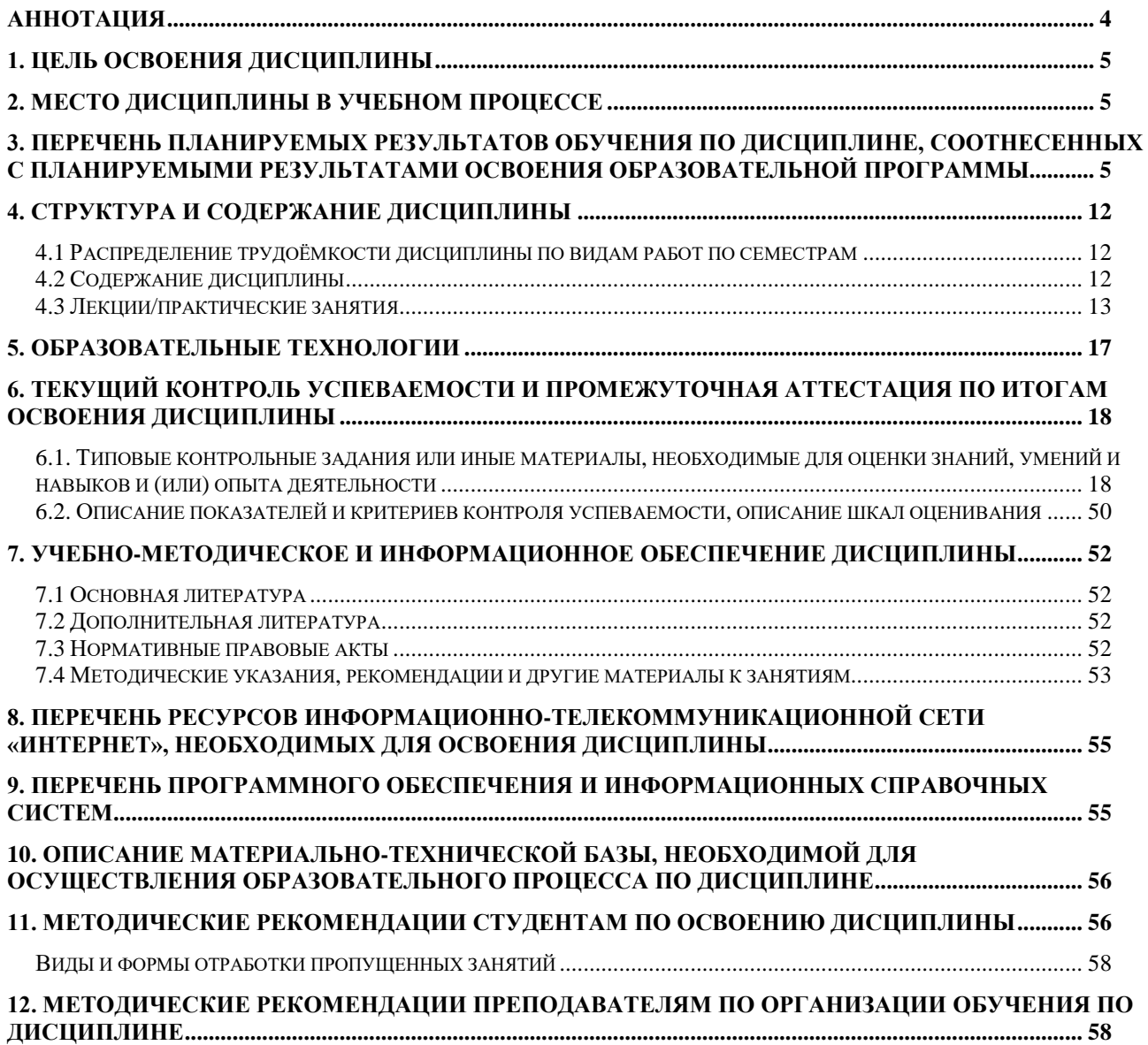

#### **Аннотация**

рабочей программы учебной дисциплины

# **Б1.О.07**

### **«ERP-системы»**

# <span id="page-3-0"></span>для подготовки магистра по направлению **38.04.01 Экономика** направленности «**Корпоративный учет и налогообложение в цифровой экономике», «Инновационное развитие экономики АПК»**

**Целью освоения дисциплины:** является освоение студентами теоретических и практических знаний и приобретение умений и навыков по направленности обучения в области бухгалтерского учёта и отчетности, способностью осуществлять критический анализ проблемных ситуаций на основе системного подхода, вырабатывать стратегию действий; управлять проектом на всех этапах его жизненного цикла; применять продвинутые инструментальные методы экономического анализа в прикладных и (или) фундаментальных исследованиях; использовать современные информационные технологии и программные средства при решении профессиональных задач.

**Место дисциплины в учебном процессе:** дисциплина включена в обязательную часть учебного плана по направлению подготовки 38.04.01 Экономика, направленности «Корпоративный учет и налогообложение».

**Требования к результатам освоения дисциплины**: в результате освоения дисциплины формируется следующая компетенция (индикаторы)**: УК-1** (УК-1.1; УК-1.2; УК-1.3); **УК-2** (УК-2.1; УК-2.2; УК-2.3); **ОПК-2** (ОПК-2.1; ОПК-2.2; ОПК-2.3); **ОПК-5** (ОПК-5.1; ОПК-5.2; ОПК-5.3).

**Краткое содержание дисциплины:** характеристика разделов программы «1С: ERP Управление предприятием 2.4»; первоначальная настройка программы, сервисные возможности и администрирование программы; порядок ведения учета фактов хозяйственной жизни предприятия: начало ведения учёта, учет кассовых операций, учёт расчетов с подотчетными лицами, учет банковских операций, кадровый учет и учет заработной платы в программе, учёт основных средств и НМА, учёт товаров, услуг, учёт материалов и их перемещения, учет затрат на производство и выпуск продукции, учет продажи готовой продукции, предоставления услуг, учет расчетов по налогам и сборам; аналитические отчеты и отчетность, учет и формирование отчетности по МСФО в программе.

**Общая трудоёмкость дисциплины:** 3 зачетные единицы (**108 часов**). **Промежуточный контроль: зачет в 4-м семестре.**

### **1. Цель освоения дисциплины**

<span id="page-4-0"></span>Целью освоения дисциплины: «ERP-системы» является освоение студентами теоретических и практических знаний и приобретение умений и навыков по направленности обучения в области бухгалтерского учёта и отчетности, способностью осуществлять критический анализ проблемных ситуаций на основе системного подхода, вырабатывать стратегию действий; управлять проектом на всех этапах его жизненного цикла; применять продвинутые инструментальные методы экономического анализа в прикладных и (или) фундаментальных исследованиях; использовать современные информационные технологии и программные средства при решении профессиональных задач.

## **2. Место дисциплины в учебном процессе**

<span id="page-4-1"></span>Дисциплина «ERP-системы» включена в блок обязательной части дисциплин. Дисциплина «ERP-системы» реализуется в соответствии с требованиями ФГОС ВО, профессиональных стандартов и Учебных планов по направлению 38.04.01 «Экономика», направленности «Корпоративный учёт и налогообложение в цифровой экономике», «Инновационное развитие экономики АПК». Предшествующими курсами, включенными в учебный план «Корпоративный учёт и налогообложение в цифровой экономике», на которых непосредственно базируется дисциплина «ERP-системы», являются «Анализ данных в экономике», «Управление проектами», «Бухгалтерский (финансовый) учет: продвинутый курс». Предшествующими курсами, включенными в учебный план «Инновационное развитие экономики АПК», на которых базируется дисциплина «ERP-системы», являются «Анализ данных в экономике», «Инновационное развитие экономики», «Современные тенденции развития экономики». Дисциплина «ERP-системы» по направленности «Корпоративный учёт и налогообложение в цифровой экономике» может быть использована для изучения следующих дисциплин: «Организация бухгалтерского учета в цифровой экономике», «Финансовая отчетность», по направленности «Инновационное развитие экономики АПК» - «Цифровая трансформация среды и бизнеса», «Цифровизация и инновации в аграрном производстве». Особенностью дисциплины является то, что занятия проходят в компьютерном классе, задание выполняется через интернет в электронной цифровой среде на сайте для учебных заведений <https://edu.1cfresh.com/> в программе «1С: ERP. Управление предприятием 2.4».

Рабочая программа дисциплины «ERP-системы» для инвалидов и лиц с ограниченными возможностями здоровья разрабатывается индивидуально с учетом особенностей психофизического развития, индивидуальных возможностей и состояния здоровья таких обучающихся.

## <span id="page-4-2"></span>**3. Перечень планируемых результатов обучения по дисциплине, соотнесенных с планируемыми результатами освоения образовательной программы**

Изучение данной учебной дисциплины направлено на формирование у обучающихся универсальных и общепрофессиональных компетенций **УК-1**  (УК-1.1; УК-1.2; УК-1.3); **УК-2** (УК-2.1; УК-2.2; УК-2.3); **ОПК-2** (ОПК-2.1; ОПК-2.2; ОПК-2.3); **ОПК-5** (ОПК-5.1; ОПК-5.2; ОПК-5.3)**,** представленной в таблице 1.

# Требования к результатам освоения учебной дисциплины

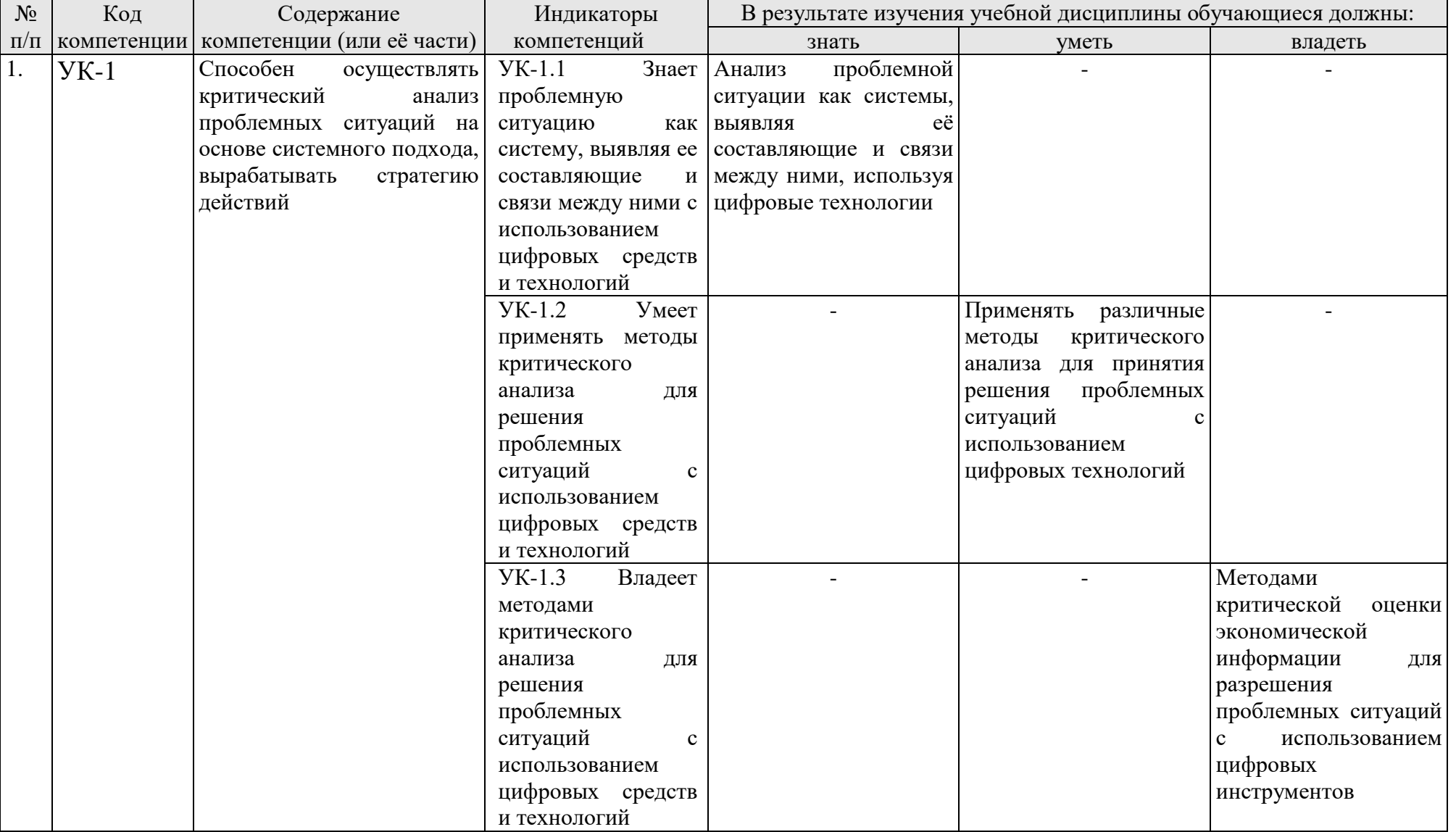

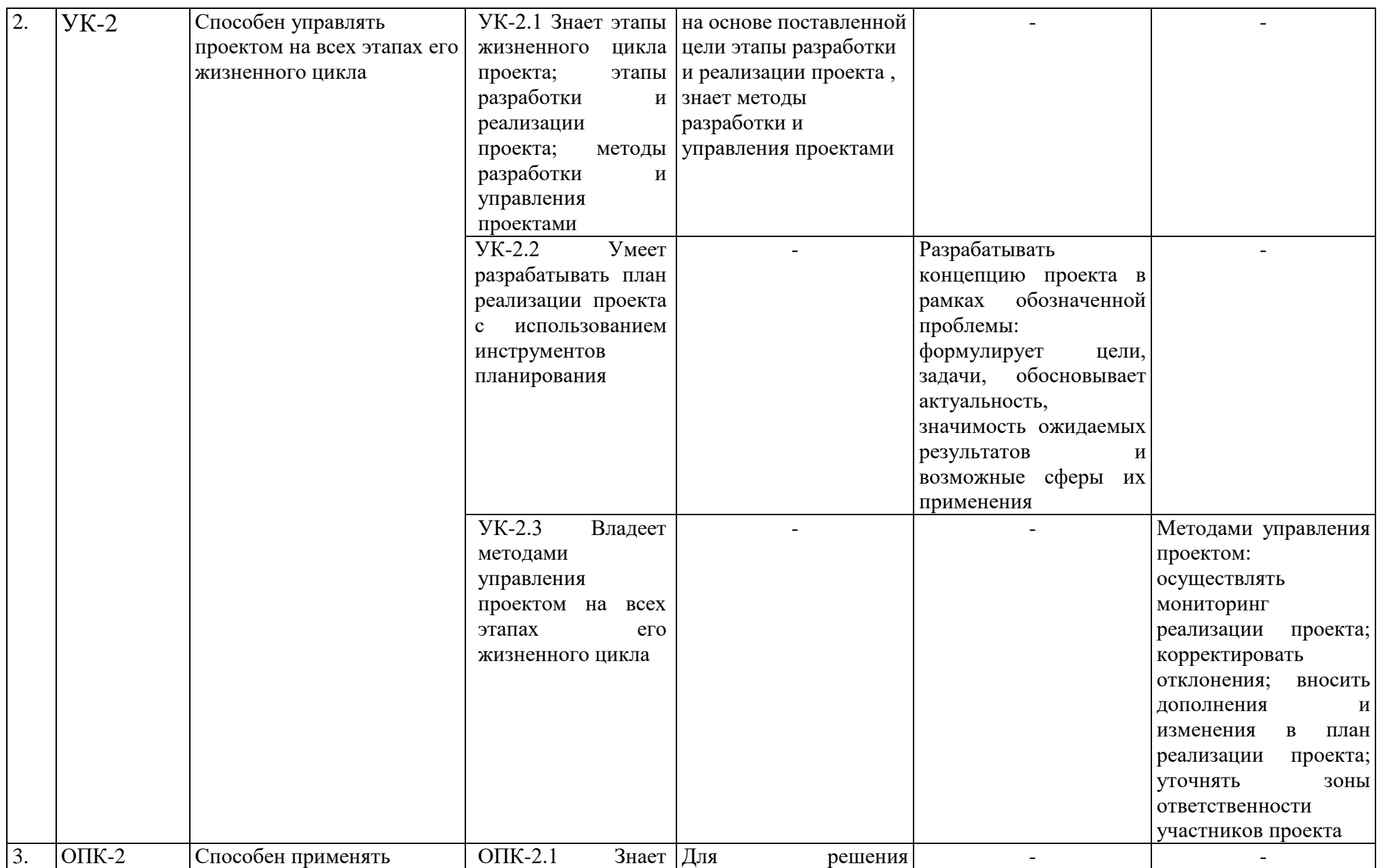

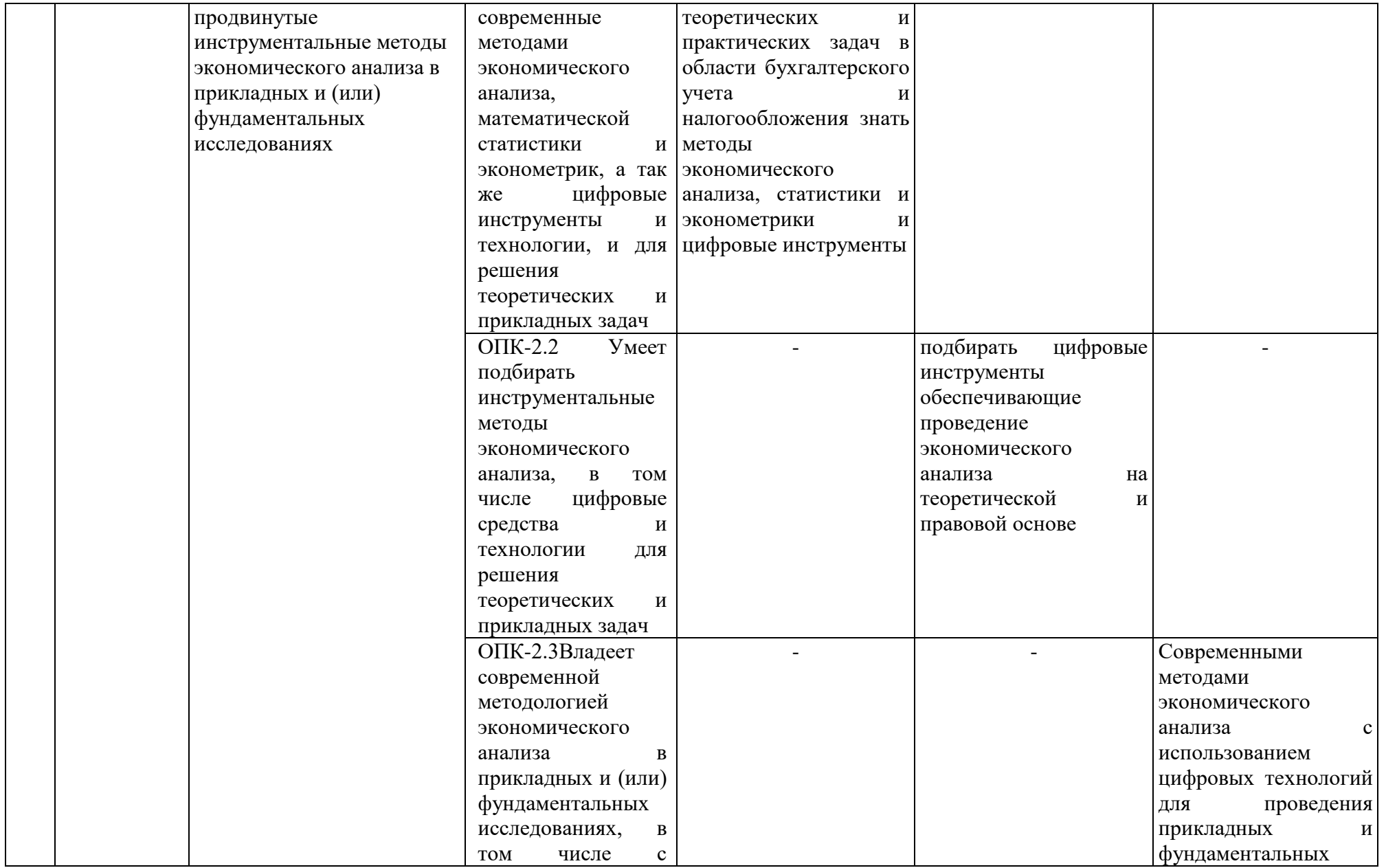

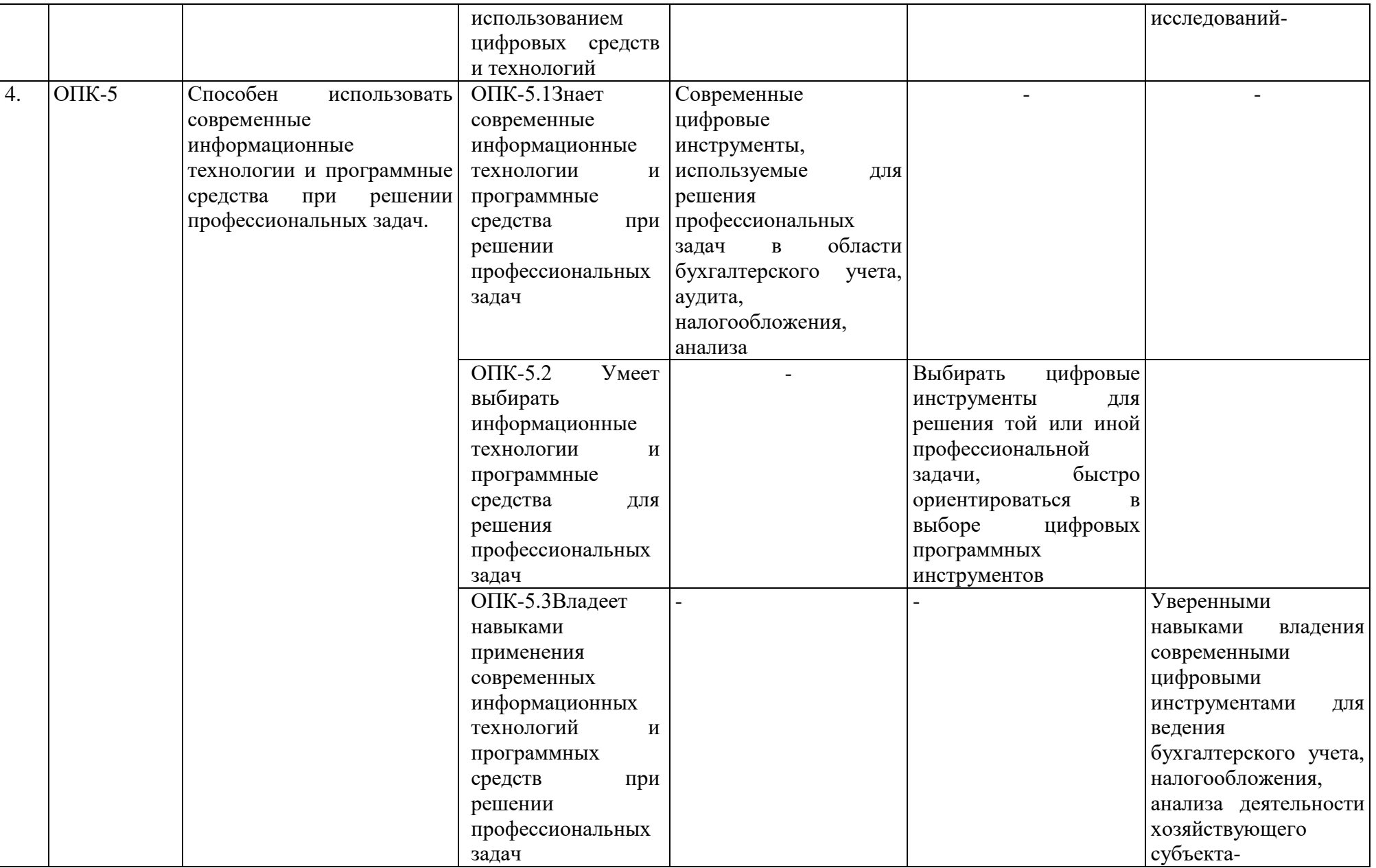

# **4. Структура и содержание дисциплины**

# <span id="page-11-1"></span><span id="page-11-0"></span>**4.1 Распределение трудоёмкости дисциплины по видам работ по семестрам**

Общая трудоёмкость дисциплины составляет **3 зач. ед. (108 часов**). Формой промежуточного контроля знаний студентов по дисциплине является зачёт в **4-м семестре**. Распределение по видам работ семестрам представлено в таблице 2.

Таблица 2

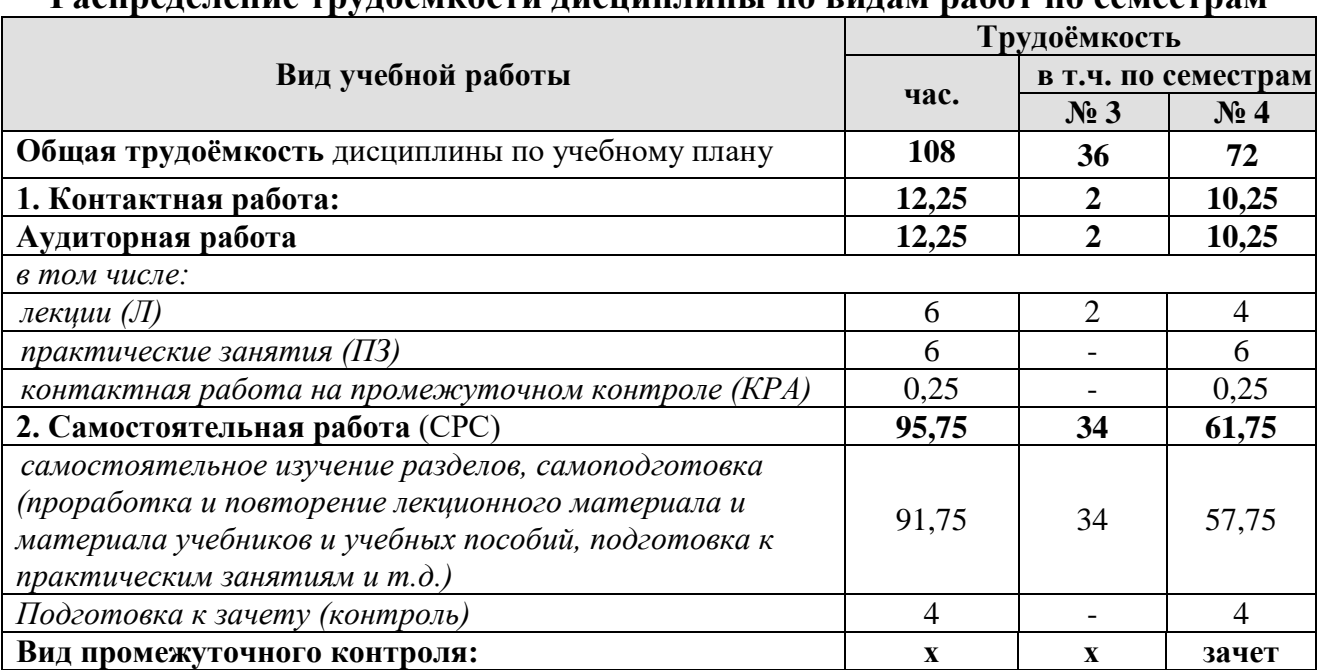

# **Распределение трудоёмкости дисциплины по видам работ по семестрам**

### **4.2 Содержание дисциплины**

<span id="page-11-2"></span>Таблица 3 **Наименование разделов и тем дисциплин** (укрупнёно) **Всего Аудиторная работа Внеаудиторная Л ПЗ ПКР работа СР 3 семестр Тема 1.** «Характеристика программы «1С: ERP Управление предприятием 2.4», первоначальная настройка» 36 2 - - 34 **4 семестр Тема 2.** «Учет фактов хозяйственной жизни и формирование регламентированной отчетности в программе» 36 2 4 - 30 **Тема 3.** «Учет и отчетность по МСФО в программе»  $35,75$  | 2 | 2 | - | 31,75 *контактная работа на промежуточном контроле (KPA)*  $\begin{array}{|c|c|c|c|c|c|c|c|} \hline 0,25 & - & 0,25 & - & 0,25 \ \hline \end{array}$ **Всего за 4 семестр 72 4 6 0,25 61,75 Итого по дисциплине 108 6 6 0,25 95,75**

### **3 семестр**

# **Тема 1. «Характеристика программы «1С: ERP Управление предприятием 2.4», первоначальная настройка»**

Концепция регламентированного учета прикладного решения; настройка ведения учета; ввод сведений об организациях и подразделениях; настройка плана счетов и счетов учета; операции регламентированного учета; ручная корректировка проводок; проверка проводок.

#### **4 семестр**

# **Тема 2. «Учет фактов хозяйственной жизни и формирование регламентированной отчетности в программе»**

Учет денежных средств в кассе; учет расчетов с подотчетными лицами; учет денежных средств на расчетном счете; учет расчетов с поставщиками и покупателями, с прочими контрагентами.

Учет основных средств в программе и нематериальных активов в программе: первичная оценка; последующая оценка; поступление объектов учета; принятие к учету; начисление амортизации; выбытие объектов учета; инвентаризация; отражение в отчетности.

Учет МПЗ. Кадровый учет и учет заработной платы. Учет производственных операций: передача материалов в производство; выпуск продукции и выполнения работ; учет затрат и формирование себестоимости продукции в программе. Работа с обособленными подразделениями.

Учет налогов и сборов в программе. Закрытие месяца; регламентные операции. Экспресс-проверка ведения учета; формирование финансовых результатов; виды стандартных отчетов; формирование регламентированной отчетности.

## **Тема 3. «Учет и отчетность по МСФО в программе»**

Способы составления отчетности по МСФО. Трансформация отчетности. Трансляция операций. Настройка модели отчетов в «1С: ERP». Составление отчетности по МСФО в программе.

### **4.3 Лекции/практические занятия**

Таблица 4

## <span id="page-12-0"></span>**Содержание лекций/практических занятий и контрольные мероприятия**

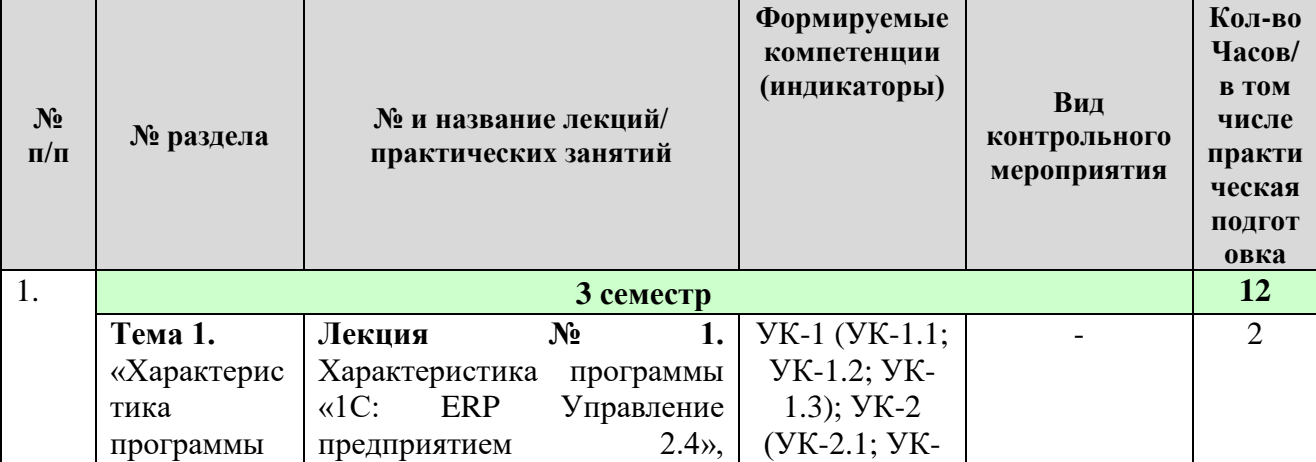

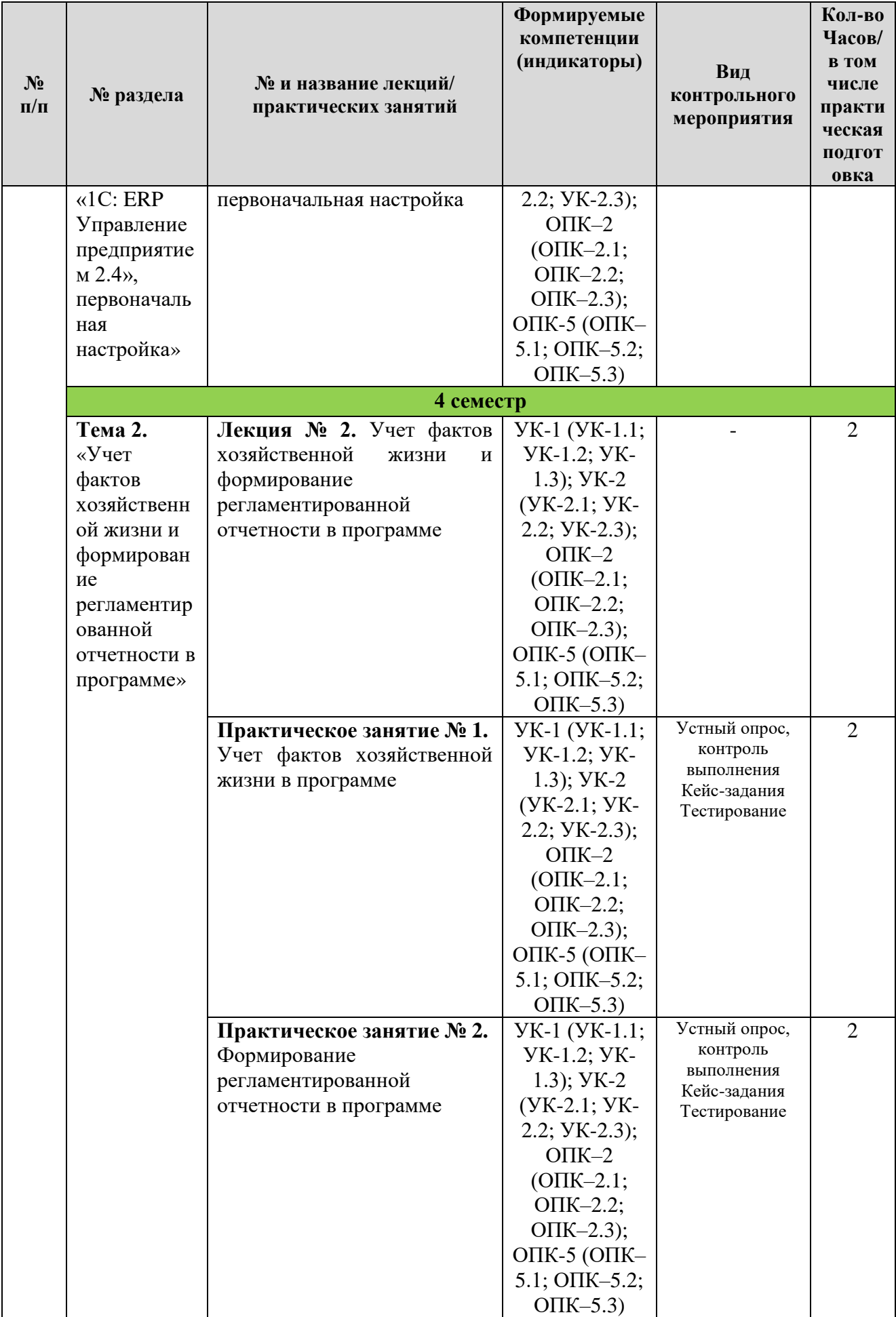

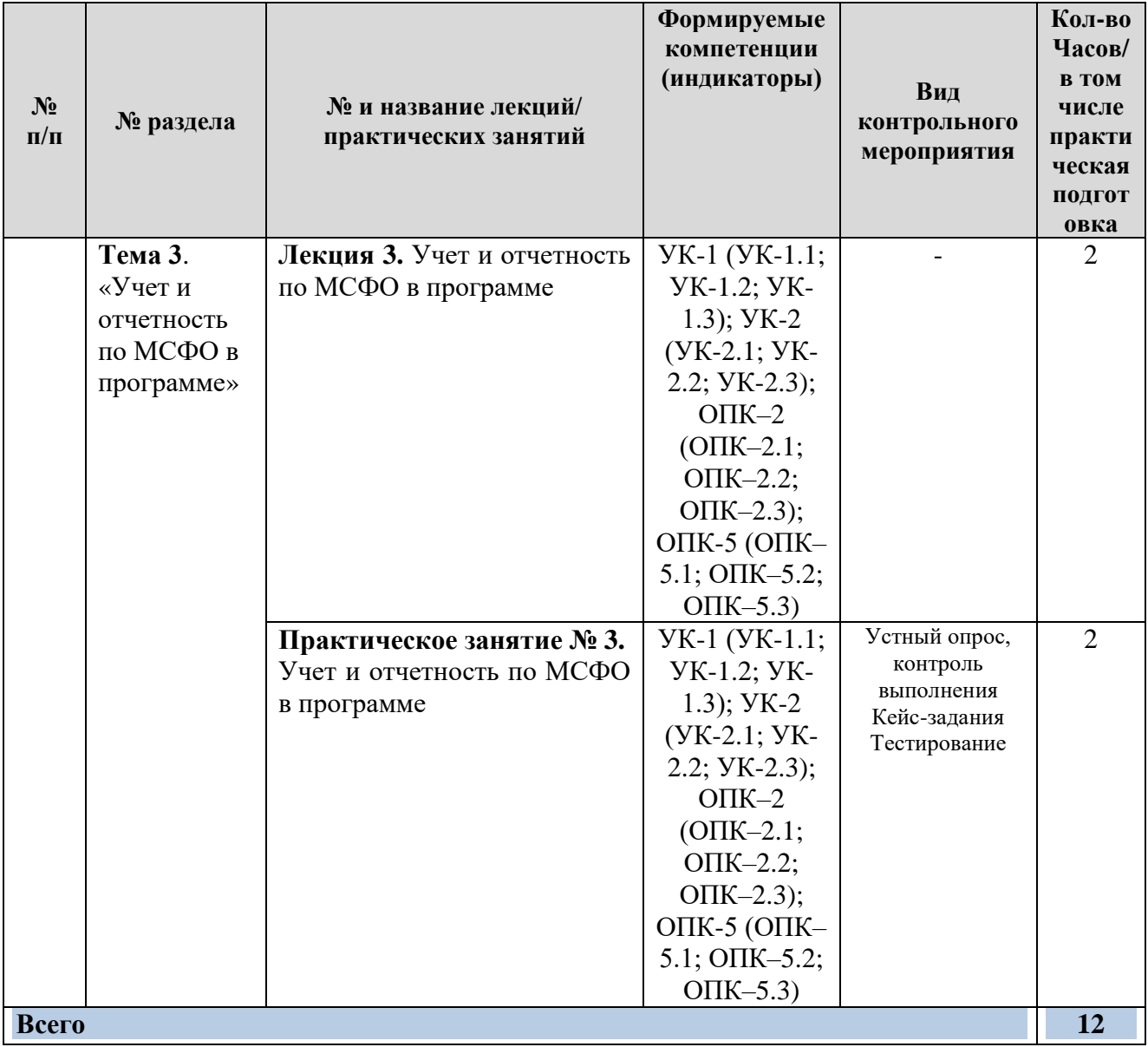

# **4.4 Перечень вопросов для самостоятельного изучения дисциплины**

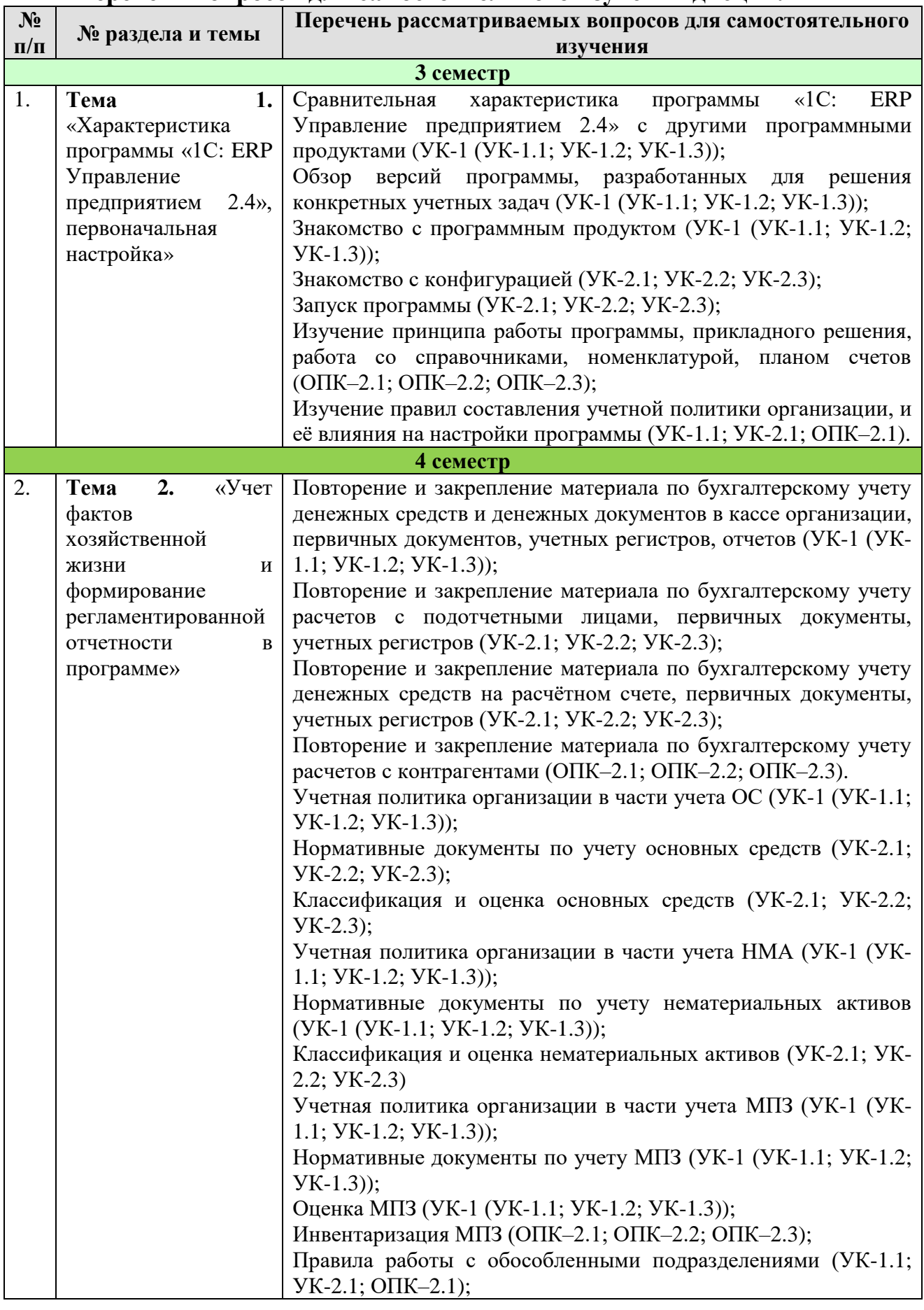

# **Перечень вопросов для самостоятельного изучения дисциплины**

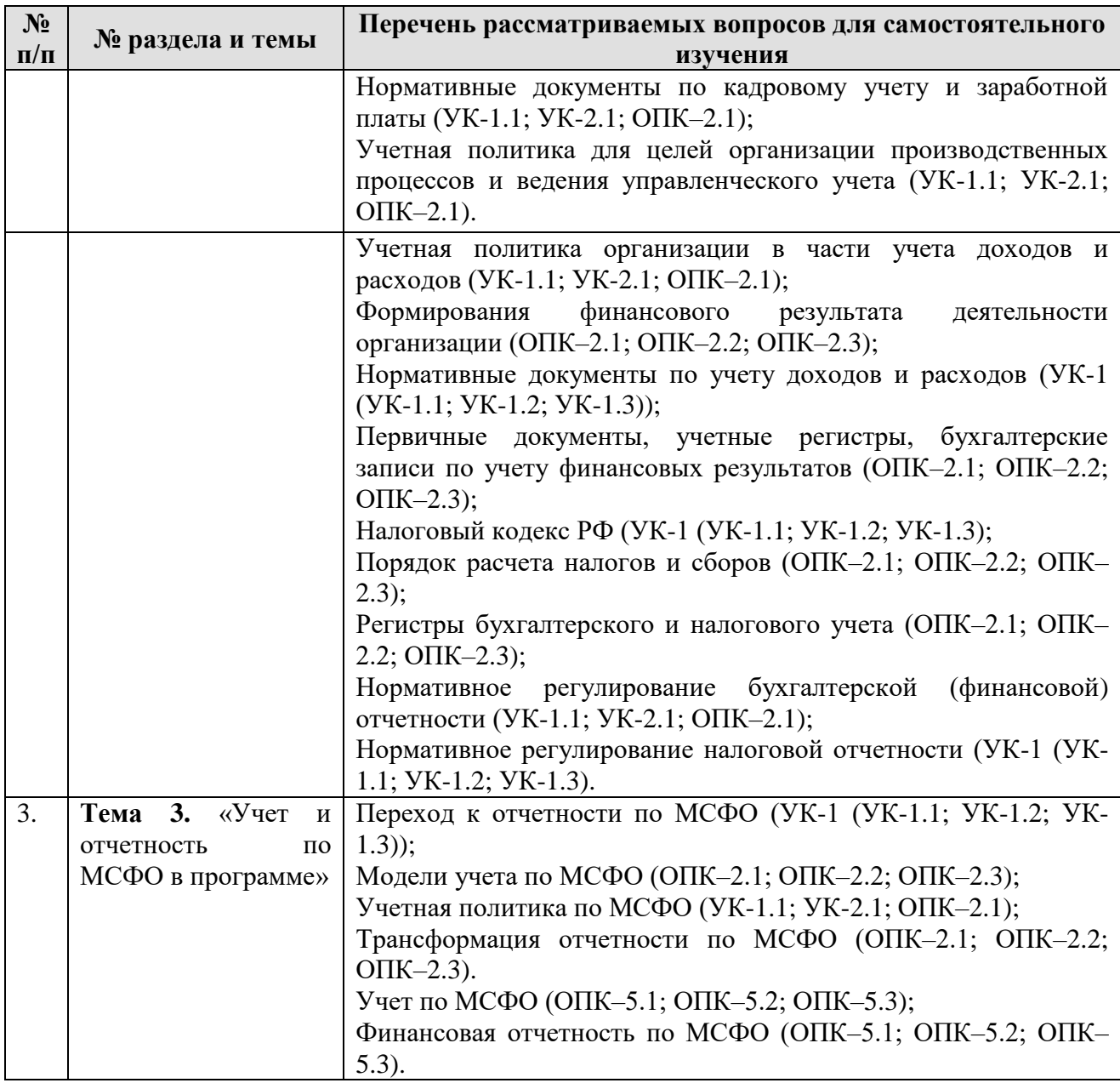

# **5. Образовательные технологии**

Таблица 6

# <span id="page-16-0"></span>**Применение активных и интерактивных образовательных технологий**

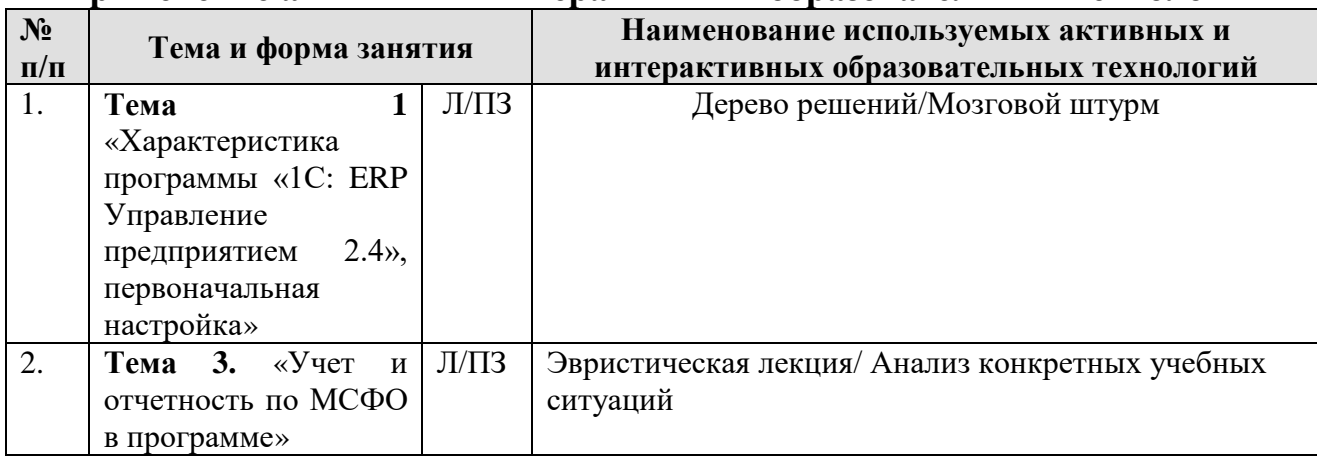

## <span id="page-17-0"></span>**6. Текущий контроль успеваемости и промежуточная аттестация по итогам освоения дисциплины**

<span id="page-17-1"></span>**6.1. Типовые контрольные задания или иные материалы, необходимые для оценки знаний, умений и навыков и (или) опыта деятельности**

Текущий контроль знаний по дисциплине проводится путем контроля выполнения практических заданий в электронной цифровой среде на сайте для учебных заведений <https://edu.1cfresh.com/> и тестирования на портале <https://uc1.1c.ru/> в разделе «Образование» - «Учебное тестирование» в процессе выполнения практических заданий и на последнем занятии в каждом семестре.

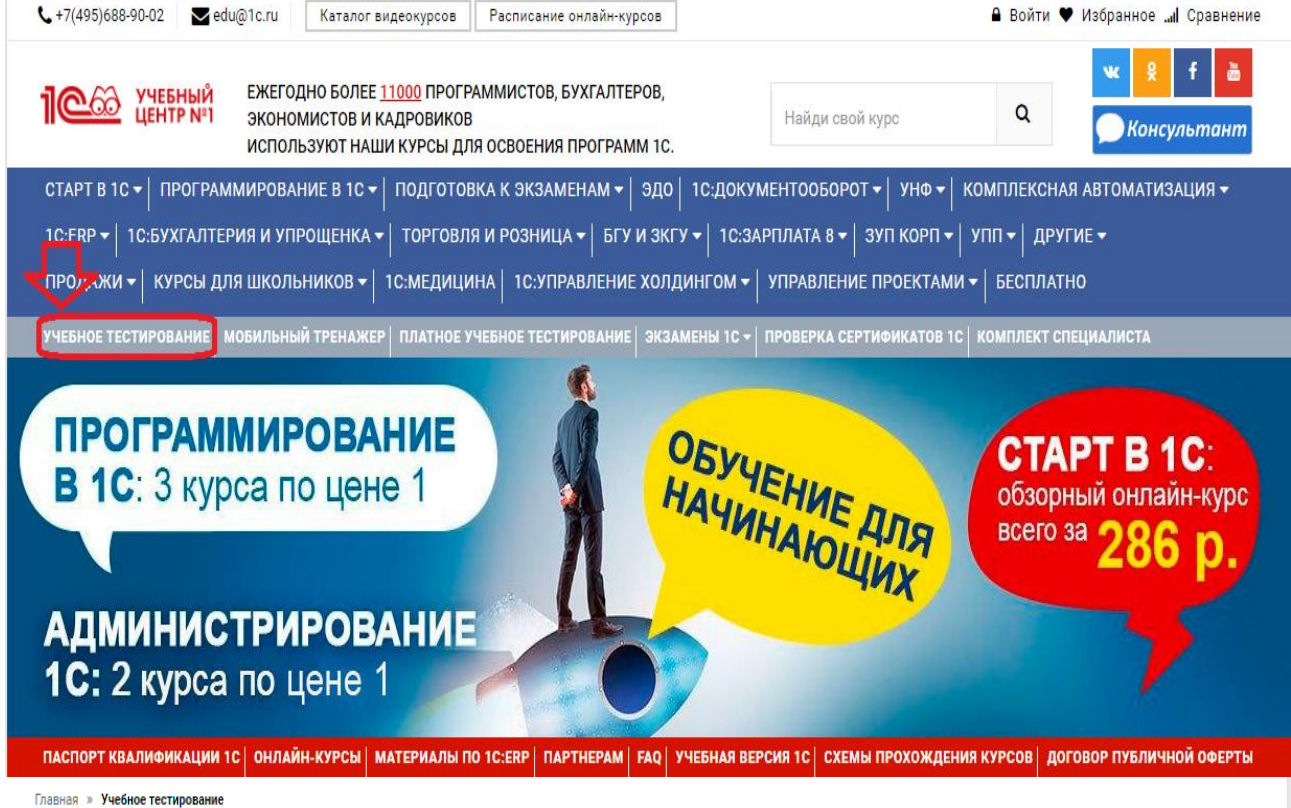

# 1С:Учебное тестирование

1С:Учебное тестирование позволяет проверить знания по наиболее востребованным продуктам фирмы "1С" делового назначения и может быть рекомендовано для подготовки к экзамену "1С:Профессионал".

База учебного тестирования находится в свободном доступе и включает тесты из всех тем экзамена 1С:Профессионал.

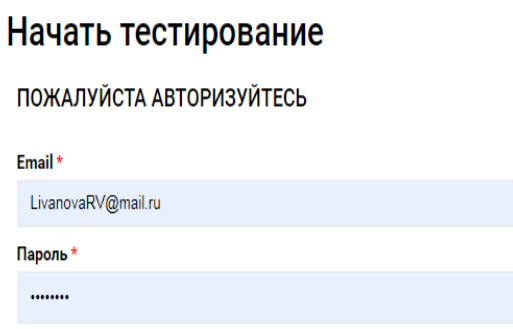

### Правила 1С: Учебного тестирования

- Можно пользоваться литературой и открывать программу "1С:Предприятие".
- Количество попыток и число ошибок не ограничено и не публикуется.
- Для получения положительной оценки ("Сдано") требуется правильно ответить на 12 из 14 вопросов в пределах установленного ограничения времени 30 минут;

.<br>При сдаче теста показывается лишь общий % правильных ответов без указания того, на какой из вопросов был дан неверный ответ.

### Правильные ответы

 $\pmb{\Uparrow}$ 

Чтобы видеть правильные ответы - используйте

- платный вариант 1С:Учебного тестирования http://edu.1c.ru/prof/ (для стационарных компьютеров)
- мобильный тренажер http://1c.ru/prof/mobile.jsp (для планшетов и смартфонов)

#### Справка об успешном прохождении 1С: Учебного тестирования

После успешного прохождения теста, Вы получите письмо со ссылкой на справку.

По Вашему желанию, справка может быть предъявлена преподавателю, работодателю, вывешена на персональной страничке и т.д.

Мы готовы выслать почтой её бумажный вариант, если Вы разместите ссылку на учебное тестирование: в соц.сетях, на сайте или форуме. Просто пришлите ссылку (которую разместили именно Вы) на edu@1c.ru с указанием Вашего почтового адреса

#### Место 1С:Учебного тестирования в системе контроля знаний "1С"

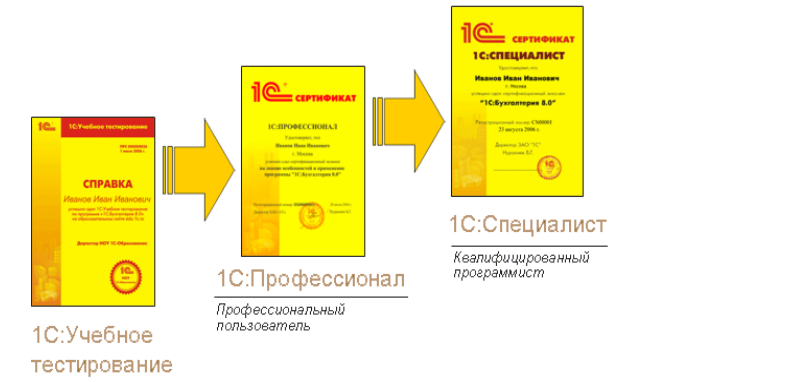

Результаты успешного прохождения тестирования по пройденным темам (электронная Справка от «1С») размещаются на портале https://portal.timacad.ru/ в портфолио достижений студента по ссылке: «Добавить достижения» -«Достижения в учебной деятельности» - «Добавить».

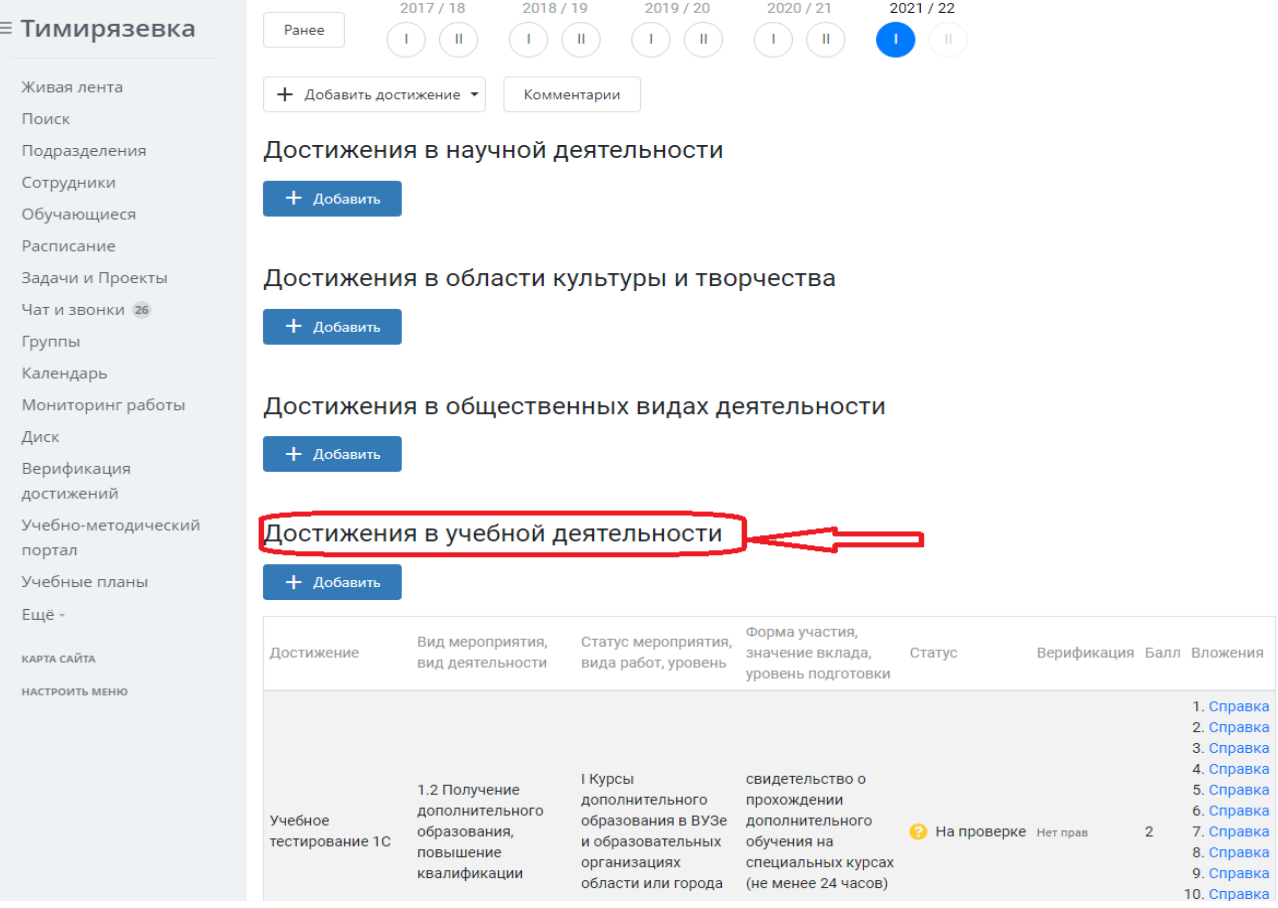

В качестве промежуточной аттестации по освоению дисциплины «ERPсистемы» проводится зачет в **4-м семестре**. Зачет с учетом электронного тестирования и выполнения задачи на портале для учебных заведений <https://edu.1cfresh.com/> сдаются в устном и электронном формате.

# **1) Примерные вопросы для проведения устного опроса по темам лекций (текущий контроль):**

*Темы лекционных занятий:*

# **Тема 1. Характеристика программы «1С: ERP Управление предприятием 2.4», первоначальная настройка**

*Вопросы по теме:*

- 1. Концепция регламентированного учета в прикладном решении;
- 2. Настройка ведения учета;
- 3. Ввод сведений об организации; функциональность;
- 4. Параметры учёта и настройка учётной политики;
- 5. Персональные настройки пользователя;
- 6. Настройка плана счетов;
- 7. Настройка счетов учета;
- 8. Ввод начальных остатков;
- 9. Ручная корректировка проводок;

10.Проверка проводок.

# **Тема 2. Учет фактов хозяйственной жизни и формирование регламентированной отчетности в программе**

- 1. Учет денежных средств в кассе;
- 2. Учет расчетов с подотчетными лицами в программе;
- 3. Учет денежных средств на расчетном счете;
- 4. Учет расчетов с поставщиками в программе;
- 5. Учет расчетов с покупателями в программе;
- 6. Учет расчетов с прочими контрагентами в программе;
- 7. Настройка учетной политики по учету ОС и НМА;
- 8. Учет основных средств в программе;
- 9. Учет нематериальных активов в программе;
- 10. Учет поступления и выбытия внеоборотных активов;
- 11. Передача материалов в производство;
- 12.Учет выпуска продукции;
- 13.Учет выполненных работ;
- 14.Учет затрат и формирование себестоимости продукции;
- 15.Кадровый учет и учет заработной платы в программе;
- 16.Передача материальных активов обособленным подразделениям;
- 17.Передача основных средств обособленному подразделению;
- 18.Передача денежных средств филиалам;
- 19.Взаимозачет задолженности внутри организации;
- 20.Учет расчетов по налогу на имущество;
- 21.Учет расчетов по транспортному налогу;
- 22.Учет расчетов по земельному налогу;

23.Учет расчетов по налогу на добавленную стоимость;

24.Учет расчетов по налогу на прибыль;

25.Помощник закрытия месяца, регламентные операции;

26.Определение финансовых результатов;

27.Проверка ведения учета;

- 28. Стандартные отчеты, настройки отчета;
- 29. Регламентированная отчетность.

# **Тема 3. «Учет и отчетность по МСФО в программе»**

*Вопросы по теме:*

- 1. Способы составления отчетности по МСФО;
- 2. Трансформация отчетности;
- 3. Трансляция операций;
- 4. Настройка модели отчетов в «1С: ERP»;
- 5. Составление отчетности по МСФО в программе.

# **2) Примерные практические задания по темам**

*Темы практических занятий:*

# **Практическое занятие № 1. Начало ведения учета в программе**

*Цель занятия:* усвоить основные характеристики бухгалтерской программы и её возможности, выполнить настройку функциональности, параметров учета и учетной политики, ввести сведения об организации, начальные остатки.

# **Кейс-заданий к занятию:**

*Задание:* используя встроенное в облачный сервис для учебных заведений <https://edu.1cfresh.com/> учебное пособие «Использование конфигурации «1С: ERP Управление предприятием 2.4» и систему ИТС следует ознакомиться с возможностями программы, обратиться к сведениям о программе через главное меню.<br>  $\leftarrow$  >  $\times$  **a** edu.1cfresh.com

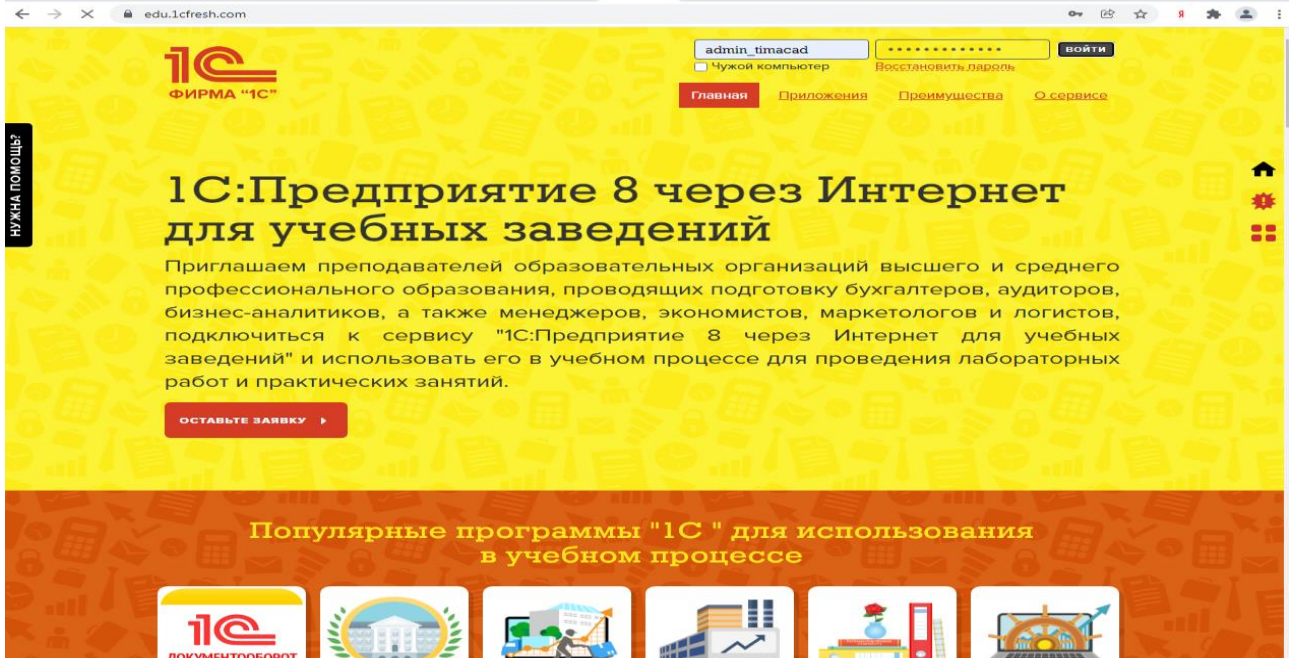

«1С:ERP Управление предприятием 2.4» - готовое решение, которое обеспечивает ведение сквозного управленческого учета по всем организациям, входящим в компанию, либо по каждой организации.

Ознакомьтесь с панелью инструментов программы и её структурой:

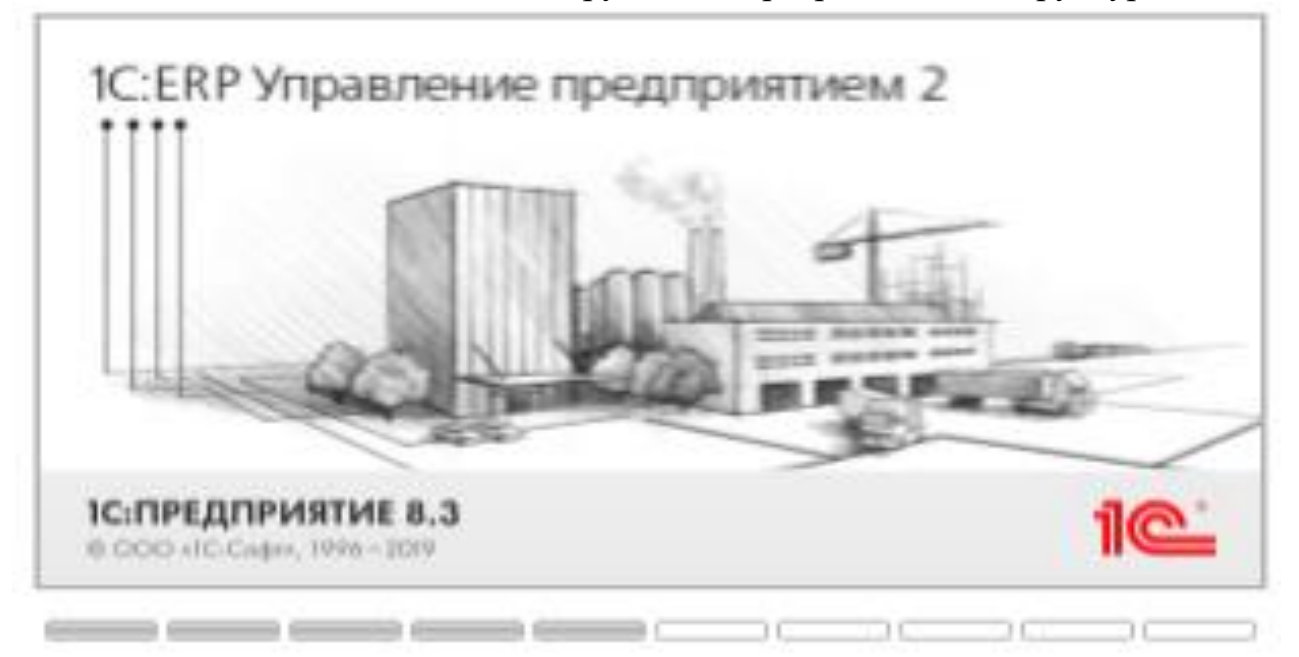

Регистрация хозяйственных операций и формирование первичных документов хозяйственной деятельности предприятия - торгово-закупочных, финансовых, складских, производственных и др. выполняются с помощью понятных экранных форм-аналогов бумажных документов с получением необходимых печатных форм.

### *Выполните в программе действия:*

Действия, доступные в разделе, объединены в группы: **Создать**, **Отчеты**, **Сервис**.

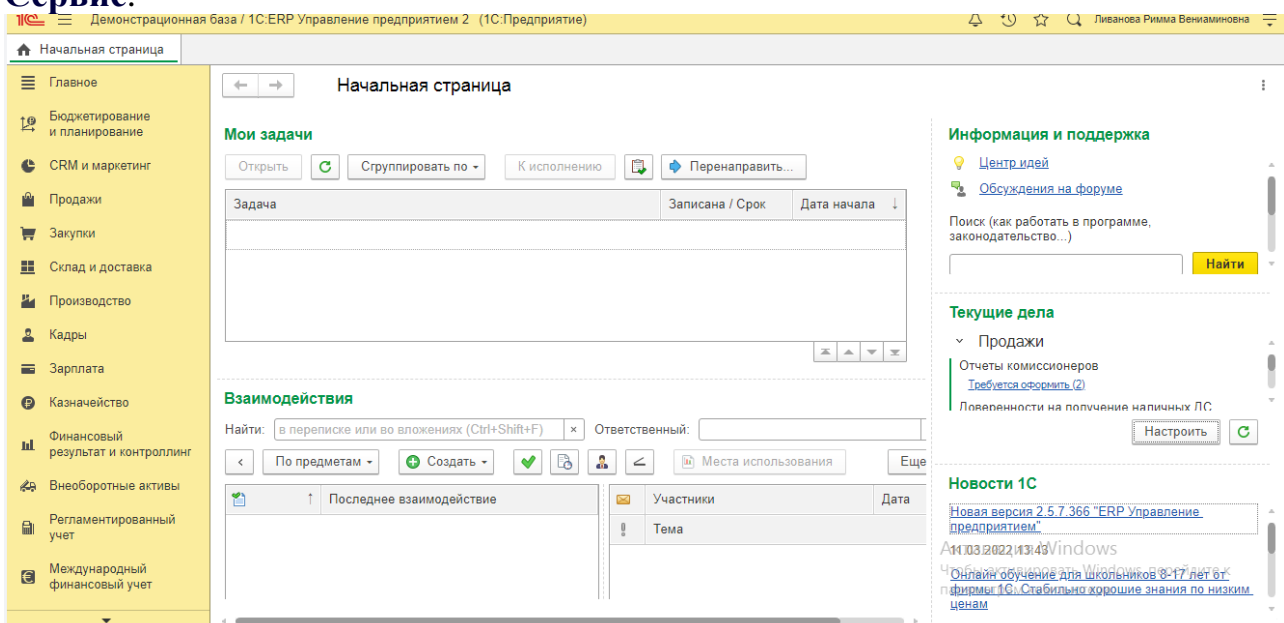

Также могут существовать иные группы, созданные в конфигурации. В группе **Создать** размещаются действия по созданию новых объектов информационной базы, например, документов или элементов списков. Группа **Отчеты** содержит действия по открытию форм отчетов. В группе **Сервис** отображаются действия для вызова служебных инструментов. Если в группе нет ни одного действия, то она не отображается.<br> $\mathbf{E} = \text{Rémohecipauhouhlaa 6888} / 10:ERP Ynpaaehehe nepqnpaaπmaa 2 (10:TPeqapppaπwe)$ 

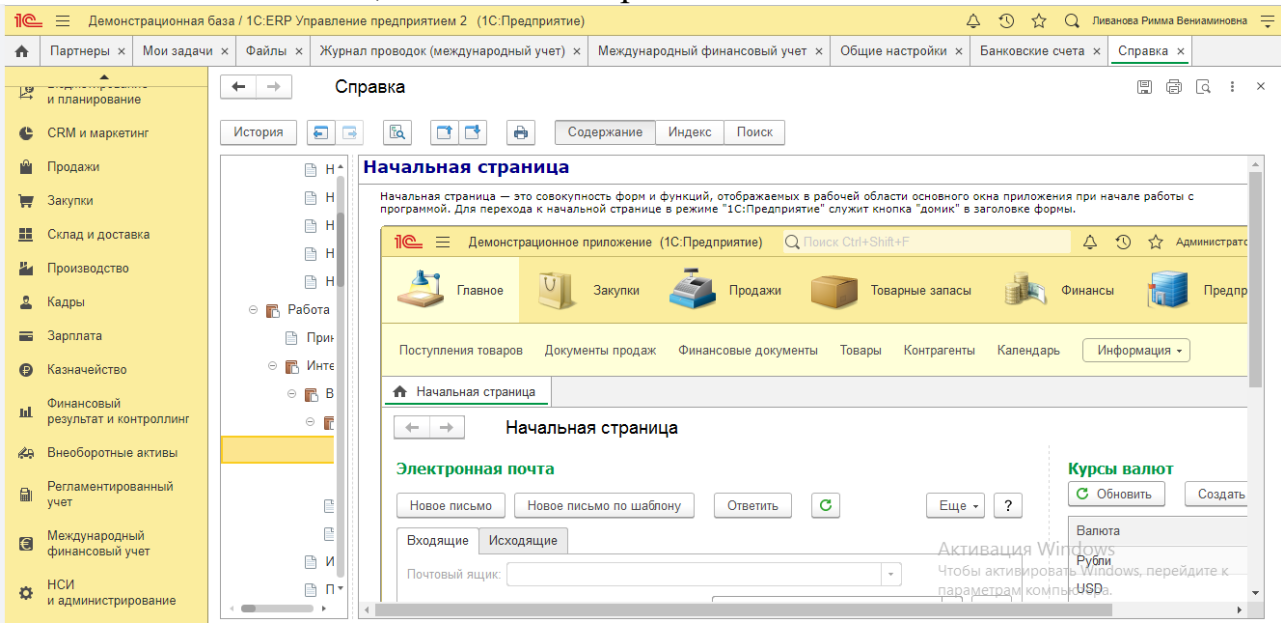

### **Ввод сведений об организации, начало ведения учета**

*Цель занятия:* усвоить основные характеристики бухгалтерской программы, ввести сведения об организации и начальные остатки.

#### **Кейс-заданий к занятию:**

### *Выполнить действия указанные на картинке со справочниками:*

Контрагент - общее понятие. В него входят поставщики, покупатели, юридические и физические лица. Весь справочники для удобства пользователей поделен на группы:

- поставщики;
- покупатели;
- комиссионеры;
- комитенты.

В разделе **Компания - Все справочники** пользователю программы «1С» доступен весь список имеющихся контрагентов. Подразделы этого справочника открыты в разделах (поставщики - в Закупках, покупатели - в Продажах).

Нового контрагента можно зафиксировать в этом же окне- кнопка **Создать.** Используя данную функцию, создайте нового покупателя.

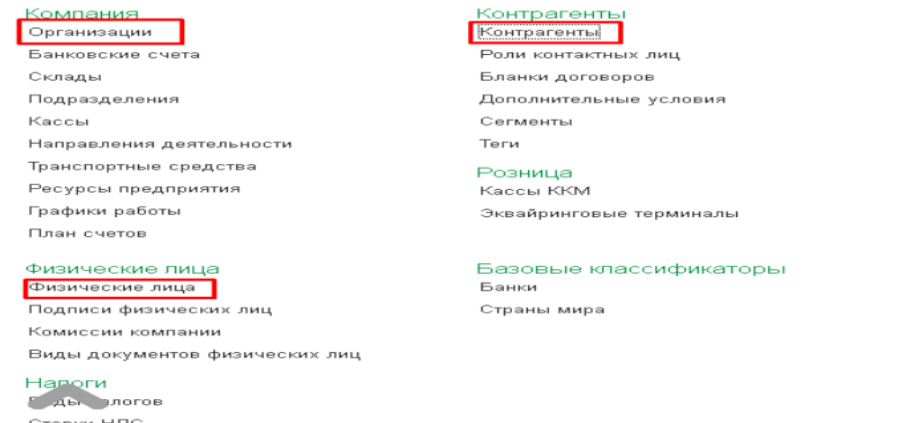

Внесите **Юридические данные** контрагента.

Номенклатура Номенклатура

Номера ГТД Сотрудники Сотрудники Бригады

Прайс-листы Прайс-листы Скидки Ценовые группы Доставка .<br>Службы доставки

Категории номенклатуры Классификатор единиц измерения Шаблоны этикеток и ценников

Параметры расчетов доставки

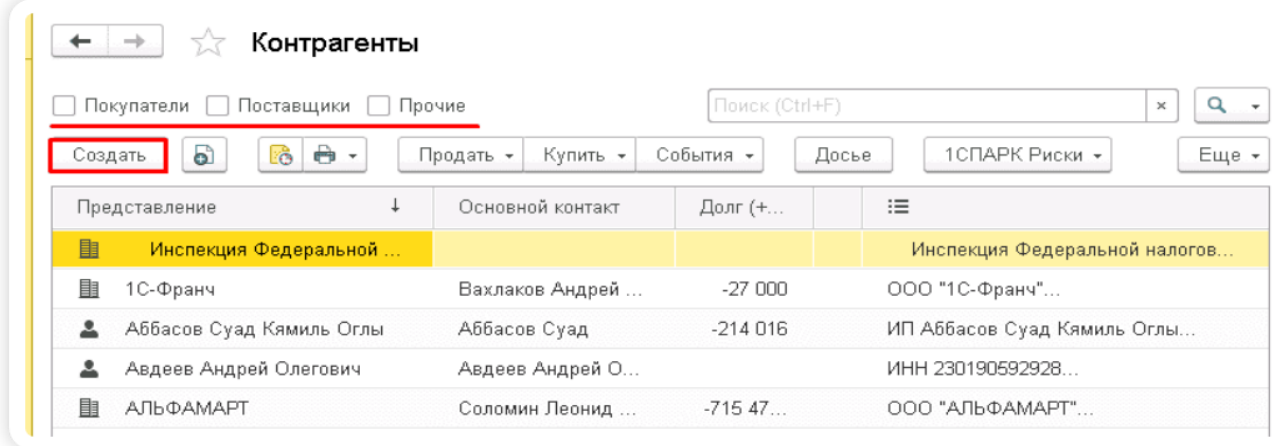

Обратите внимание, что кроме «Основной», в карточке контрагента есть дополнительных вкладок, которые упрощают трудоемкость еще ряд выполнения многих операций. Кратко рассмотрим кратко функциональность самых важных вкладок:

• документы - все документы. связанные с контрагентом;

• договоры - перечень всех договоров с покупателем. Автоматически создается основной договор;

• расчетные счета - те расчетные счета, с которыми работает клиент;

• события - фиксация звонков и результатов переговоров с покупателем;

• контакты - контактные лица с ролями, которые выступают от лица покупателя;

• файлы - присоединение файлов. полученных от клиента;

• виды цен поставщиков - виды цен, по которым будет проводиться работа с этим контрагентом;

• дисконтные карты - персональные скидки клиента и выданные скидочные карты;

• счета учета - доступ к редактированию счетов учета при ведении операций по данному клиенту;

• загрузка данных контрагента - возможность подгрузить их файла карточку с данными контрагента.

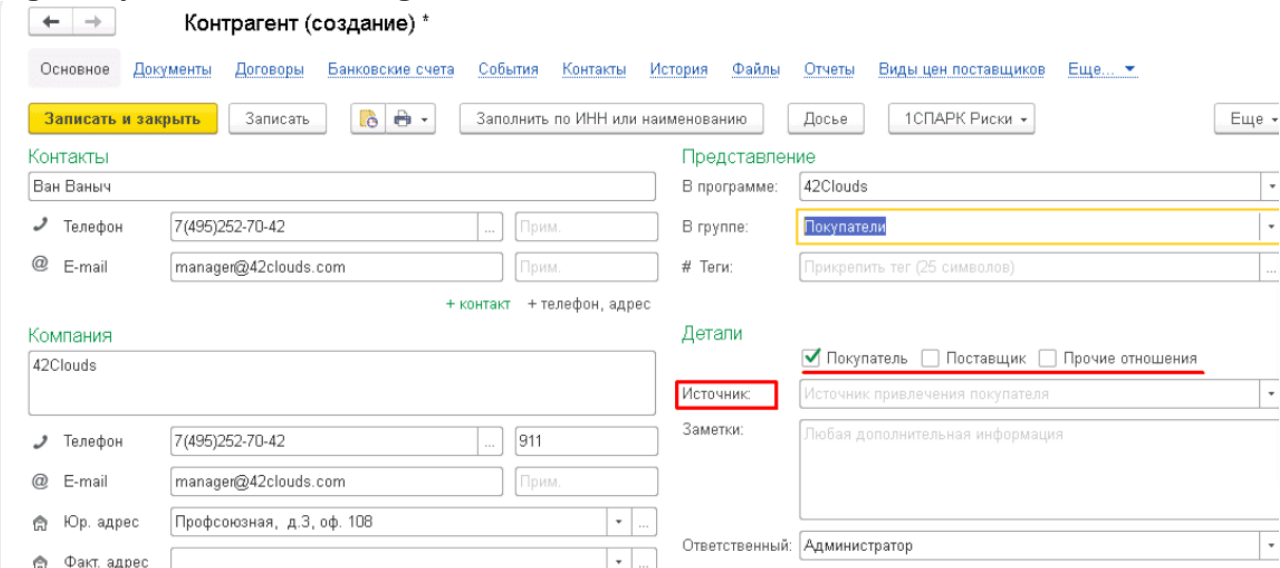

# **Практическое занятие № 2. Учет фактов хозяйственной жизни в программе**

*Цель занятия:* усвоить основные возможности программы по учету фактов хозяйственной жизни предприятия.

### **Кейс-заданий к занятию:**

### *Денежные средства*

«1С: ERP Управление предприятием 2.4» позволяет вести учет денежных средств, а также формировать оперативный платежный календарь. Управление денежными средствами включает:

- учет движения денежных средств в кассе и на банковских счетах;
- оформление первичных документов по банку и кассе;
- расчеты с подотчетными лицами;
- формирование платежного календаря;
- интеграция с системой «клиент-банк».

Хозяйственные товары, Смена № АСФР-000013 31.10.2018  $\leftarrow$   $\rightarrow$ 

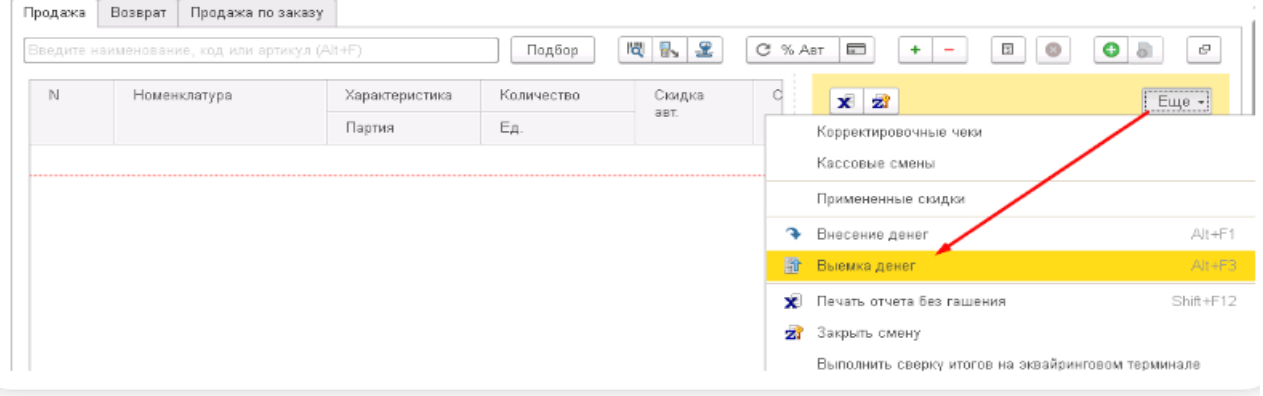

Выемку денег из кассы можно проводить не только в конце дня, но и в течение рабочего дня. В открытом РМК кассира в правом верхнем углу нажимаем кнопку **ЕЩЕ - Выемка денег.**

Укажите сумму, которую планируется выводить и нажимаем **ОК.**

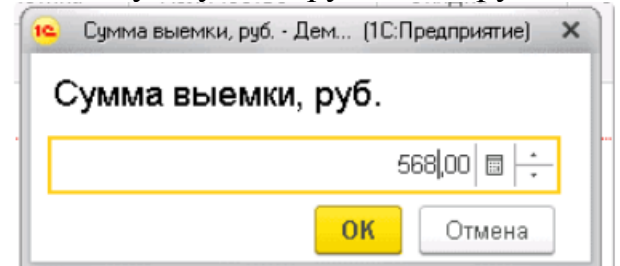

Фискальный регистратор печатает соответствующий документ - чек о выемке денежных средств

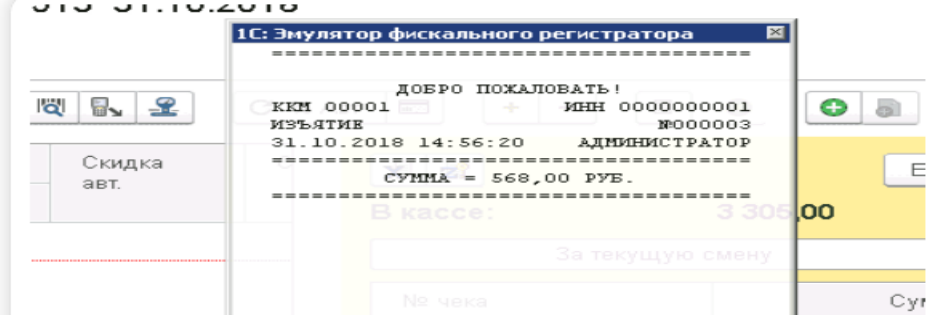

Далее нужно напечатать отчёт без гашения и сверить суммы наличности, которые указаны в чеке с фактическим остатком их в кассе. После пересчета кассиру можно продолжить работу.

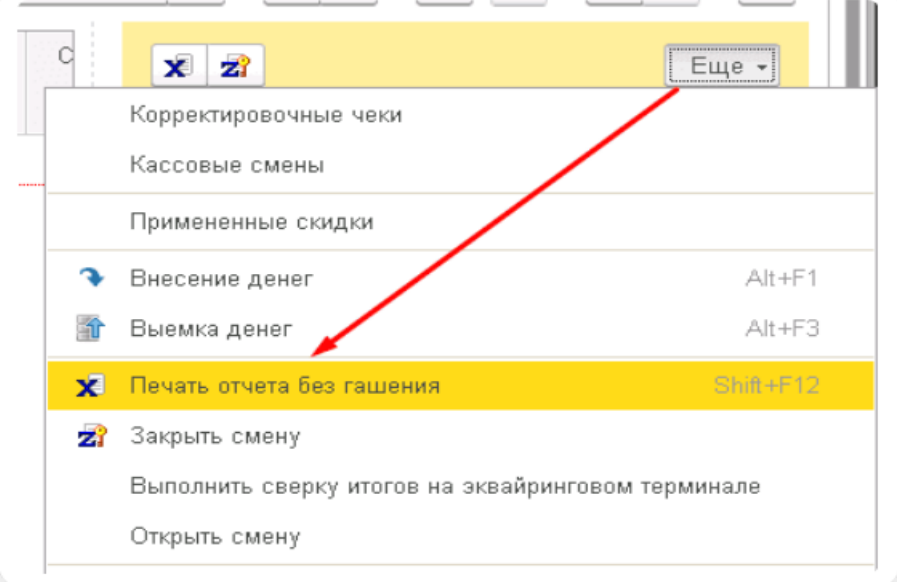

Если смену нужно закрыть, в открытом РМК в меню **Еще** нажимаем кнопку **Закрыть смену.**

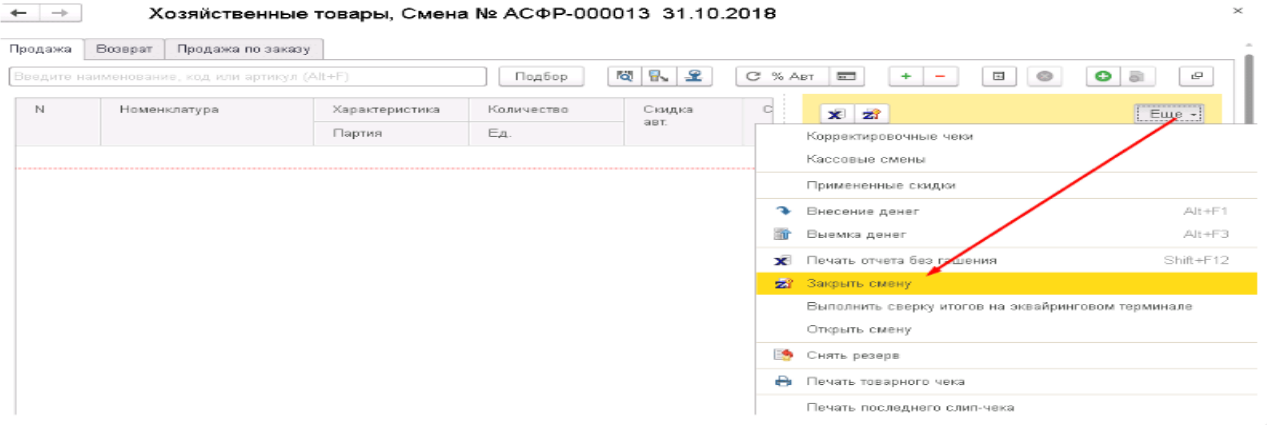

В этот момент печатается отчет с гашением (Z- отчет) и формируется документ **Отчет о розничных продажах.** Он поделен на закладки:

- **Товары и услуги** отражены все позиции, реализованные за смену;
- **Оплата картами** все транзакции в разрезе карт и сумм.

Документ проводим и закрываем.

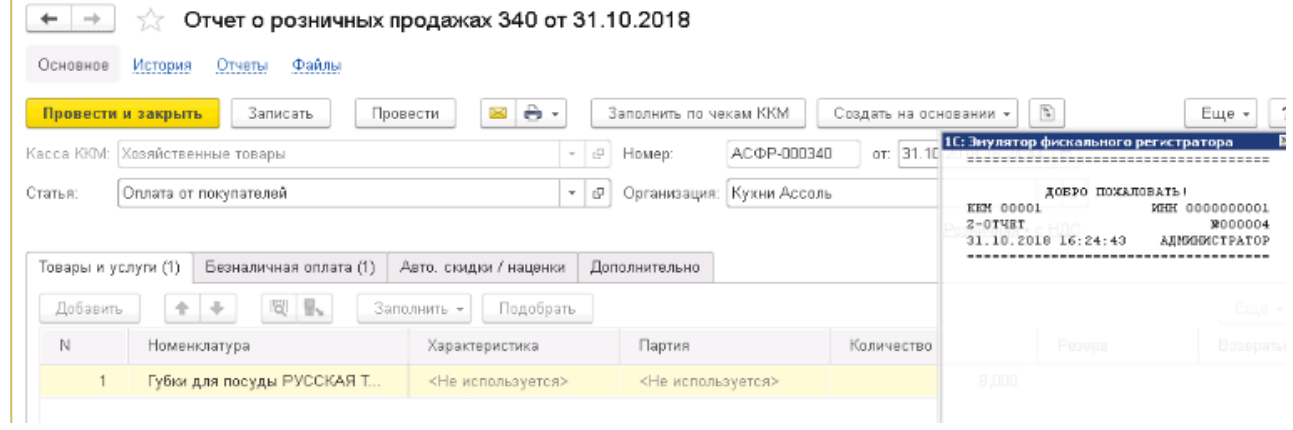

Выемку денег проведена, но фактически они еще находятся в кассе магазина. Нужно провести перемещение в центральную (основную) кассу компании. Раздел **Деньги-Банки и касса.**

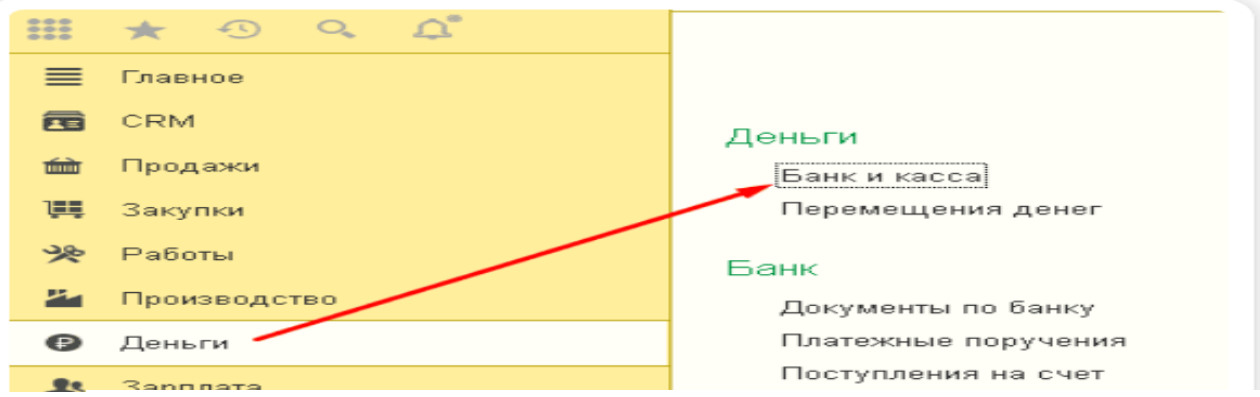

Далее нажимаем поочередно **Поступление – Касса - Розничная выручка.** В документе поступления автоматически заполнена строка с названием центральной (основной) кассы предприятия.

Сумма задается вручную. В поле **Расшифровка платежа** нужно указать кассу ККМ, из которой перемещаем деньги в основную кассу.

Выемка произведена. Контролировать движение средств можно с помощью отчетов. Раздел **Деньги - Отчеты**

Самым простым является отчет **Движение денег.** Указываем необходимую дату и нажимаем кнопку **Сформировать**.

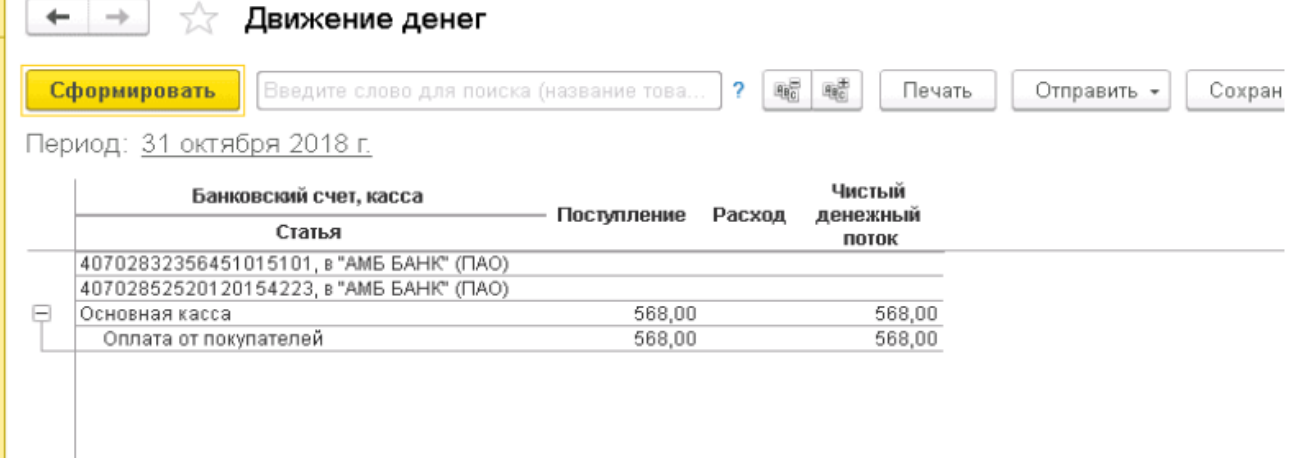

После чего перемещение денег в основную кассу произведено.

# **Учет расчетов с контрагентами в программе Кейс-заданий к занятию:**

*Задание:* В правом верхнем углу в форме накладной нажимаем кнопку «Еще» - выбираем строку Шапка\табличная часть и в появившемся окне устанавливаем отметку возле пункта **В табличной части**, сохраняем настройку кнопкой **Запомнить выбор.**

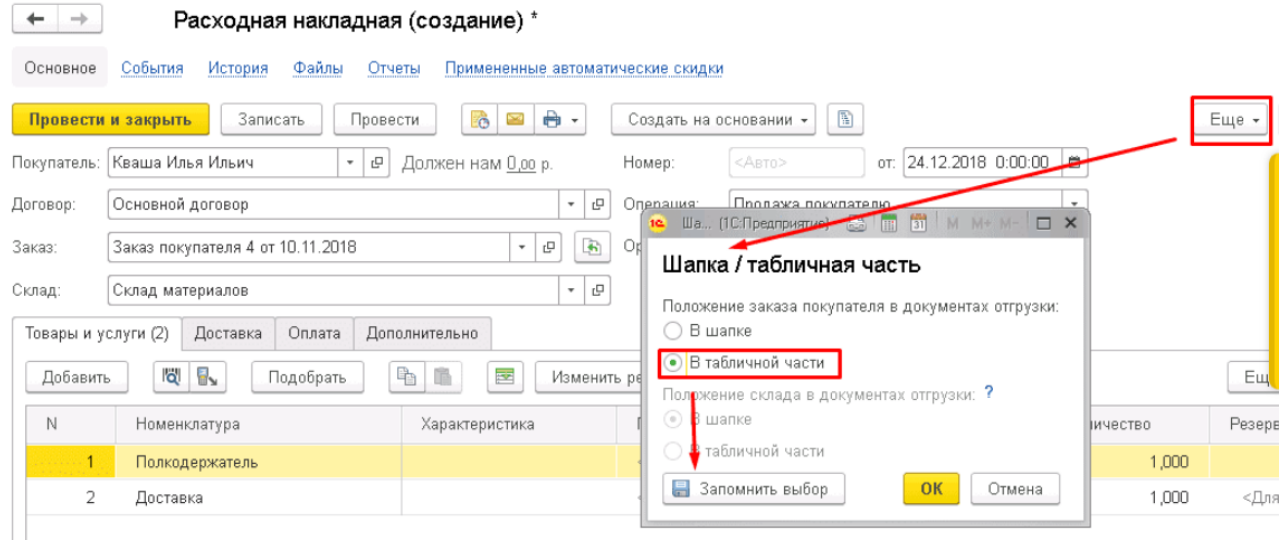

Теперь в табличной части появилась колонка Заказ, в которой можно подтянуть все нужные заказы по контрагенту.

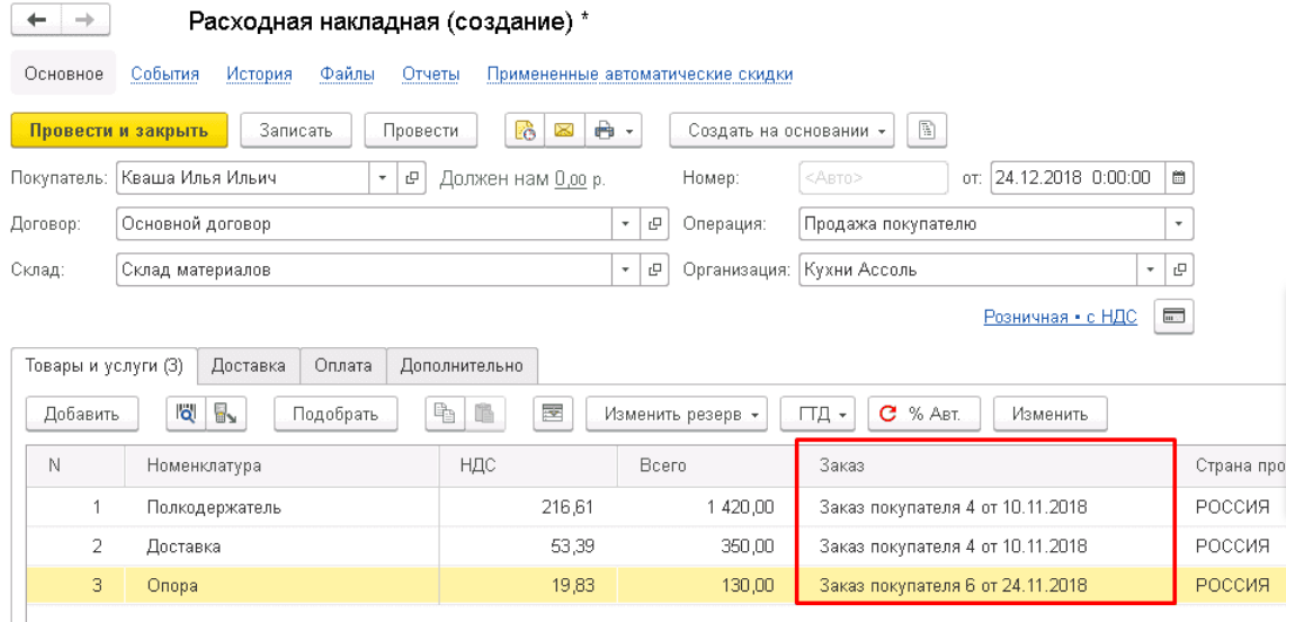

На вкладке **Оплата** указаны полученные от клиента зачтенные авансовые оплаты.  $\overline{\phantom{0}}$ 

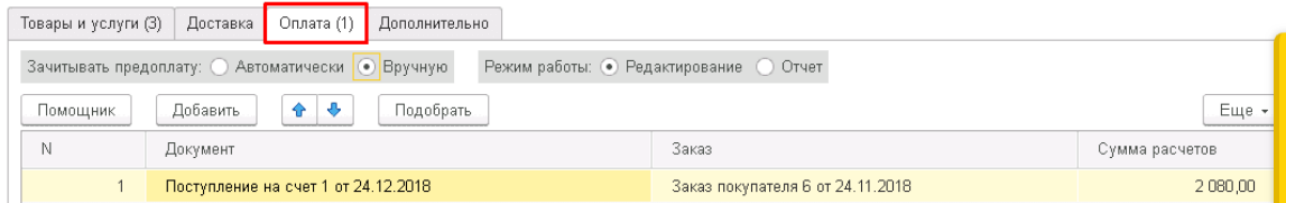

Вкладка **Дополнительно** должна содержать следующие данные:

- подразделение компании, ответственное за проведение операции;
- автор документа;
- ФИО ответственного лица.

Гиперссылка **Реквизиты печати** выводит на экран дополнительное окно. В нем можно указать данные по грузоотправителю и грузополучателю для печатных форм документов.

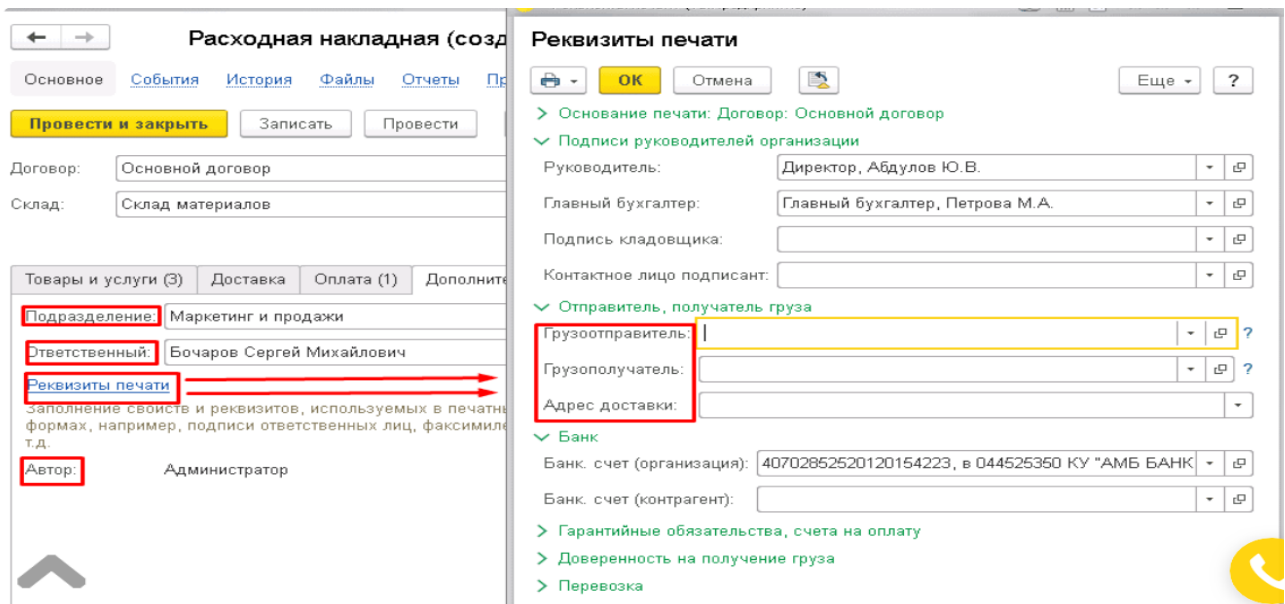

После проведения документа программа отразит данную операцию реализации в нужных регистрах.

На основании расходной накладной при необходимости можно создать ряд документов:

- счет на оплату;
- приходная накладная для оформления возврата от покупателя;
- поступление в кассу (при оплате наличными);
- поступление на счет (при оплате по безналичному расчету);
- отчет комиссионера;
- отчет переработчика;
- поступление денег (план), при использовании платежного календаря;
- счет-фактура;
- событие.

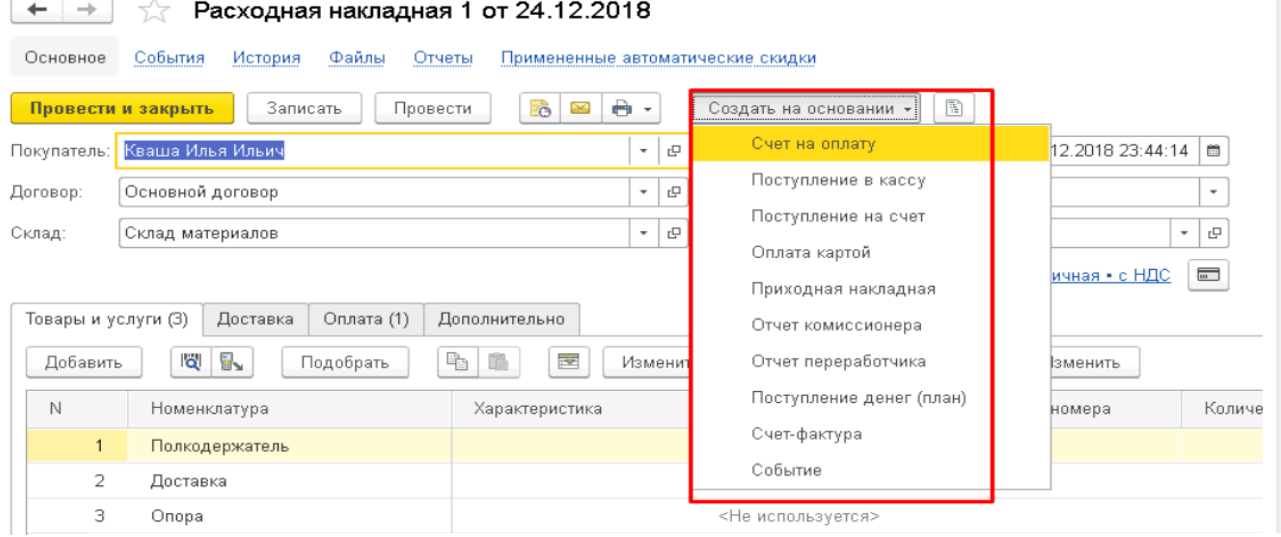

Расходную накладную можно сформировать и более простым путем- Из журнала заказы покупателей.

Выделяем цветом нужный заказ, нажимаем кнопку **Создать на основании -** пункт **Расходная накладная.**

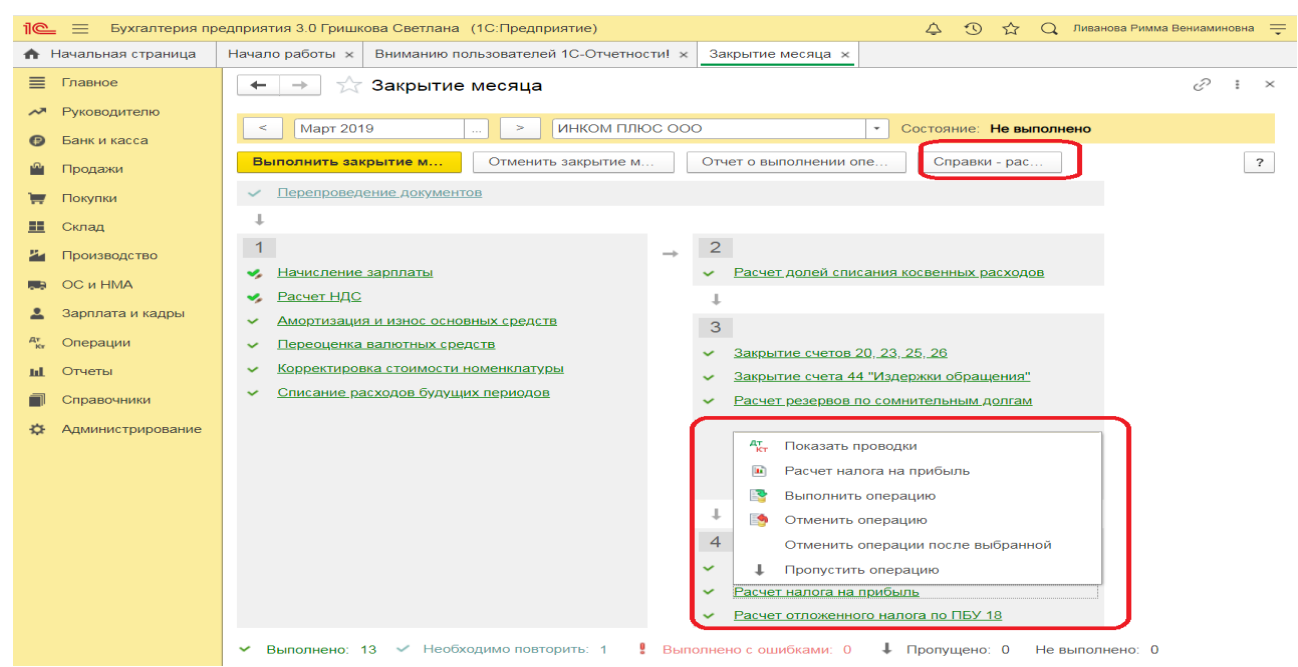

Величина условного расхода по налогу на прибыль исчисляется в виде процента от полученной прибыли:

Сумма платежа в бюджет определяется путем вычитания из условного расхода величины отложенных обязательств.

### **Учет ОС и НМА в программе**

#### **Кейс-заданий к занятию:**

*Задание:* В правом верхнем углу в форме накладной нажимаем кнопку «Еще» - выбираем строку Шапка\табличная часть и в появившемся окне устанавливаем отметку возле пункта **В табличной части**, сохраняем настройку кнопкой **Запомнить выбор.**

Окончательное решение о том, какие предметы и объекты эксплуатации (указанные в справочнике Объекты эксплуатации) учитывать в составе основных средств, принимает руководитель предприятия в зависимости от характера и условий хозяйственной деятельности.

В справочнике (в рамках раздела **Внеоборотные активы** данный список называется **Основные средства**) могут быть указаны все объекты вне зависимости от принадлежности (права собственности) и варианта учетных действий, применяемых к ним, по которым целесообразно отслеживать стоимость владения. Программа позволяет поддерживать жизненный цикл оборудования:

- **приобретение оборудования**;
- **монтаж и ввод в эксплуатацию**;
- **эксплуатация**;
- **модернизация**;
- **ликвидация** (продажа).

**Возникновение нематериальных активов как объектов учета в программе возможно следующими способами**:

 **Ввод начальных остатков** – оформляются ранее принятые к учету НМА документом [Ввод остатков внеоборотных активов](https://edu.1cfresh.com/a/edu_erp_demo_2_4_7/384558/ru_RU/e1cib/helpservice/topics/v8config/v8cfgHelp/mdobject/idd02307b6-51d2-4924-9f27-f185e3675e68/038b5c85-fb1c-4082-9c4c-e69f8928bf3a) с типом операции Нематериальные активы.

 **Приобретение** – покупка нематериальных активов оформляется документом Приобретение услуг и прочих активов. Для оформляемой позиции необходимо указать статью расходов, у которой выбрана аналитика по нематериальным активам.

 **Создание** – признание результатов научно-исследовательских и опытноконструкторских работ (НИОКР).

Перед выполнением каких-либо действий с нематериальным активом его необходимо занести в справочник НМА и расходы на НИОКР.

Принятие нематериального актива к учету оформляется документом Принятие к учету НМА. Указывается счет учета и параметры начисления амортизации. Объем использования нематериального актива фиксируется документом Выработка НМА. Амортизация по нематериальным активам начисляется документом Амортизация НМА в рамках регламентной процедуры закрытия месяца.

Поступление ОС и НМА отражается в системе при помощи документа Приобретение услуг и прочих активов. Все последующие передачи компонентов (например, в состав будущего объекта основных средств) осуществляются в системе при помощи документа Внутреннее потребление товаров.

Принятие к учету основных средств и объектов строительства осуществляется документом Принятие к учету ОС, в котором указываются основные параметры начисления амортизации. Начисление амортизации выполняется в процессе закрытия месяца регламентным документом Амортизация ОС.

Если на предприятии задача по учету выработки объектов эксплуатации, являющихся основными средствами, не обеспечивается службами на местах, то наработку для объекта можно отразить документом Регистрация наработок. Параметры наработки задаются в карточке объекта учета.

На предприятиях с сезонным характером производства изменения графиков амортизации основных средств может быть осуществлено на основании указания графика амортизации, который потом можно изменить документом Изменение параметров ОС.<br> **1©** = демонстрационная база / 10:ЕRP Управление предприятием 2 (10:Предприятие)

 $\overline{\mathbf{10}}$  =  $\overline{\mathbf{0}}$  =  $\overline{\mathbf{0}}$ 

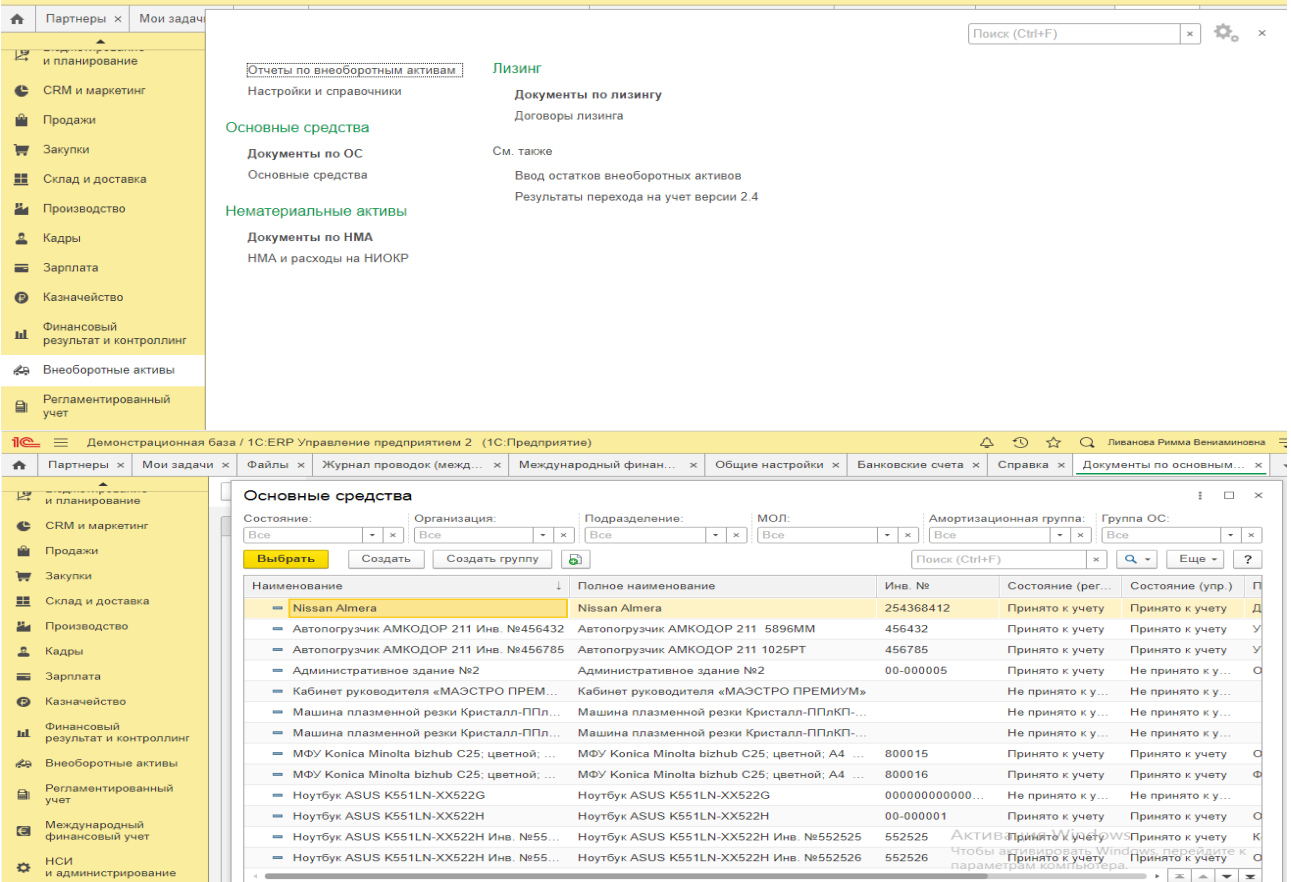

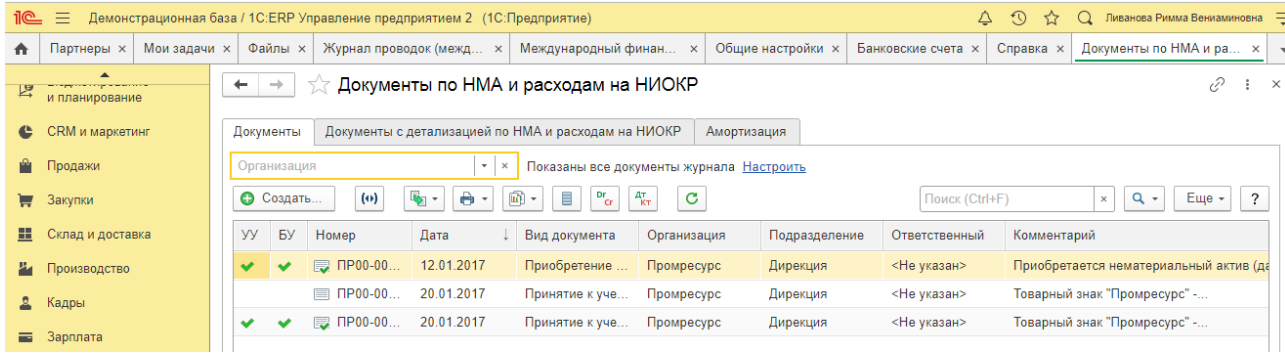

# **Кадровый учет и учет заработной платы в программе Кейс-заданий к занятию:**

*Задание:* используя встроенное в облачный сервис для учебных заведений <https://edu.1cfresh.com/> учебное пособие «Использование конфигурации «1С: ERP Управление предприятием 2.4» и системы ИТС ознакомиться с возможностями программы по организации и ведению кадрового учета сотрудников организации.

#### *Прием на работу российских граждан в программе «***1С: ERP Управление предприятием 2.4***»*

Для работы с документами кадрового учета (приема на работу, кадрового перевода, увольнения) необходимо произвести настройки.

#### 1. Раздел **Зарплата и кадры** – **Настройки зарплаты;**

2. В разделе **Общие настройки** установите переключатель в положение **В этой программе;**

3. В разделе **Кадровый учет** установите переключатель в положение **Полный**.

В этом случае появится возможность создания и работы с документами кадрового учета.

 $\leftarrow$   $\rightarrow$ ∑ Настройки зарплаты

Настройки учета заработной платы и кадрового учета.

#### **V** Общие настройки

Учет расчетов по заработной плате и кадровый учет ведутся: • В этой программе

○ Во внешней программе

#### Порядок учета зарплаты

Параметры начисления и выплаты зарплаты, формирования резерва отпусков и начисления страховых взносов.

#### > Расчет зарплаты

> Отражение в учете

#### **∨ Кадровый учет**

○ Упрощенный

Кадровые документы не используются. Приказы печатаются из карточки сотрудника.

#### • Полный

Используются кадровые документы: приказы о приеме, переводе и увольнении сотрудников.

#### > Классификаторы

**Задание.** Рассчитать для сотрудников организации «ИНКОМ ПЛЮС» заработную плату и страховые взносы за январь 2019 года. Для упрощения примера не рассматривается аванс. Начислить зарплату по всем подразделением одним документом (меню «Панель

Настройки документов и печатных форм Правила вывода списка сотрудников и подразделений в печатных формах.

 $\times$ 

разделов/Зарплата и кадры/Панель навигации/Зарплата/Все начисления/Создать/Начисление зарплаты»).

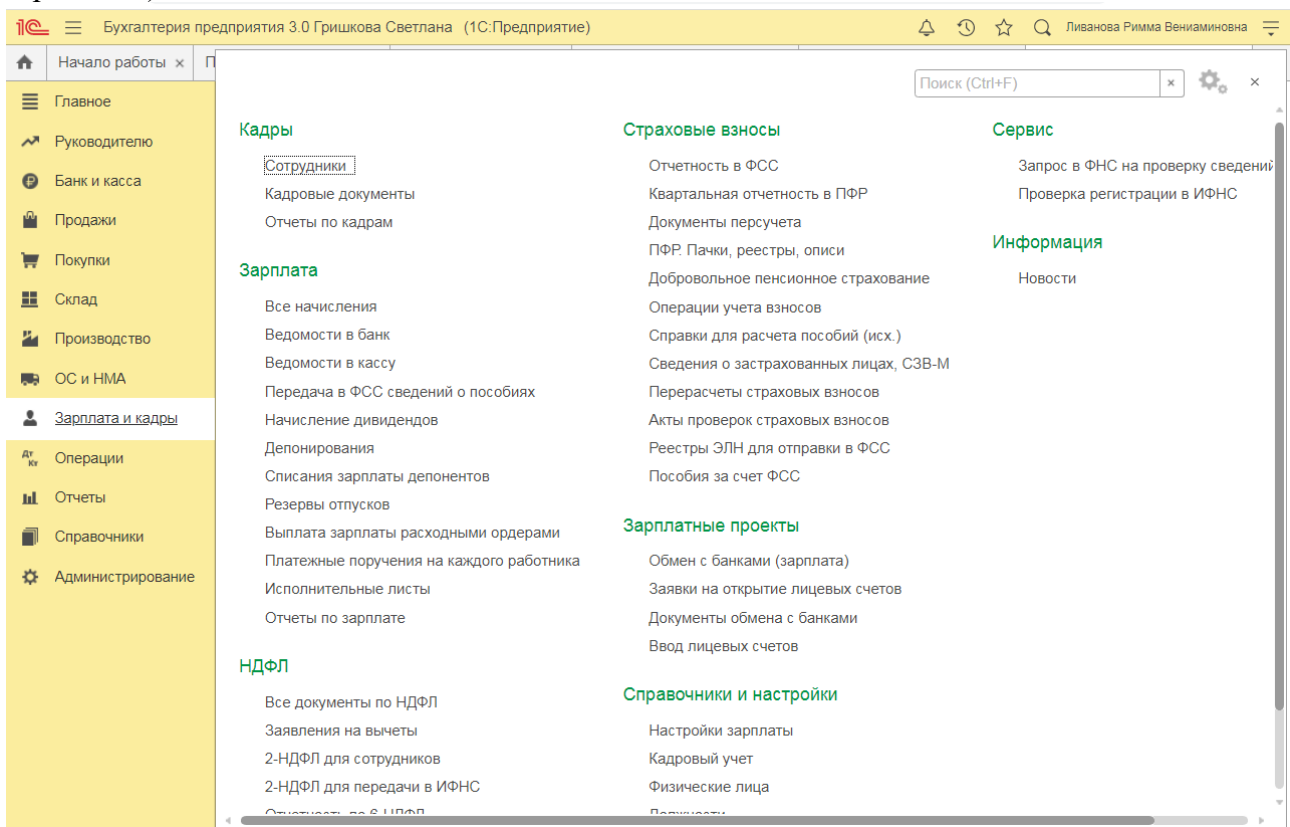

# **Учет заработной платы в программе**

### **Кейс-заданий к занятию:**

*Задание:* используя встроенное в облачный сервис для учебных заведений <https://edu.1cfresh.com/> учебное пособие «Использование конфигурации «1С: ERP Управление предприятием 2.4» и системы ИТС ознакомиться с возможностями программы по учету заработной платы.

*Начисление заработной платы в программе «***1С: ERP Управление предприятием 2.4***»* 

Начисление заработной платы производится документом **Начисление зарплаты**.

1. Раздел **Зарплата и кадры** – **Все начисления;**

2. Кнопка **Создать;**

3. В поле **Зарплата за** укажите месяц, за который будет начислена заработная плата сотрудникам (по умолчанию – текущий месяц);

4. В поле **от** укажите дату регистрации документа в информационной базе. По умолчанию устанавливается текущая дата компьютера;

5. В поле **Организация** по умолчанию указывается организация, установленная в настройках пользователя. Если в информационной базе зарегистрировано более одной организации, необходимо выбрать ту организацию, сотрудникам которой производится начисление зарплаты;

6. Поле **Подразделение** заполняется, если начисление зарплаты производится сотрудникам конкретного подразделения. В противном случае это поле не заполняется. Начиная с релиза программы 3.0.44, можно вести учет заработной платы сотрудников обособленного подразделения, а также отчитываться по НДФЛ в налоговую по месту регистрации этого подразделения. Такая возможность предусмотрена, если в информационной базе нет организаций с численностью свыше 60 человек. Для использования этой возможности в настройках зарплаты (раздел **Зарплата и кадры** – **Настройки зарплаты** – раздел **Расчет зарплаты**) нужно установить флажок **Расчет**  **зарплаты по обособленным подразделениям**, а для обособленного подразделения (в справочнике **Подразделения**) установить флажок **Обособленное подразделение** и указать сведения о налоговом органе, в котором оно зарегистрировано;

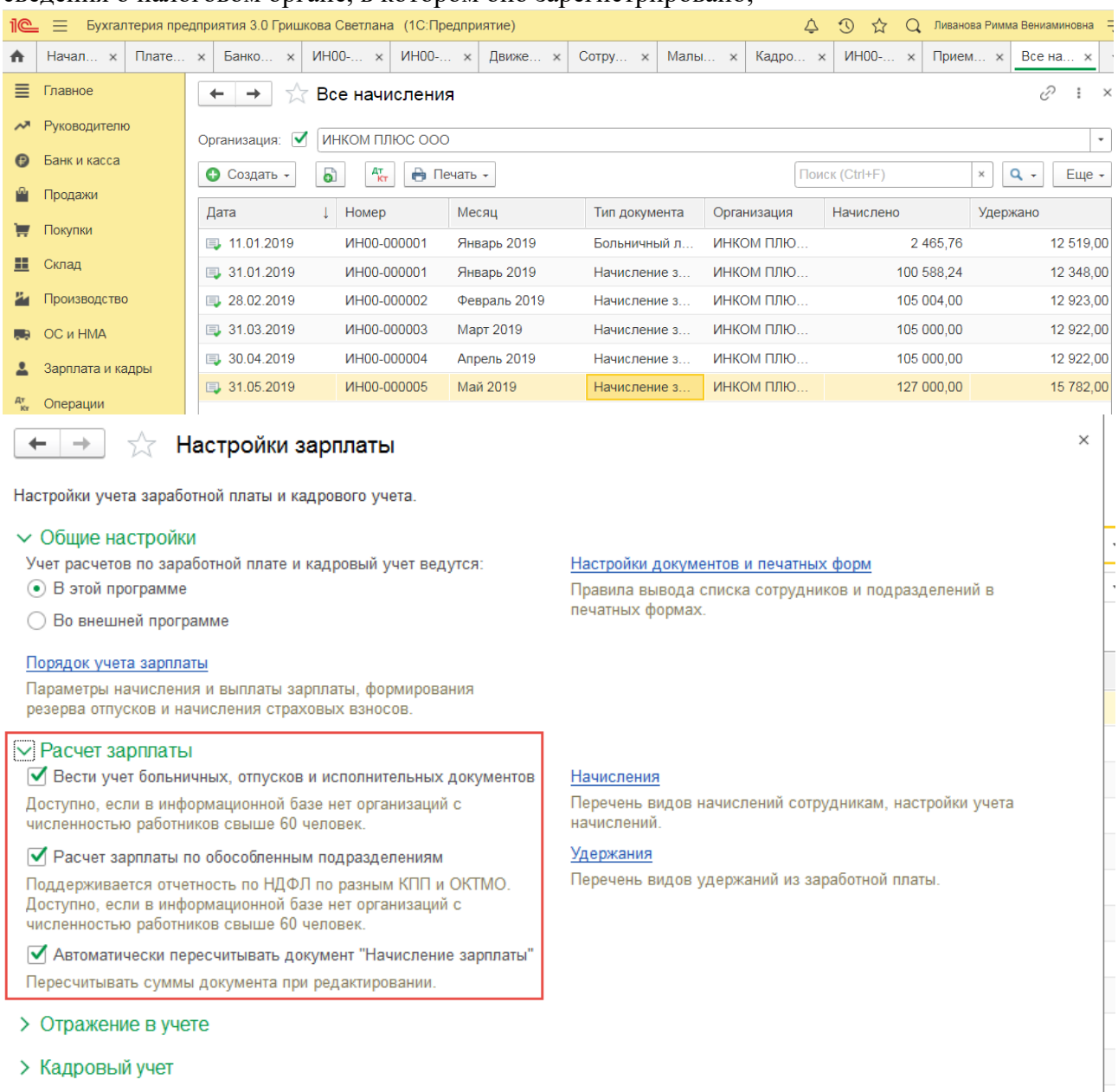

> Классификаторы

7. Для автоматического заполнения и расчета документа нажмите на кнопку **Заполнить**. В результате в табличной части документа будут автоматически отражены итоговые суммы начислений и удержаний, исчисленного НДФЛ, а также страховых взносов по каждому сотруднику. Кнопки **Начислить** и **Удержать** дополнительно позволяют начислить выбранному сотруднику любое ранее созданное начисление и удержание. Если необходимо начислить зарплату не всем, а конкретным сотрудникам, нажмите на кнопку **Добавить** или **Подбор;**

8. В колонке **Начислено** табличной части документа по ссылке можно посмотреть все рассчитанные начисления сотрудника и изменить их при необходимости. В открывшейся по ссылке форме **Начисления** отражаются:

в колонке **Подразделение** – подразделение, в котором числится сотрудник;

 в колонке **Начисление** – в результате автоматического заполнения документа (кнопки **Заполнить**, **Добавить**, **Подбор**) отражаются плановые виды начислений (например, оплата по окладу), назначенные сотруднику документами **Прием на работу** или **Кадровый перевод** (раздел **Зарплата и кадры** – **Кадровые документы**), и виды начислений, добавленные вручную (кнопка **Начислить**). При установленном в форме настройки зарплаты флажке **Вести учет больничных, отпусков и исполнительных документов** для информации также могут отражаться выплаты, ранее начисленные сотруднику по больничному листу и отпуску (выделяются коричневым цветом). По кнопке **Добавить** при необходимости начисляются другие выплаты (например, материальная помощь, оплата за время командировки и т.д.);

1. в колонках **Дни** и **Часы** – суммарное количество времени согласно производственному календарю при использовании предопределенного вида начисления **Оплата по окладу**;

в колонке **Сумма** – рассчитанная сумма к начислению;

2. В колонк**е Удержано** табличной части документа по ссылке можно посмотреть все рассчитанные удержания сотрудника и изменить их при необходимости. В открывшейся по ссылке форме **Удержания** отражаются удержания из заработной платы.

# **Учет МПЗ и производственного процесса в программе Кейс-заданий к занятию:**

#### *Задание:* **Настройка подсистемы**

Для настройки подсистемы в разделе **НСИ и администрирование** требуется осуществить следующие настройки:

 Для возможности использования механизмов планирования производством установить в разделе **Бюджетирование и планирование – Планирование** функциональную опцию **Планы производства**.

 Для возможности оформления выпуска продукции, работ и услуг на основании нескольких распоряжений - установить в разделе **Производство** функциональную опцию **Выпуск продукции, работ и услуг по нескольким распоряжениям**.

 При необходимости использования более детального планирования графика производства - установить в разделе **Производство** функциональную опцию **Разрешить использование интервала планирования »Час»**.

 Для возможности оказания услуг по переработке давальческого сырья - установить в разделе **Продажи - Производство из давальческого сырья** функциональную опцию **Производство из давальческого сырья**.

 Для возможности осуществления производства на стороне (силами сторонней организации) - установить в разделе **Производство - Переработка на стороне** функциональную опцию **Производство силами сторонней организации (переработка на стороне)**.

#### **Работа подсистемы**

Необходимым и достаточным условием для осуществления основных производственных задач является заполнение в системе справочника Ресурсные спецификации. Для осуществления более детального управления производственными задачами и процессами требуется заполнение дополнительного перечня нормативносправочной информации:

- Маршрутные карты.
- Бригады.
- Виды работ сотрудников.
- Структура рабочих центров.
- Разрешение на замену материалов.
- Параметры межоперационных переходов.

#### **Потребность в производстве**

Потребность к производству может быть сформирована несколькими способами:

внутренними планами производства – документ План производства;

 требованием на обеспечение потребности через производство - документы Заказ клиента, Внутренний заказ, Заказы на ремонт;

вручную - непосредственное создание документа Заказ на производство.

Вне зависимости от источника потребности для ее обеспечения предлагается единый механизм, основанный на использовании документа **Заказ на производство**.

#### **График производства**

График производства формируется на основании очереди заказов на производство, выстроенной в порядке приоритетов их исполнения. В рамках **Заказа на производство** приоритет выполнения определяет порядок строк заказа. При помощи обработки [Диагностика формирования графика производства](https://edu.1cfresh.com/a/edu_erp_demo_2_4_7/384558/ru_RU/e1cib/helpservice/topics/v8config/v8cfgHelp/mdobject/id72e9b325-3f55-46fc-8927-7214b00de9ad/038b5c85-fb1c-4082-9c4c-e69f8928bf3a) возможно проведение анализа выявленных ограничений, например, определение ограничений в мощностях или материалах не позволивших сформировать график по строке заказа в нужных временных рамках как того требуют параметры строки заказа на производство и т.д.

#### **Диспетчирование графика производства**

Контроль исполнения графика производства осуществляется при помощи рабочего места Диспетчирование графика производства. Непосредственное выполнение выделенных производственных этапов осуществляется при помощи маршрутных листов.

#### **Маршрутный лист**

Маршрутный лист определяет локальные нормативные показатели исполнения этапа. Вносимые в документ изменения нормативных значений ресурсов фиксируются и доступны для последующего анализа. Управление маршрутными листами в рамках конкретного подразделения осуществляется при помощи рабочего места Диспетчирование производства.

#### **Диспетчирование производства**

Рабочее место [Диспетчирование производства](https://edu.1cfresh.com/a/edu_erp_demo_2_4_7/384558/ru_RU/e1cib/helpservice/topics/v8config/v8cfgHelp/mdobject/id3a61f74f-bdc9-49e3-b170-4deba76abdda/038b5c85-fb1c-4082-9c4c-e69f8928bf3a) формирует информационное пространство для работы локального диспетчера в подразделениях, использующих методику управления ББВ/УББВ (по ключевым рабочим центрам) и позволяет осуществлять диспетчирование маршрутными листами, а также управлять расписанием ключевых рабочих центров, например, своевременно выявлять факты отставания или опережения расписания, для возможности анализа выполнения расписания в режиме план-факт.

#### **Пооперационное планирование**

В случае использования механизма пооперационного планирования в данном рабочем месте предусмотрено ограничение на выбор подразделений, использующих вариант управления ББВ/УББВ, и реализована возможность по формированию маршрутных листов.

#### **Получение и возврат материалов**

Рабочее место Получение и возврат материалов предназначено для обеспечения затребованных подразделением материалов вне зависимости от источника их требований и оформления операций возврата материалов из производства.

#### **Выпуск продукции и выполнение работ**

Факт выпуска материальных результатов производственного процесса, а также выполненение различного рода работ оформляется документом Выпуск продукции, который может быть оформлен на основании распоряжений (маршрутных листов в статусе **Выполнен**) или без их указания.

#### **Выработка сотрудников**

Учет выработки сотрудников, выполняющих производственные задания (сдельные наряды) и работы общепроизводственного характера, отражается в системе документом Выработка сотрудников. Выработка сотрудников фиксируется для учетной единицы **Бригада**, в которую сотрудники предприятия входят со своим коэффициентом трудового участия (КТУ).

#### **Производство на стороне**

В случае выполнения отдельных этапов производства сторонними переработчиками для передаваемых на переработку материалов устанавливаются нормативы, определяемые отдельной ресурсной спецификацией. Все необходимые документы связанные с определением состава и объема разрешенных к передаче материалов оформляются в подсистеме **Закупки**.

#### **Переработка давальческого сырья**

Организация переработки давальческого сырья не отличается от общей схемы управления производством на основании графика производства, за исключением следующих особенностей:

заказ на производство создается с обособлением под документ Заказ давальца,

 используется ресурсная спецификация, утвержденная к применению переработчиком,

 собственные материалы переработчика, потребляемые в производственных процессах наравне с давальческим сырьем, обеспечиваются по графику производства, их стоимость включается в стоимость услуг по переработке.

Все необходимые документы связанные с давальческой схемой работы оформляются в подсистеме **Продажи**.

#### **Производственные затраты**

Программа позволяет отнести производственные затраты непосредственно **на заказы на производство** или **на подразделения**, в которых заказы выполняются. В состав производственных затрат могут входить номенклатурные позиции с типом номенклатуры **Товар**, **Работа**, **Услуга**. При расчете производственных затрат из их состава исключается стоимость возвращенных из производства материалов.<br> $\blacksquare \equiv$  Демонстрационная база / 10: ERP Управление предприятием 2 (10: Предприятие)

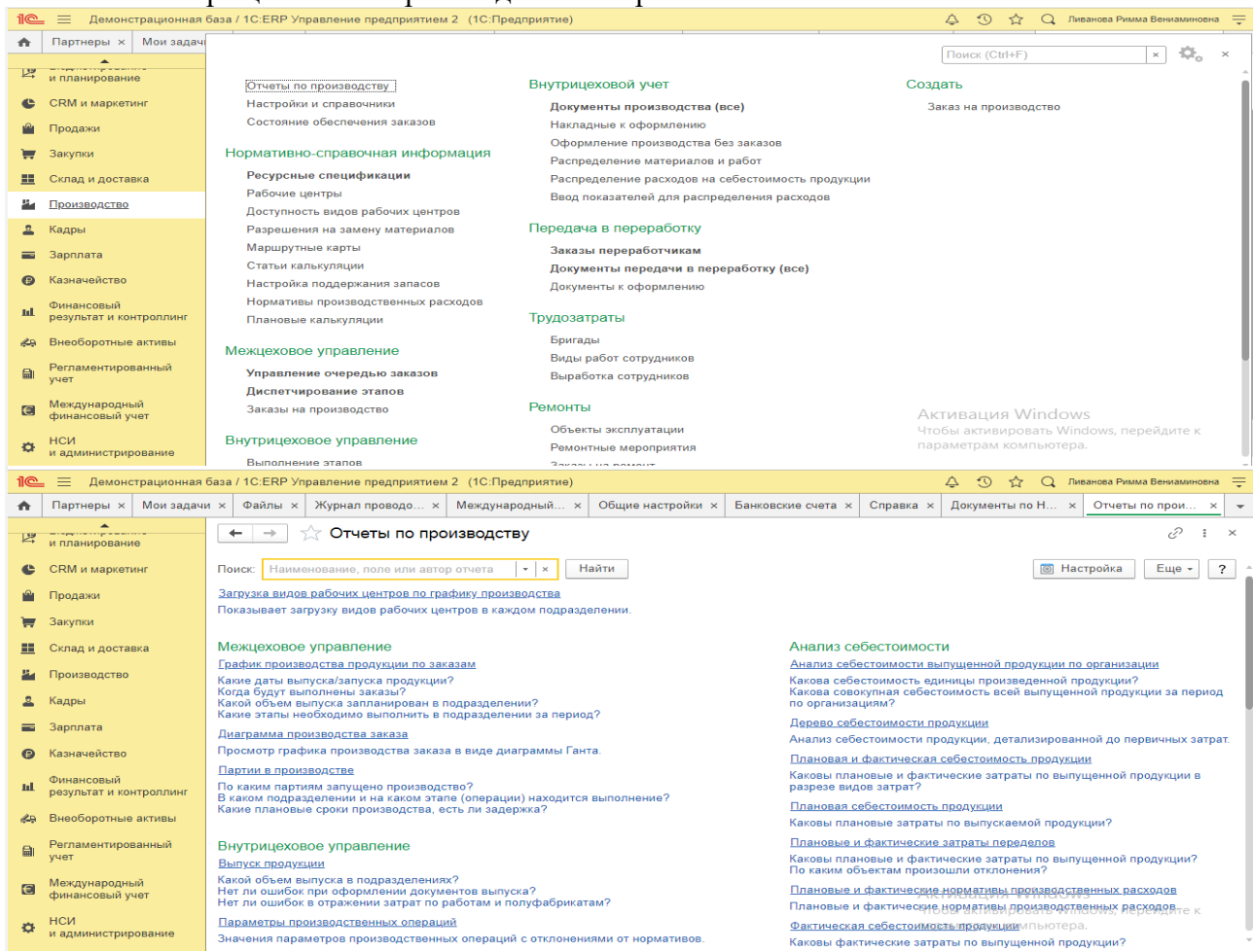

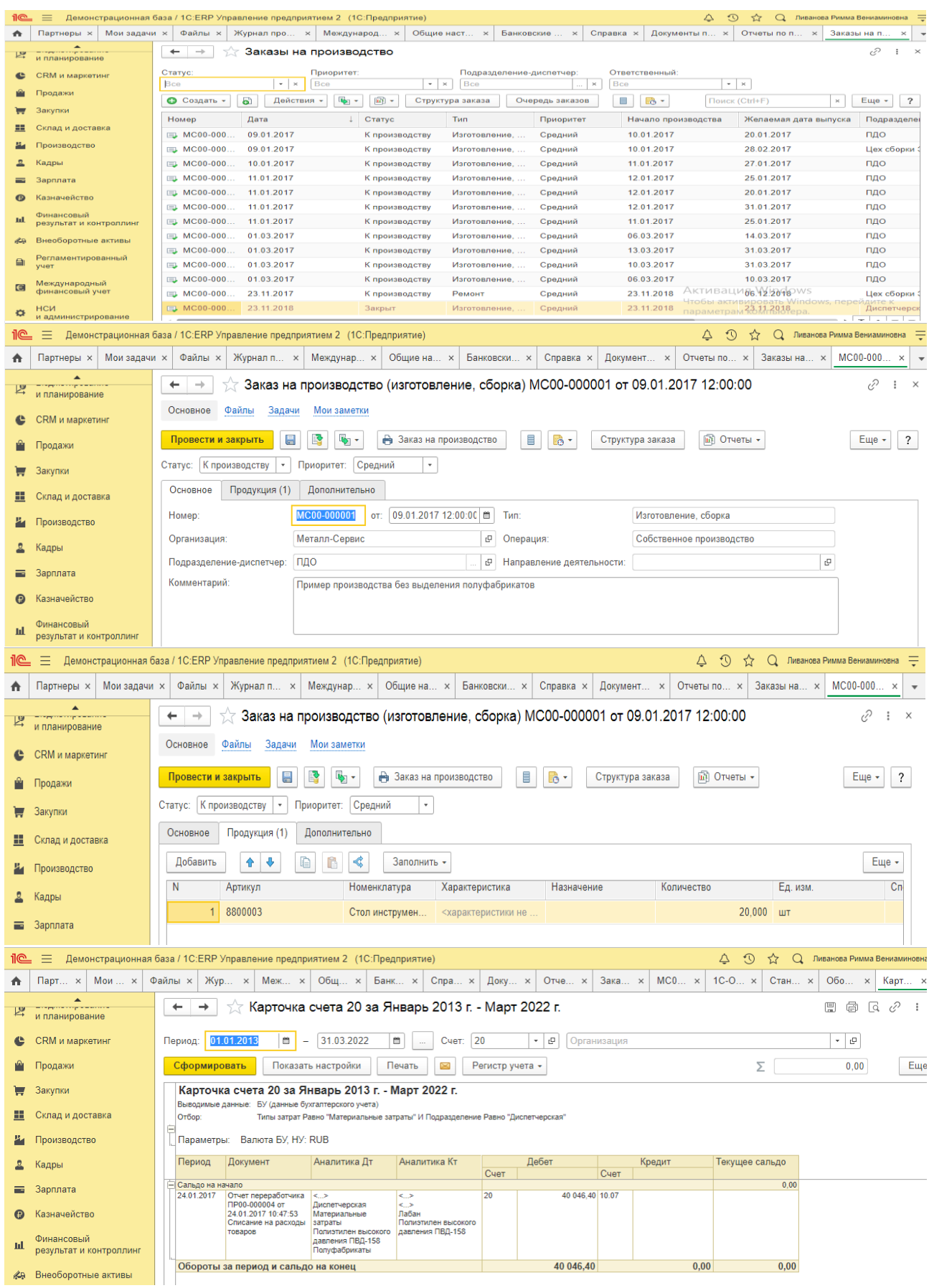

**Практическое занятие № 2. Формирование регламентированной отчетности в программе**

*Цель занятия:* усвоить порядок формирования финансовых результатов и регламентированной отчетности в программе.

#### **Кейс-заданий к занятию:**

*Задание:* используя встроенное в облачный сервис для учебных заведений <https://edu.1cfresh.com/> учебное пособие «Использование конфигурации «1С: ERP Управление предприятием 2.4» и систему ИТС ознакомиться с возможностями программы по формированию и учету финансовых результатов.

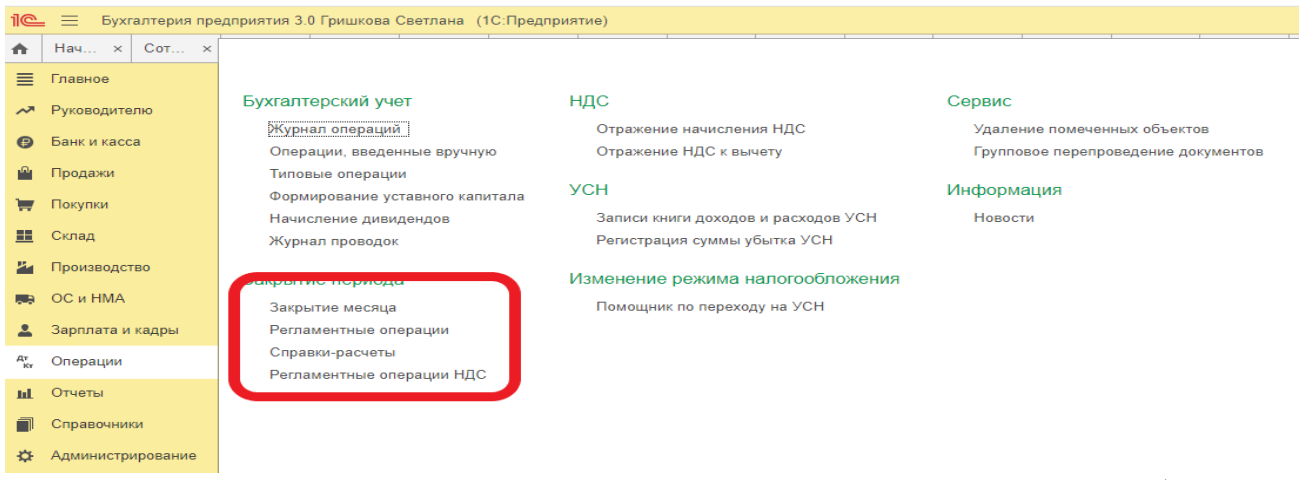

**Закрытие месяца.** Помощник закрытия месяца содержит список необходимых регламентных операций. Регламентные операции выполняются документами:

*Регламентная операция, Формирование записей книги покупок, Формирование записей книги продаж,*

*Начисление налогов (взносов) с ФОТ.*

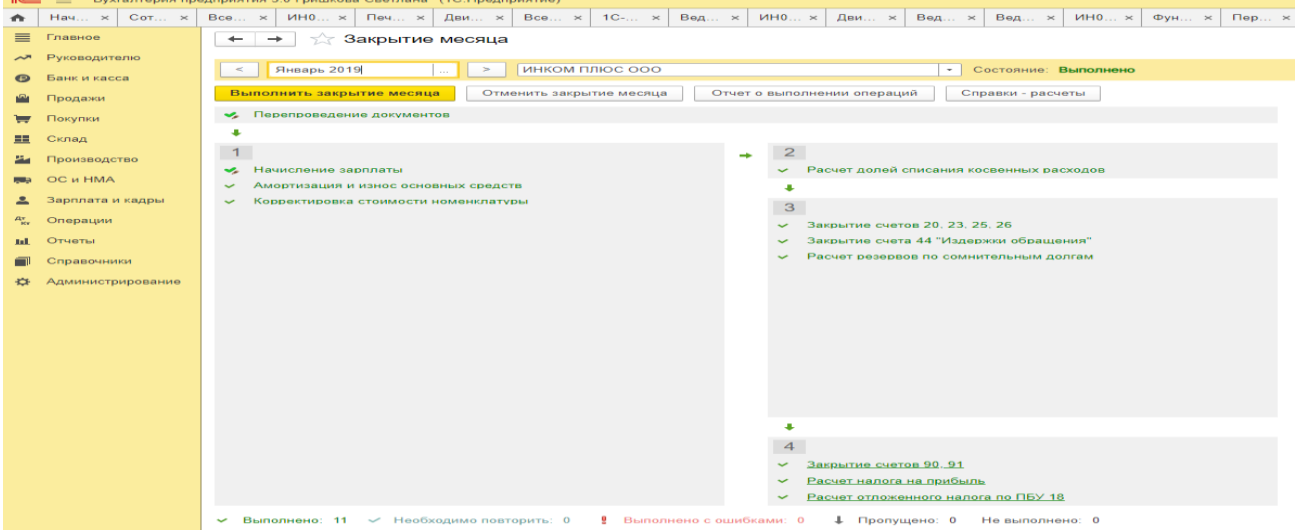

Посмотреть результаты проведения регламентной операции можно по гиперссылке выполненной регламентной операции. В меню, возникающем по гиперссылке, нужно выбрать пункт **Показать проводки**.

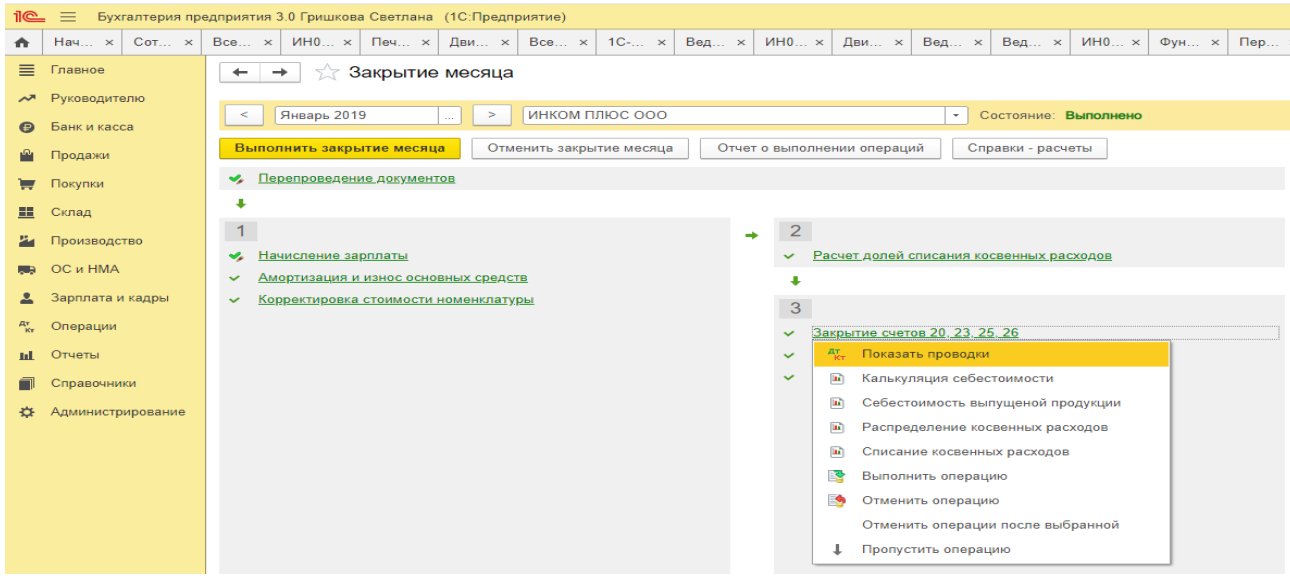

Сформировать отчет о выполнении регламентных операций можно по кнопке **Отчет о выполнении операций**.

Отчет о выполнении закрытия месяца по организации в целом формируется по кнопке **Отчет о выполнении операций**.

# **Формирование регламентированной отчетности в программе Кейс-заданий к занятию:**

*Задание:* используя встроенное в облачный сервис для учебных заведений <https://edu.1cfresh.com/> учебное пособие «Использование конфигурации «1С: ERP Управление предприятием 2.4» ознакомиться с возможностями программы по формированию показателей бухгалтерской (финансовой) отчетности.

### *Регламентированный отчет для составления отчетности*

В программе «1С: ERP Управление предприятием 2.4» для составления бухгалтерской (финансовой) отчетности за 1-й квартал 2021 год коммерческой организацией, предназначен регламентированный отчет «Бухгалтерская отчетность».<br>**1**  $\text{I} \text{I} \text{I} \text{I}$  = демонстрационная база / 10: ERP Управление предприятием 2 (10: Предприятие)

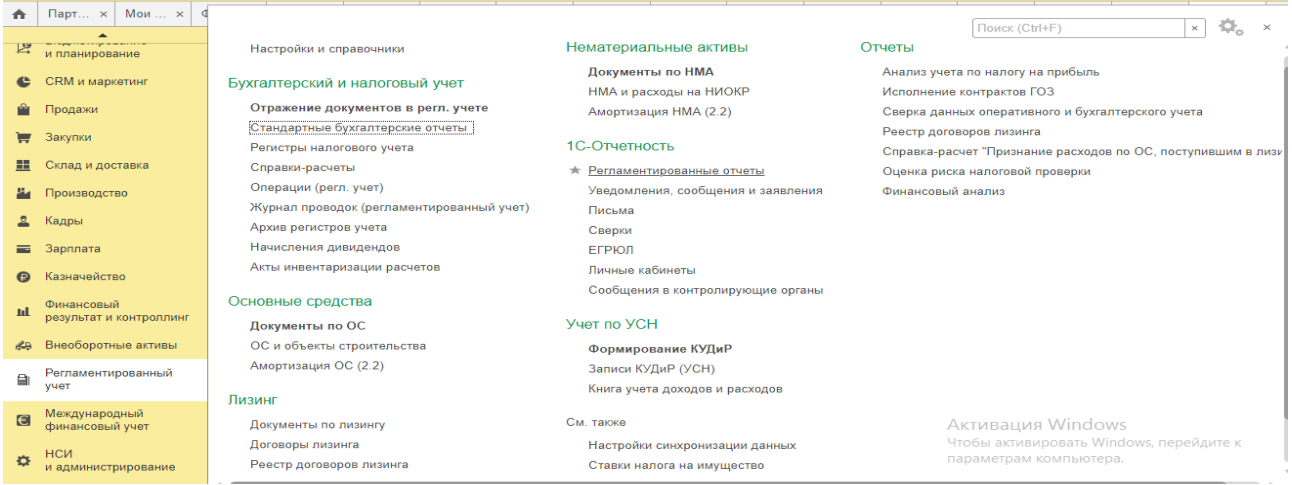

Для составления отчетности с помощью этого отчета из списка задач необходимо в форме «Учетная политика» указать состав форм отчетности «Полный».

Для составления отчетности необходимо щелкнуть на задаче по составлению бухгалтерской отчетности и в форме помощника нажать на кнопку <**Сформировать отчет**>.

 $\Delta$   $\odot$   $\hat{\alpha}$  Q Ливанова Римма Вениаминовна

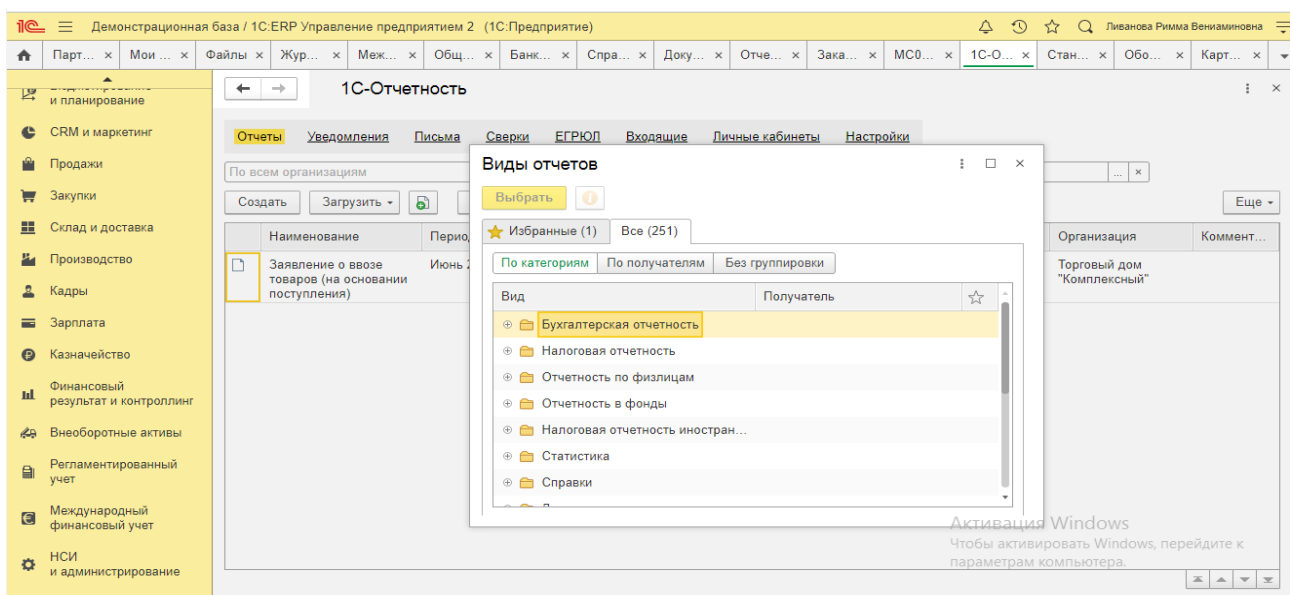

В результате на экран будет выведена форма отчета.

# Практическое занятие № 3. Настройка модели учета и отчетов в «1С: ERP», составление отчетности по МСФО в программе

Цель занятия: усвоить порядок настройки модели отчетов по МСФО в программе.

### Кейс-заланий к занятию:

Задание: используя встроенное в облачный сервис для учебных https://edu.1cfresh.com/ учебное пособие «Использование заведений конфигурации «1С: ERP Управление предприятием 2.4» ознакомиться с возможностями программы по применению МСФО.

Требования функциональным возможностям  $\mathbf{K}$ программного обеспечения формируются с учетом, прежде всего, особенностей ведения бизнеса и структуры компании. Немаловажным фактором является используемый в организации способ подготовки отчетности по МСФО. Минимальный набор требований к функциональности в данном случае состоит из наличия у системы автоматизации следующих возможностей:

- мультивалютность;
- ведение учета некоторых видов активов и обязательств по историческому курсу;
- расчет переоценки текущих активов и обязательств;
- расшифровка трансляционных прибылей и убытков;
- мультиязычный интерфейс.

Мультивалютность означает способность программы отражать каждую операцию в трех видах валют: валюте операции (то есть той, в которой данная хозяйственная операция была осуществлена); функциональной валюте (в которой компания ведет более 70 % своей деятельности) и валюте представления - в которой финансовая отчетность представляется пользователям. В момент проведения операции и ее отражения на счетах финансового учета пересчет суммы проводки из валюты операции в валюты представления и функциональную производится автоматически. При этом если в организации ведется внутренний управленческий учет, то для целей получения достоверной информации и принятия решений валюты управленческого учета и представления отчетности, как правило, должны совпадать.

Учет немонетарных статей (неденежных активов и обязательств)  $\Pi$ <sup>O</sup> историческому курсу. Для соблюдения положений МСФО (IAS) 21 «Влияние изменений обменных курсов валют» необходимо иметь механизм, позволяющий вести учет операций по историческому курсу в функциональной валюте применительно к следующим объектам учета: авансовые платежи за товары и услуги, деловая репутация (гудвил), нематериальные активы, запасы, основные средства и некоторые виды обязательств, расчет по которым

должен быть произведен путем передачи немонетарного актива. Возможность сохранения исторического курса совершенной покупки позволяет вести учет перечисленных объектов в стоимостной оценке на дату возникновения хозяйственной операции без погрешности в сумме.

**Переоценка текущих активов и обязательств**. Данная функция используется при пересчете сумм текущих активов и обязательств (например, расчетов с покупателями и поставщиками, расчетов с работниками организации, денежных средств, их эквивалентов и т. д.), выраженных в иностранной валюте (то есть в валюте операции, отличной от функциональной), в функциональную валюту. Переоценка указанных монетарных статей возникает в учете в двух случаях:

 в момент первоначального признания в отчетности краткосрочного актива или обязательства, выраженного в иностранной валюте;

• или при пересчете сальдо таких активов и обязательств на конец отчетного периода.

Основными требованиями, предъявляемыми к работе механизма переоценки, являются следующие возможности:

 выбор режима расчета и отражения в учете результатов переоценки: в течение периода по каждой отдельной совершенной операции или совокупно, на конец периода в разрезе сальдо бухгалтерских счетов и финансовых аналитик (например, по контрагентам);

автоматический повтор операций по переоценке в следующем отчетном периоде.

**Расшифровка трансляционных прибылей и убытков.** Названная функция очень полезна в случае составления международной отчетности методом трансляции данных. Как уже говорилось ранее, в разделе «Трансформация отчетности» данной книги, механизм трансляции данных использует в своей работе таблицу соответствия счетов и правила трансляции, которые применяются при переносе бухгалтерских оборотов из учетного блока РСБУ в модуль МСФО. В результате могут образоваться погрешность пересчета или трансляционные прибыли и убытки, возникающие как следствие наличия расхождений в подходах к составлению отчетности двух учетных систем. Поскольку подобные расхождения и их влияние на финансовую отчетность всегда попадают в поле зрения аудиторов при проведении проверки, требуется отделять трансляционные прибыли и убытки от аналогичных статей, возникающих в ходе обычной деятельности компании.

**Генератор финансовой отчетности** *модуля* **Международный финансовый учет**  *программного продукта «1С:ERP Управление предприятием» позволяет гибко настраивать различные формы финансовых отчетов по желанию пользователя системы, в том числе и примечания к отчетности.*

**Мультиязычный интерфейс**. Наличие данной опции дает возможность использования интерфейса программы одновременно на нескольких языках. Это может быть полезно в случае, когда организация имеет в своем составе дочерние подразделения за рубежом. Однако следует принять во внимание, что включение подобной функции влечет за собой увеличение трудозатрат в момент настройки программы, так как возникает необходимость ввода всех названий элементов системы (журналов, отчетов, счетов, аналитик и т. д.) на двух и более языках.

В процессе решения задачи автоматизации отчетности по МСФО каждая компания будет делать свой обоснованный выбор подходящего ей программного продукта. Однако лучшим доказательством того, что та или иная система пригодна для целей такой автоматизации в отечественных компаниях, является положительный опыт успешных проектов, которые реализованы именно в России.

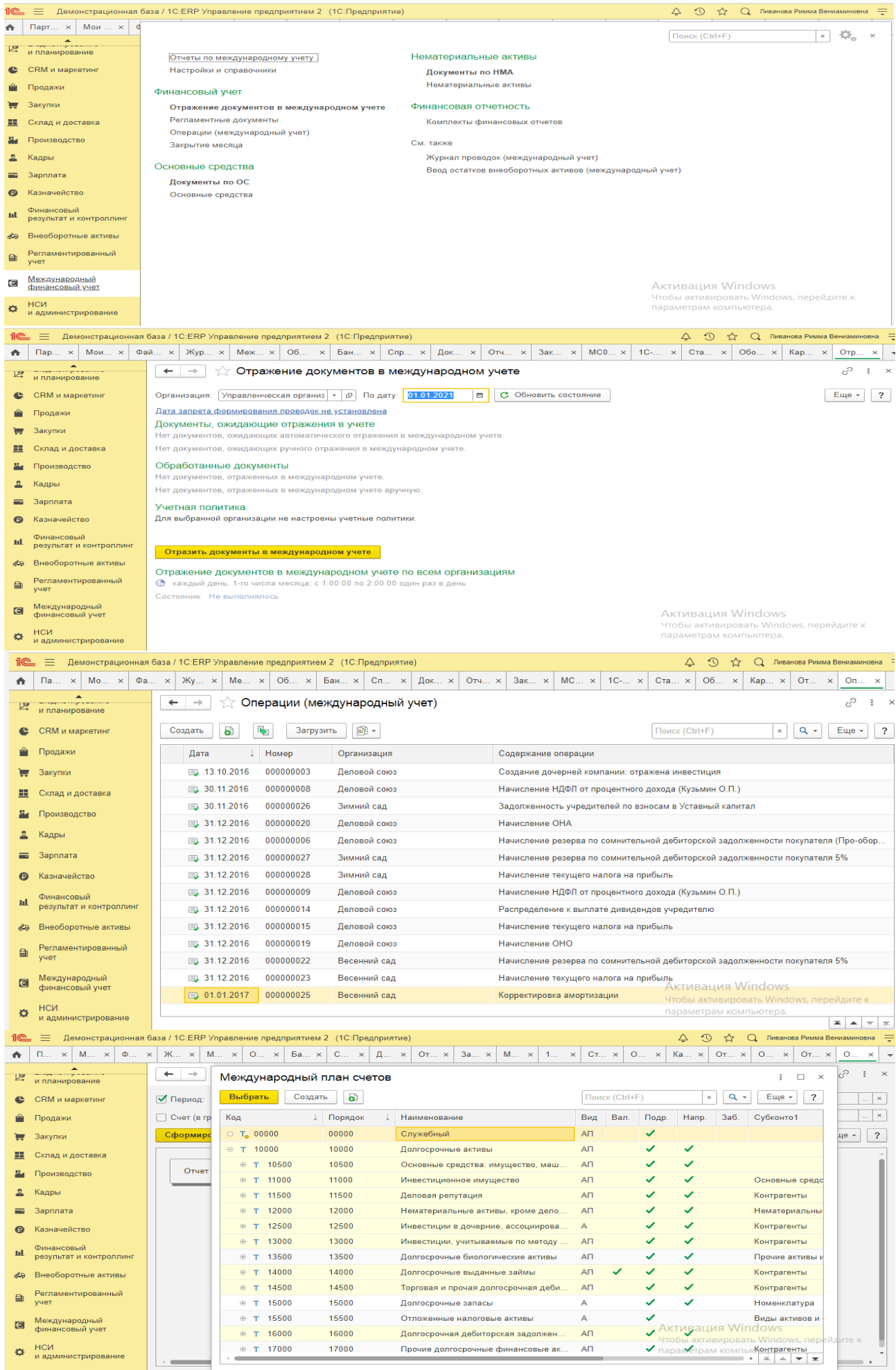

### Составление отчетности по МСФО в программе

Цель занятия: усвоить порядок составления отчетности по МСФО в программе.

#### Кейс-заланий к занятию:

Задание: используя встроенное в облачный сервис для учебных https://edu.1cfresh.com/ учебное пособие «Использование заведений конфигурации «1С: ERP Управление предприятием 2.4» ознакомиться с возможностями программы по формированию отчетности по МСФО.

#### Формирование отчета

• Выделите один из вариантов отчетов, нажмите Открыть, произведите необходимые настройки, нажмите Сформировать.

• В списке Все отчеты также можно воспользоваться двойным щелчком мыши на нужном варианте отчета.

#### Настройка варианта отчета

• Выберите вариант отчета, нажмите Изменить, отредактируйте необходимые поля.

• В списке Варианты отчетов, предназначенном только для администратора, также можно воспользоваться двойным щелчком мыши на нужном варианте отчета.

#### Удаление варианта отчета

• Пользовательский вариант отчета с помощью команды меню Еще можно Пометить на удаление. Также можно воспользоваться клавишей Del.

- Повторно выполните эту команду, для того чтобы Снять пометку удаления.
- Эта возможность недоступна для предопределенных вариантов отчетов.

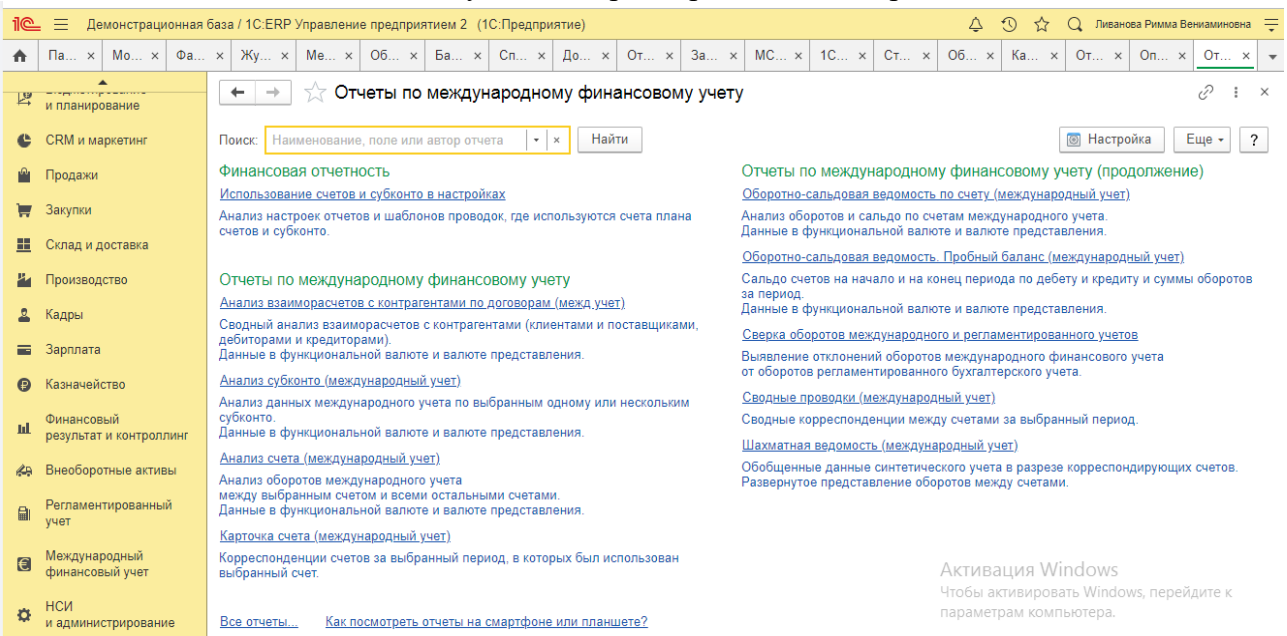

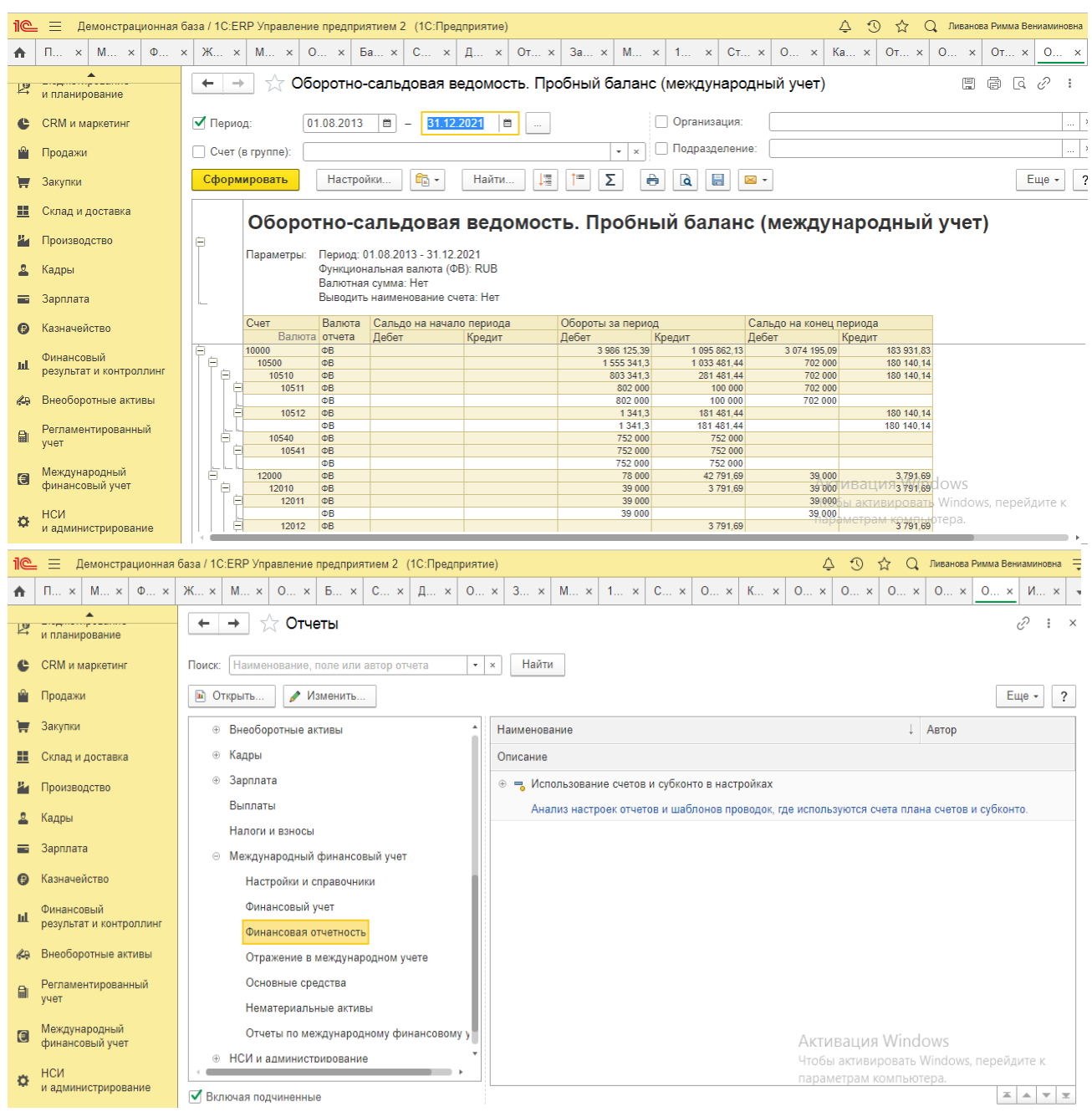

**3) Примерные тесты для текущего контроля знаний обучающихся:**

Тестирование проводится на портале <https://uc1.1c.ru/> в разделе «1С: Учебное тестирование»:

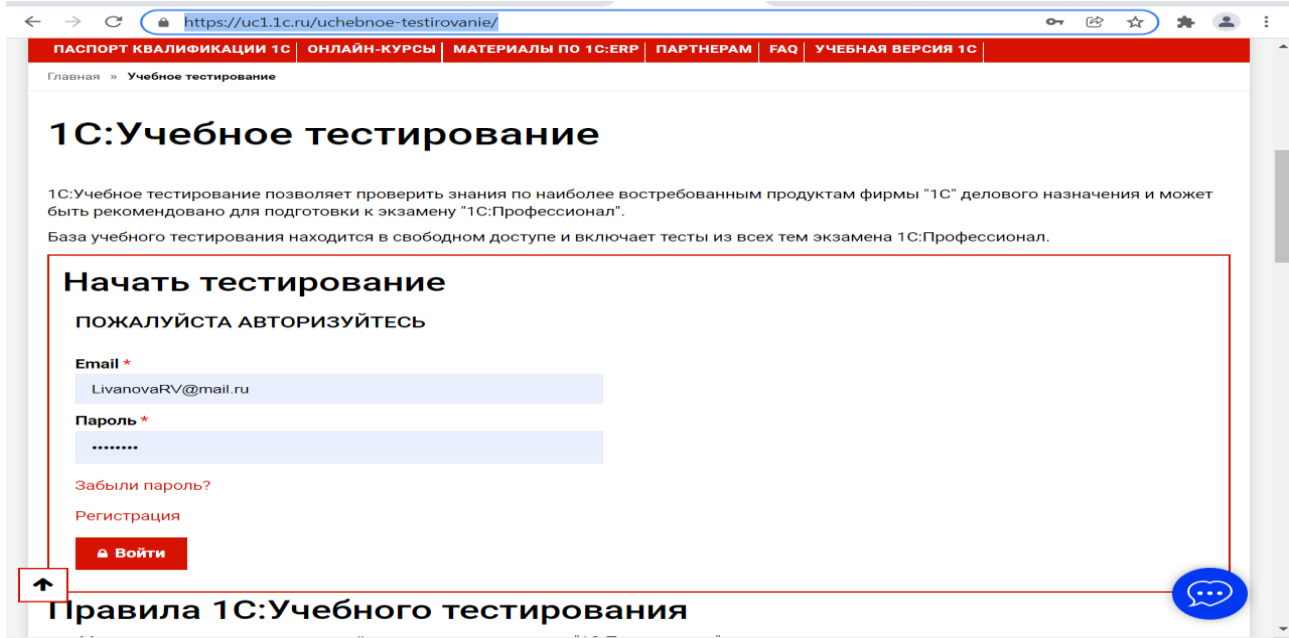

Студент проходит регистрацию на портале «1С:Учебное тестирование» и на него открывается «Паспорт квалификации 1С». Всего для прохождения тестирования по знанию и владения бухгалтерской программой «1С:ERP Управление предприятием 2.4» на портале предусмотрено 15 тем, каждый тест состоит из 14 вопросов. Для успешного прохождения теста допускается сделать две ошибки. Время для прохождения теста и количество попыток не ограничено (до получения положительного результата). Пример теста по программе «1С: ERP Управление предприятием 2.4»:

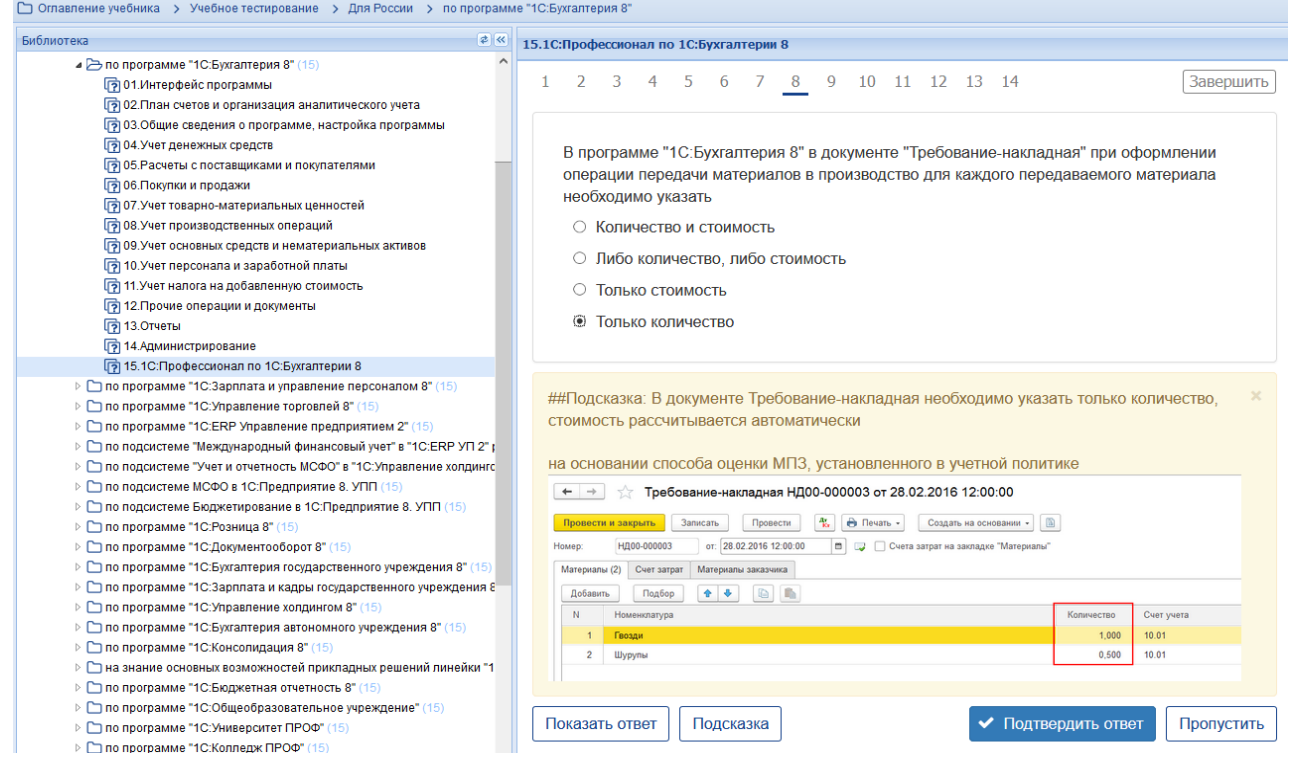

**Темы 1-3** *Выберите единственный правильный ответ:*

*1. В случае уклонения от ведения бухгалтерского учета в порядке, установленном законодательством РФ, руководители организаций и другие лица, ответственные за организацию и ведение бухгалтерского учета, привлекаются к:*

а) административной ответственности;

б) уголовной ответственности;

в) возможен любой вид ответственности из вышеперечисленных.

*2. Программа «*1С:ERP Управление предприятием 2.4*» предназначена для:*

а) автоматизации бухгалтерского и налогового учета;

б) автоматизации бухгалтерского учета;

в) автоматизации налогового учета;

г) составления отчетности.

*3. Формирование учетной политики организации возлагается на:*

а) главного бухгалтера организации;

б) главного бухгалтера организации совместно с юридической службой организации;

в) руководителя организации.

*4. Для создания информационной базы в окне запуска следует последовательно выполнить действия:*

а) Добавить, путь, выбрать, открыть, записать и закрыть, провести;

б) Изменить, путь, выбрать, открыть, записать и закрыть, провести;

в) Добавить, путь, выбрать, открыть, записать и закрыть, провести.

*5. Главное меню в программе «*1С: ERP Управление предприятием 2.4*» обеспечивает:* 

а) открытие области команд, навигации и действий;

б) открытие ссылок на команды и данные из списка избранных;

в) навигацию по ранее открытым формам;

г) всё перечисленное;

д) ничего из перечисленного.

*6. В Плане счетов программы «*1С: ERP Управление предприятием 2.4*» для счетов предусмотрены признаки:*

а) активный и пассивный;

б) активный, пассивный и активно-пассивный;

в) активный, пассивный, активно-пассивный и закрываемый (с нулевым сальдо);

г) активный, пассивный, контрактивный и контрпассивный;

д) активный, пассивный, контрактивный, контрпассивный, а также закрываемый (с нулевым сальдо).

*7. В программе «*1С: ERP Управление предприятием 2.4*» на счете 51 «Расчетные счета» предусмотрена возможность введения аналитического учета*

а) только в разрезе одного вида субконто «Банковские счета»;

б) только в разрезе одного вида субконто «Статьи движения денежных средств»;

в) только в разрезе двух видов субконто «Статьи движения денежных средств» и «Банковские счета»;

г) в разрезе трех видов субконто «Статьи движения денежных средств», «Банковские счета» и «Документы расчетов с контрагентами»;

д) в разрезе трех видов субконто «Статьи движения денежных средств», «Банковские счета», «Документы расчетов с контрагентами», а также по подразделениям.

*8. Программа «*1С: ERP Управление предприятием 2.4*» позволяет вести учет расчетов с поставщиками и покупателями:*

а) по каждому контрагенту, без детализации по договорам;

б) по каждому контрагенту с детализацией по договорам, но без детализации по расчетным документам;

в) по каждому контрагенту с детализацией по договорам и по расчетным документам;

г) по каждому контрагенту с детализацией по расчетным документам, но без детализации по договорам.

9. В программе *«*1С: ERP Управление предприятием 2.4*»* в справочнике «Контрагенты» реквизит «ИНН» заполняется для контрагентов вида:

а) любого, кроме «Юридические лица»;

б) любого, кроме «Обособленные подразделения»;

в) любого, кроме «Государственные органы»;

г) любого, без исключений.

## **4) Перечень вопросов, выносимых на промежуточную аттестацию (зачет в 4-м семестре):**

## **Для зачёта (темы 1-3):**

1. Структура программы *«*1С: ERP Управление предприятием 2.4*»* и характеристика её основных разделов;

2. Концепция регламентированного учета в прикладном решении;

3. Настройка ведения учета;

4. Ввод сведений об организации; функциональность;

5. Параметры учёта и настройка учётной политики;

6. Персональные настройки пользователя;

7. Настройка плана счетов;

8. Настройка счетов учета;

9. Ввод начальных остатков;

10. Ручная корректировка проводок;

11. Проверка проводок.

- 12. Учет денежных средств в кассе;
- 13. Учет расчетов с подотчетными лицами в программе;
- 14. Учет денежных средств на расчетном счете;
- 15. Учет расчетов с поставщиками в программе;
- 16. Учет расчетов с покупателями в программе;
- 17. Учет расчетов с прочими контрагентами в программе.
- 18. Настройка учетной политики по учету ОС и НМА;
- 19. Учет основных средств в программе;
- 20. Учет нематериальных активов в программе;
- 21. Учет поступления и выбытия внеоборотных активов;
- 22. Передача материалов в производство;
- 23. Учет выпуска продукции;
- 24. Учет выполненных работ;
- 25. Учет затрат и формирование себестоимости продукции;
- 26. Кадровый учет и учет заработной платы в программе;
- 27. Передача материальных активов обособленным подразделениям;
- 28. Передача основных средств обособленному подразделению;
- 29. Передача денежных средств филиалам;
- 30. Взаимозачет задолженности внутри организации.
- 31. Учет расчетов по налогу на имущество;
- 32. Учет расчетов по транспортному налогу;
- 33. Учет расчетов по земельному налогу;
- 34. Учет расчетов по налогу на добавленную стоимость;
- 35. Учет расчетов по налогу на прибыль;
- 36. Помощник закрытия месяца, регламентные операции;
- 37. Определение финансовых результатов;
- 38. Проверка ведения учета;
- 39. Стандартные отчеты, настройки отчета;
- 40. Регламентированная отчетность;
- 41. Способы составления отчетности по МСФО;
- 42. Трансформация отчетности;
- 43. Настройка модели отчетов в «1С: ERP»;

44. Составление отчетности по МСФО в программе.

# **Практическое задание для третьего вопроса к зачету:**

1. Какие действия необходимо выполнить в программе для ввода операций вручную;

2. Какие действия необходимо выполнить в программе для формирования ОСВ;

3. Какие действия необходимо выполнить в программе для учета кассовых операций;

4. Какие действия необходимо выполнить в программе для учета банковских операций;

5. Какие действия необходимо выполнить в программе для ведения кадрового учета работников организации;

6. Какие действия необходимо выполнить в программе для учета готовой продукции;

7. Какие действия необходимо выполнить в программе для учета предоставленных организацией услуг;

8. Какие действия необходимо выполнить в программе для формирования декларации по налогу на прибыль организаций;

9. Какие действия необходимо выполнить в программе для формирования отчетности по страховым взносам;

10. Какие действия необходимо выполнить в программе для принятия к учету объектов ОС;

11. Какие действия необходимо выполнить в программе для начисления амортизации ОС;

12. Какие действия необходимо выполнить в программе для начисления амортизации НМА;

13. Какие действия необходимо выполнить в программе для принятия к учету материальных запасов;

14. Какие действия необходимо выполнить в программе для определения финансового результата по основному виду деятельности организации;

15. Какие действия необходимо выполнить в программе для формирования отчетности по НДФЛ;

16. Какие действия необходимо выполнить в программе для формирования отчетности по страховым взносам;

17. Какие действия необходимо выполнить в программе для формирования декларации по налогу на имущество организаций;

18. Какие действия необходимо выполнить в программе для формирования регламентированной отчетности;

19. Какие действия необходимо выполнить в программе для проведения Экспресс-проверки ведения учета;

20. Какие действия необходимо выполнить в программе для формирования финансовой отчетности.

# <span id="page-49-0"></span>**6.2. Описание показателей и критериев контроля успеваемости, описание шкал оценивания**

Для оценки знаний, умений, навыков и формирования компетенции по дисциплине применяется традиционная система контроля и оценки успеваемости студентов. Проведение зачета в конце 4 семестра оценивается по принципу **«зачтено/не зачтено»** по следующим критериям:

# **Критерии оценивания результатов обучения**

Таблица 7.2

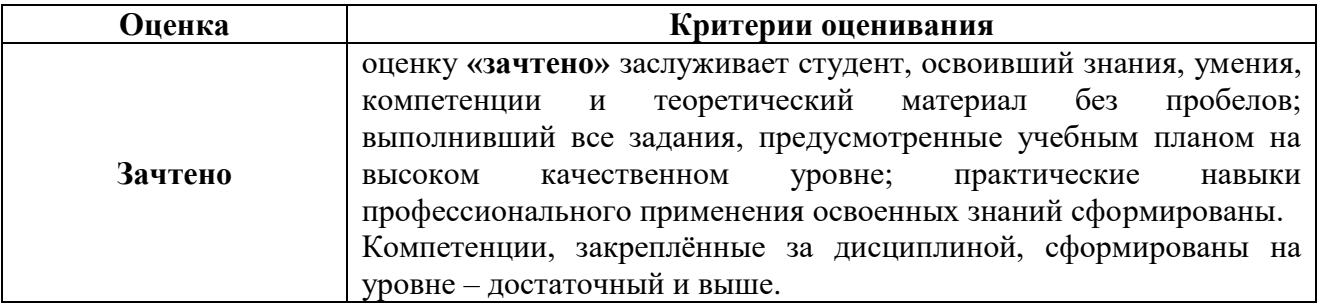

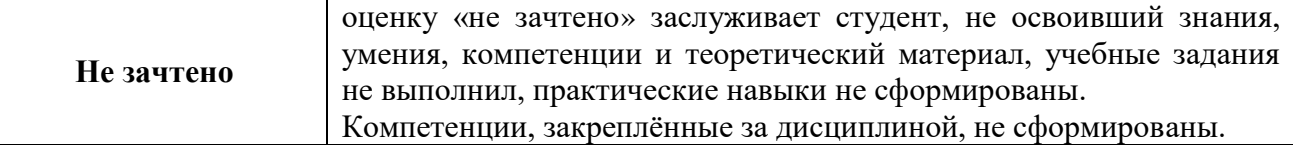

Выполнение Кейс-заданий, устного опроса, тестирования оценивается по 4-х балльной шкале.

Положительными оценками, при получении которых тема дисциплины засчитывается в качестве пройденной, являются оценки **«удовлетворительно»**, **«хорошо»** и **«отлично»**.

### **Критерии оценивания результатов обучения**

Таблица 7.1

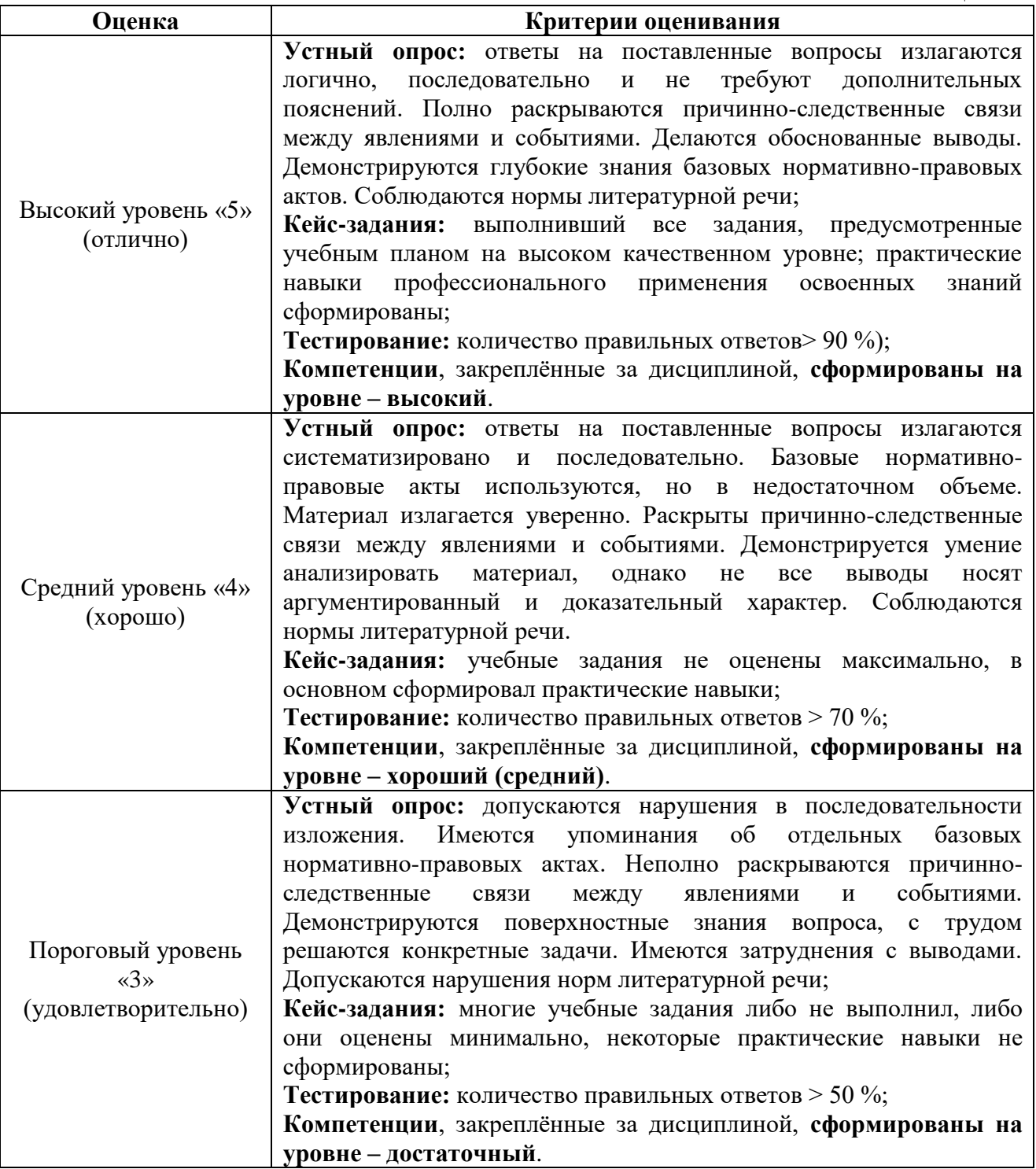

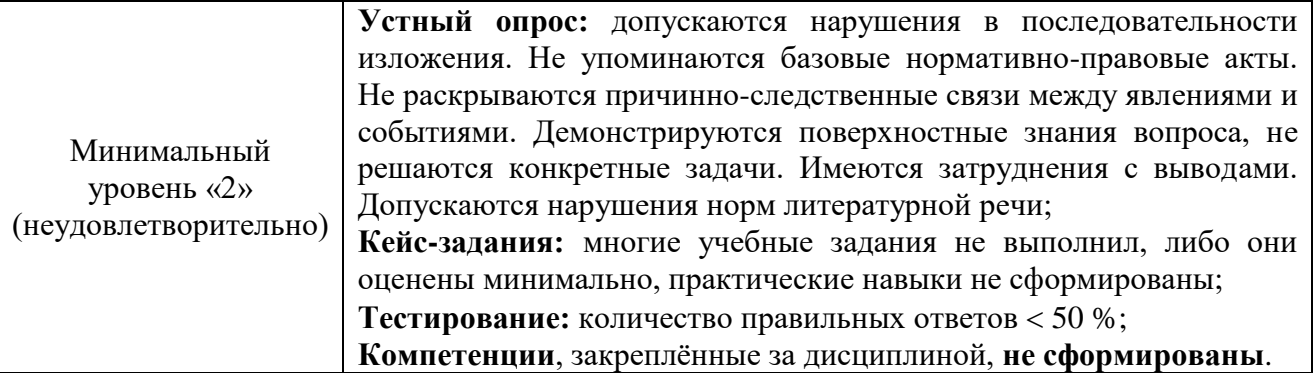

*Если получена оценка «неудовлетворительно» по дисциплине*, то необходимо, после консультации с преподавателем, в течение 10 календарных дней успешно выполнить требуемый минимальный объём учебных работ, предусмотренных программой обучения, и представить результаты этих работ преподавателю, заново пройти тестирование по определенным темам, сдать зачет.

Промежуточная аттестация проводиться с целью оценки качества усвоения студентами всего объёма содержания дисциплины и определения фактически достигнутых знаний, навыков и умений, а также компетенций, сформированных за время аудиторных занятий и самостоятельной работы студента.

# <span id="page-51-0"></span>**7. Учебно-методическое и информационное обеспечение дисциплины 7.1 Основная литература**

<span id="page-51-1"></span>1. . Бухгалтерский финансовый учет: учебник/ Л.И. Хоружий и др.. М.: Изд-во – МСХА, 2013. – 357 с.

2. Макунина, И. В. и др. Электронный практикум по бухгалтерскому учету и отчетности: учебное пособие / И. В. Макунина, В. А. Матчинов, Р. В. Ливанова. - Москва: РГАУ-МСХА им. К. А. Тимирязева, 2015. - 121 с.

3. Дмитриева, И. М. Бухгалтерский учет и анализ: учебник для вузов/ И. В. Захаров, О. Н. Тарасова; под редакцией И. М. Дмитриевой. — Москва: Издательство Юрайт, 2021. — 358 с. — (Высшее образование). — ISBN 978-5- 534-03353-3. — Текст: электронный // Образовательная платформа Юрайт [сайт]. — URL:<https://urait.ru/bcode/468674>

# <span id="page-51-3"></span>**7.2 Дополнительная литература**

<span id="page-51-2"></span>1. Салмин, П. С. Практикум по «1С: Бухгалтерия»: учебно-методическое пособие / П. С. Салмин, Н. А. Салмина. — Нижний Новгород: ННГУ им. Н. И. Лобачевского, 2020. — 86 с.— Текст: электронный// Лань: электроннобиблиотечная система. — URL: https://e.lanbook.com/book/144533;

2. Федорова, О. В. Бухгалтерский учет: учебное пособие / О. В. Федорова, А. Б. Васильева, Н. Д. Авилова. — Москва: РУТ (МИИТ), 2019 — Часть 1 — 2019. — 52 с. — Текст: электронный// Лань: электроннобиблиотечная система. — URL: [https://e.lanbook.com/book/175657\\$](https://e.lanbook.com/book/175657$)

3. Милосердова, А. Н. Бухгалтерский финансовый учет: учебное пособие / А. Н. Милосердова, Е. Ю. Пухова, Н. А. Софьин. — Нижний Новгород: ННГУ им. Н. И. Лобачевского, 2021. — 297 с.— Текст: электронный// Лань: электронно-библиотечная система. — URL: <https://e.lanbook.com/book/191516>

# **7.3 Нормативные правовые акты**

1. Налоговый кодекс Российской Федерации (часть первая) от 31.07.1998 № 146-ФЗ (последняя ред.);

2. Налоговый кодекс Российской Федерации (часть вторая) от 05.08.2000 № 117-ФЗ (последняя ред.);

3. Федеральный закон от 06.12.2011 № 402-ФЗ «О бухгалтерском учете»;

4. Постановление Правительства РФ от 25.02.2011 № 107 (ред. от 26.08.2013) «Об утверждении Положения о признании Международных стандартов финансовой отчетности и Разъяснений Международных стандартов финансовой отчетности для применения на территории Российской Федерации»;

5. Положение по ведению бухгалтерского учета и бухгалтерской отчетности в Российской Федерации, утвержденное приказом Минфина РФ от 29.07.1998 № 34н;

6. Положение по бухгалтерскому учету «Учетная политика организации» (ПБУ 1/2008), утвержденное приказом Минфина РФ от 06.10.2008 № 106н;

7. Положение по бухгалтерскому учету «Бухгалтерская отчетность организации» ПБУ 4/99, утвержденное приказом Минфина РФ от 06.07.1999 № 43н;

8. Приказ Минфина РФ от 31.10.2000 № 94н «Об утверждении Плана счетов бухгалтерского учета финансово-хозяйственной деятельности организаций и Инструкции по его применению»;

9. Приказ Минфина РФ от 02.07.2010 № 66н «О формах бухгалтерской отчетности организаций»;

10. Приказ Минфина РФ от 13.06.1995 № 49 «Об утверждении Методических указаний по инвентаризации имущества и финансовых обязательств»;

11. Приказ Минсельхоза России от 13.06.2001 № 654 «Об утверждении Плана счетов бухгалтерского учета финансово-хозяйственной деятельности предприятий и организаций агропромышленного комплекса и Методических рекомендаций по его применению».

# <span id="page-52-0"></span>**7.4 Методические указания, рекомендации и другие материалы к занятиям**

1. Для регистрации в облачной системе фирмы «1С» обучающийся высылает на корпоративную почту преподавателя следующую информацию:

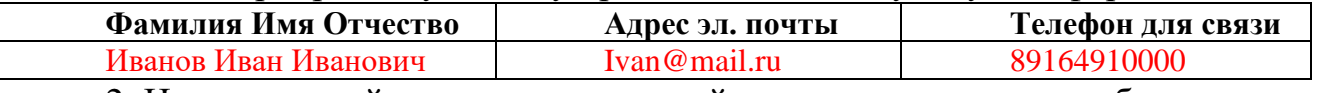

2. На указанный адрес электронной почты приходит сообщение со ссылкой на сайт **edu.1cfresh.com**, необходимо пройти по ссылке и зарегистрироваться;

3. Пароль при регистрации необходимо запомнить и/или поменять на удобный;

### 4. В облачной системе работать необходимо на двух закладках:

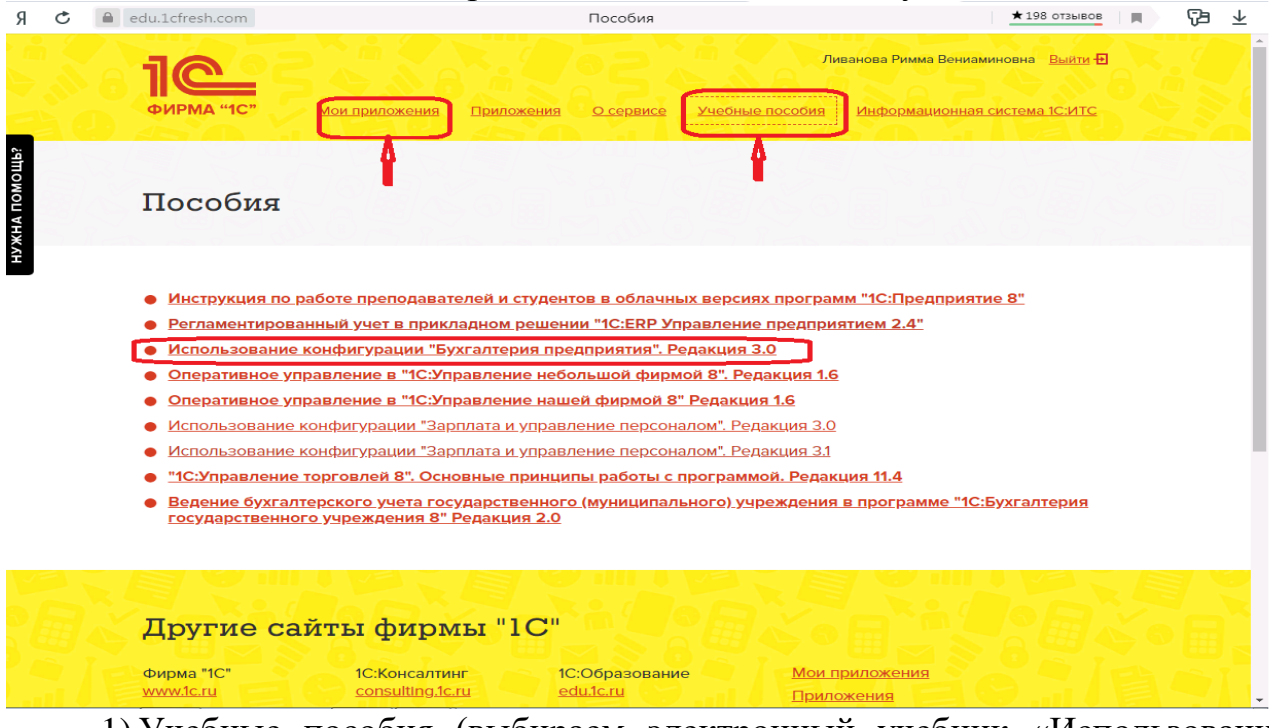

1) Учебные пособия (выбираем электронный учебник «Использование конфигурации «1С: ERP Управление предприятием 2.4».);

2) Мои приложения (Индивидуальная база данных, в которой выполняются все задания по встроенному электронному учебнику.

5. На закладке «мои приложения» расположен индивидуальный вход в облачный сервис программы «1С: ERP Управление предприятием 2.4».

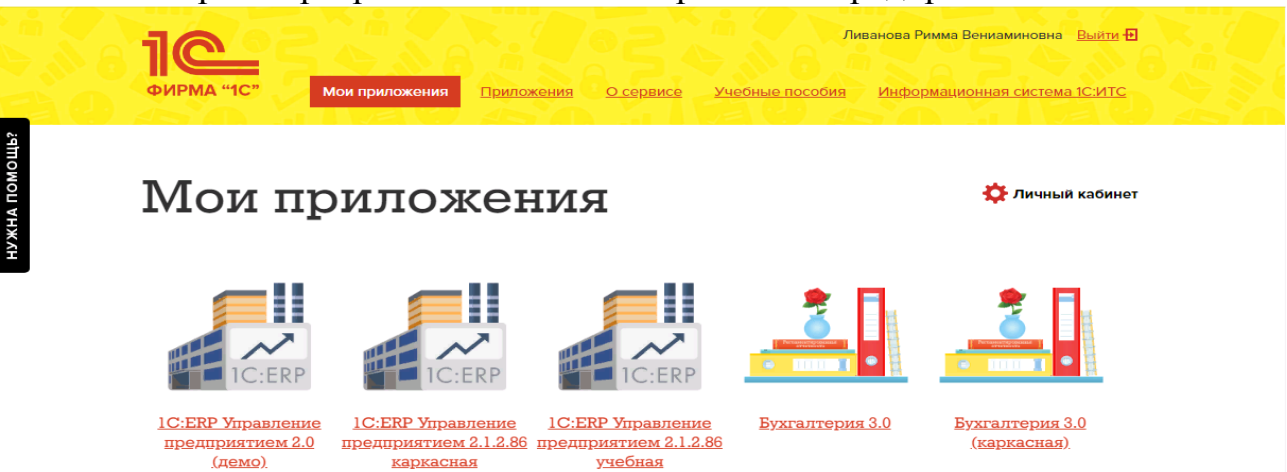

6. При первом запуске программы вводится тот же логин и пароль, что и при входе в облако:

7. При первом входе в программу выбираем:

- **БЕЗ ИНН**;

- **Общий** режим налогообложения;

- выбираем **Производственное предприятие**.

8. В программе работаем по графику занятий, выполняем все задания;

9. Обратите внимание, по предмету предусмотрено Учебное тестирование по разделам учета. Тестирование выполняется на портале «1С». Электронные Справки об успешном прохождении разделов тестирования загружаются в личный кабинет студента на портале https://portal.timacad.ru/

10. Занятия проходят по расписанию в любом формате (компьютерный класс и/или удаленно), контроль за прохождением курса осуществляется через сайт. Сведения об отсутствии обучающегося передаются в деканат.

11. По окончании курса обучающийся сдает экзамен в любой форме, в т. ч. удаленно.

# <span id="page-54-0"></span>**8. Перечень ресурсов информационно-телекоммуникационной сети «Интернет», необходимых для освоения дисциплины**

1. Облачный сервис для учебных заведений (Режим доступа). Программа «1С:ERP Управление предприятием 2.4» (учебная версия). [http://edu.1cfresh.com;](http://edu.1cfresh.com/)

2. Официальный сайт Минфина России (открытый доступ) [http://www.minfin.ru/;](http://www.minfin.ru/)

3. Официальный сайт Министерства сельского хозяйства Российской Федерации (открытый доступ). <http://mcx.ru/>

# <span id="page-54-1"></span>**9. Перечень программного обеспечения и информационных справочных систем**

1. Облачный сервис для учебных заведений. Программа «1С: ERP Управление предприятием 2.4» (учебная версия), ИТС (Режим доступа) [http://edu.1cfresh.com;](http://edu.1cfresh.com/)

2. Справочная правовая система «Консультант-Плюс» (Режим доступа). [http://www.consultant.ru;](http://www.consultant.ru/)

3 Справочная правовая система «Гарант» (Режим доступа). [http://www.garant.ru.](http://www.garant.ru/)

Таблица 9

<span id="page-54-2"></span>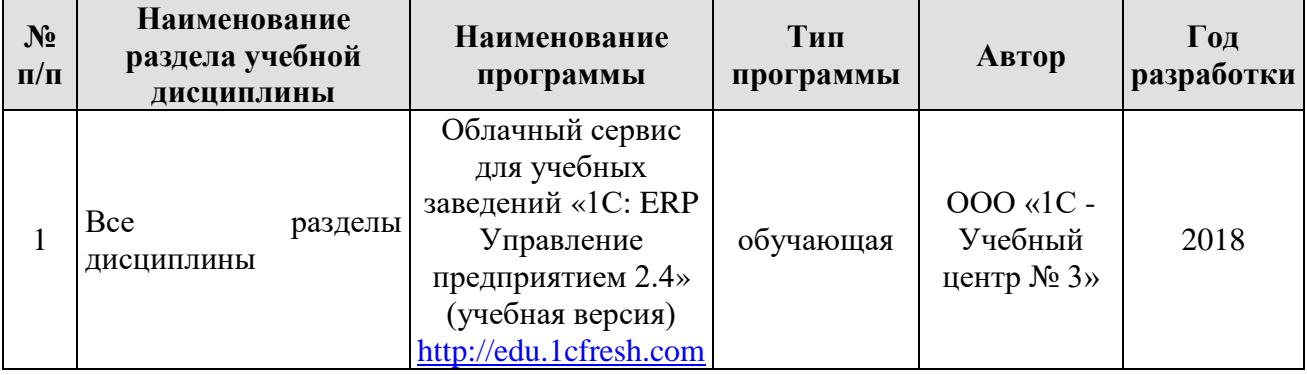

**Перечень программного обеспечения**

# **10. Описание материально-технической базы, необходимой для осуществления образовательного процесса по дисциплине**

Таблица 10

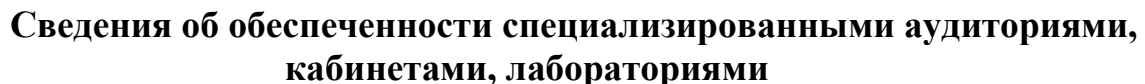

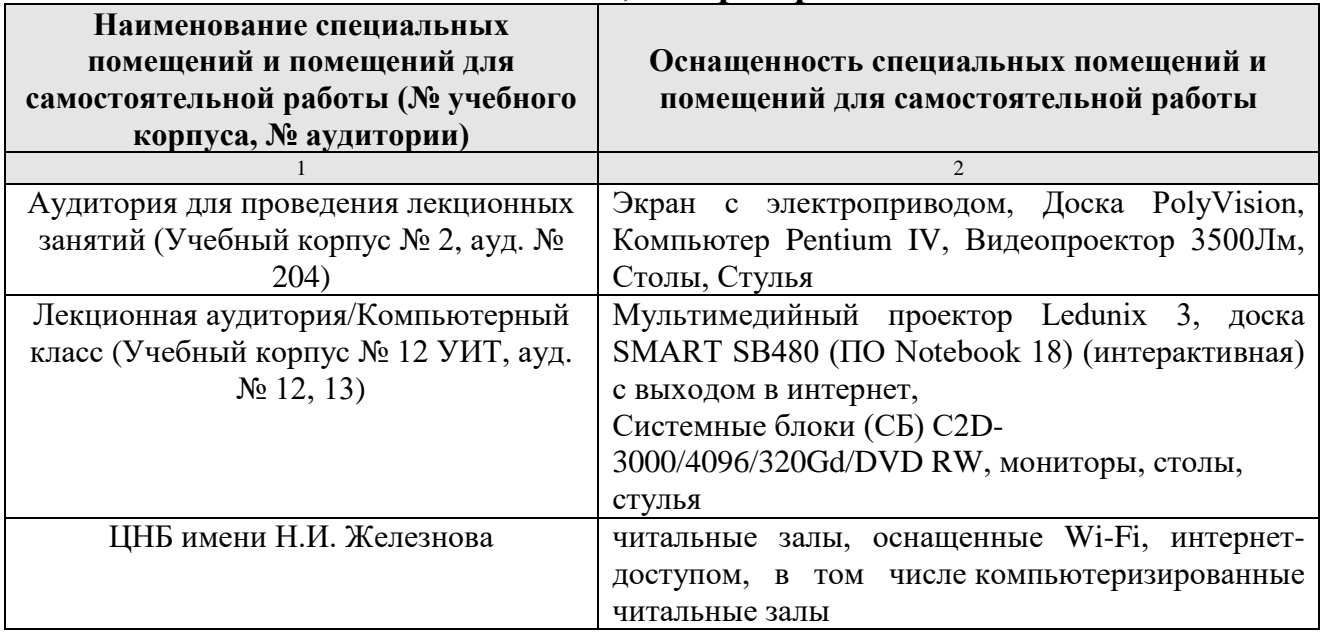

### **11. Методические рекомендации студентам по освоению дисциплины**

<span id="page-55-0"></span>Цель самостоятельной работы - отработка практических навыков работы с бухгалтерской программой «1С: ERP. Управление предприятием 2.4».

Текущая самостоятельная работа по дисциплине «ERP-системы», направленная на углубление и закрепление знаний студента, на развитие практических умений, включает в себя следующие виды работ:

- работа с лекционным материалом;
- изучение тем, вынесенных на самостоятельную проработку;
- подготовка к практическим занятиям;
- выполнение домашних индивидуальных заданий;
- подготовка к зачету.

Творческая проблемно-ориентированная самостоятельная работа по дисциплине «ERP-системы», направленная на развитие интеллектуальных умений, общекультурных и профессиональных компетенций, развитие творческого мышления у студентов, включает в себя следующие виды работ по основным проблемам курса:

- самостоятельная познавательная деятельность студентов направлена на закрепление пройденного материала, на приобретение навыков практического применения полученных знаний;

- оценка результатов самостоятельной работы организуется в форме самоконтроля и контроля со стороны преподавателя;

- самоконтроль, зависящий от определенных качеств личности, ответственности за результаты своего обучения, заинтересованности в положительной оценке своего труда, от того насколько обучаемый мотивирован в достижении наилучших результатов.

Контрольные мероприятия, проводимые во время практических занятий, выявляют степень владения соответствующими компетенциями (табл. 11).

Таблица 11

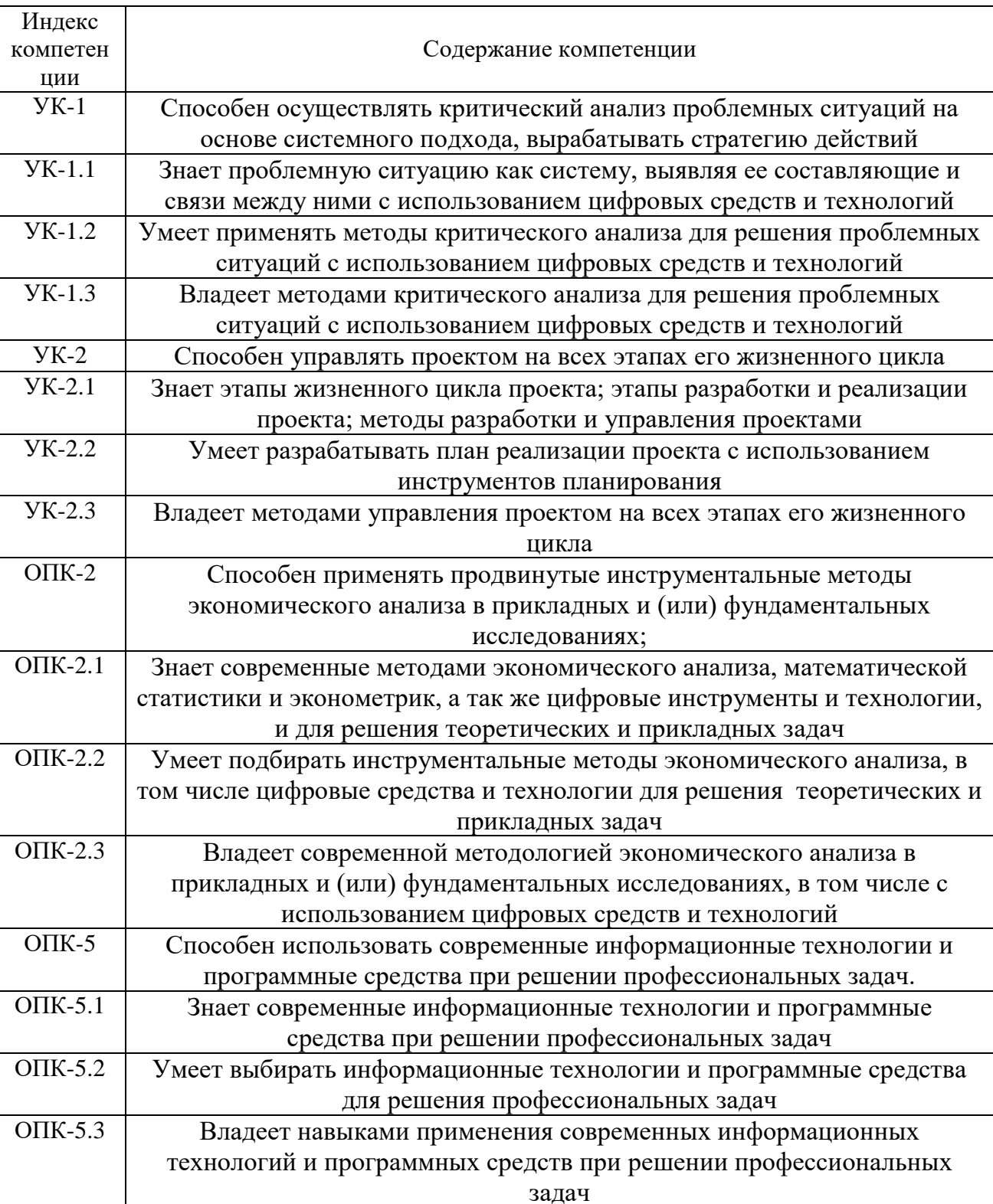

# Содержание и индекс компетенции по дисциплине «ERP-системы»

За время, отведенное для самостоятельного изучения тем дисциплины, студенты повторяют материал лекций, рекомендуемой литературы  $\Pi$ O практическим дисциплине, готовятся  $\bf K$ занятиям обсуждаемым дискуссионным вопросам, ситуационным заданиям, контрольным работам.

# <span id="page-57-0"></span>Виды и формы отработки пропущенных занятий

Студент, пропустивший занятия, обязан его отработать:

- лекцию отрабатывают в форме устного ответа по пропущенной теме;

- практическое занятие - путем выполнения практической работы, по теме пропущенного занятия.

## <span id="page-57-1"></span>12. Методические рекомендации преподавателям по организации обучения по дисциплине

Задача преподавателя состоит в том, чтобы создать условия для выполнения самостоятельной работы (учебно-методическое обеспечение), правильно использовать различные стимулы для реализации этой работы, повышать её значимость, и грамотно осуществлять контроль самостоятельной деятельности студента с помощью оценочных материалов дисциплины (ОМД).

Дисциплина «ERP-системы» является обязательной дисциплиной для магистров 38.04.01 «Экономика». направленности  $\Pi$ <sup>o</sup> направлению налогообложение цифровой «Корпоративный учет  $\overline{M}$  $\overline{B}$ экономике». «Инновационное развитие экономики АПК», заочной формы обучения. Для успешного ее усвоения и дальнейшего использования полученных знаний, навыков и развитию способностей к дальнейшему самообучению от студентов требуется систематическая работа над теоретическим и практическим материалом, проявление собственной инициативы по консультированию с преподавателем, ведению научных и научно-практических исследований в изучаемой области знаний.

Междисциплинарный подход к преподаванию и изучению бухгалтерской программы «1С: ERP. Управление предприятием 2.4» предметной деятельности является важным условием успешности овладения курсом.

В процессе обучения по дисциплине «ERP-системы» используются лекции и практические занятия, разбор конкретных ситуаций, организуется методическими и справочными материалами, применяются работа с современные технические средств обучения и информационные технологии, облачный сервис для учебных заведений http://edu.1cfresh.com, бухгалтерская программа «1C:ERP. Управление предприятием 2.4». Освоение учебной дисциплины предполагает осмысление её разделов и тем на практических занятиях, в процессе которых студент должен закрепить и углубить теоретические знания.

Своеобразие современной профессиональной деятельности преподавателя заключается  $\bf{B}$ необходимости ведения. поддержки  $\mathbf{M}$ сопровождения студентов, что позволит сформировать новое поколение специалистов, обладающих современными компетенциями.

Педагогическая деятельность преподавателя предусматривает наличие двух сторон:

• объективная – это набор методов и приемов работы, которые преподаватель традиционно использует;

• личностная - это то, как он в зависимости от своих личностных качеств и способностей, эти методы и приемы использует.

В зависимости от уровня подготовки студентов, вида занятий и конкретики излагаемого материала рекомендуется использовать следующие **методы преподавания**, которые условно можно разбить на четыре основные группы по типу коммуникации между студентами и преподавателем:

 **методы самообучения**. Рекомендуется использовать как традиционный подход к самообучению путем чтения печатных материалов, так и новые инновационные технологии обучения: аудио- и видео материалы, компьютерные обучающие программы, электронные журналы, интерактивные базы данных, другие учебные материалы, доставляемые по компьютерным сетям.

 **метод «Дерево решений».** Применяется для построения последовательных шагов освоения бухгалтерской программы. Дерево решений – это схематическое представление проблемы принятия решений. Ветви дерева решений представляют собой различные события (решения), а его вершины – ключевые состояния, в которых возникает необходимость выбора. Выделяют следующие этапы построения дерева решений:

- первоначально обозначают ключевую проблему. Это будет вершина дерева.

- для каждого момента определяют все возможные варианты дальнейших событий, которые могут оказать влияние на ключевую проблему. Это будут исходящие от вершины дуги дерева.

- обозначают время наступления событий.

Проводят анализ полученных результатов.

Основа наиболее простой структуры дерева решений – ответы на вопросы «да» и «нет».

 **Метод «Эвристическая лекция».** Организуется активный поиск решения познавательных задач, выдвинутых в процессе обучения или самостоятельно сформулированных под руководством преподавателя или на основе эвристических указаний и программ. Мыслительный процесс приобретает продуктивный характер, но обязательно контролируется и направляется самими учащимися или преподавателем. Эвристический метод необходим для постепенной подготовки учащихся к самостоятельной постановке и решению поставленной проблемы.

 **Метод «Мозговой штурм».** Оперативный **метод** решения проблемы на основе стимулирования творческой активности, при котором участникам обсуждения предлагают высказывать как можно большее количество вариантов решения.

 **Метод «Анализ конкретных учебных ситуаций». Метод** проблемноразвивающего обучения основанный на обучении путем решения конкретных задач – ситуаций (решение кейсов). Цель метода case-stady – совместными усилиями группы учащихся проанализировать ситуацию – case, возникшую при конкретном положении дел, и выработать практическое решение; окончание процесса – оценка предложенных алгоритмов и выбор лучшего в контексте поставленной проблемы.

 **Тестирование** – контроль знаний с помощью тестов, которые состоят из условий (вопросов) и вариантов ответов для выбора (самостоятельная работа студентов). Тестирование применяется как форма контроля знаний студентов по всем темам, предусмотренным для изучения, как в рамках самостоятельной работы студентов, так и на практических занятиях. Тесты состоят из условий и вариантов ответов для выбора.

**Индивидуальный стиль** работы преподавателя должен строиться с учетом преимущественной **ориентация на процесс и результаты обучения**.

Дисциплина **«**ERP-системы**»** имеет прикладной характер, её теоретические положения и практические навыки могут быть использованы в будущей практической деятельности.

Преподавание учебного материала по курсу целесообразно вести исходя из научно-обоснованных рекомендаций, с учетом преобразований, происходящих в экономике страны. Это система гибкого управления, способного своевременно перестраиваться и реагировать на конъюнктуру рынка, условия конкурентной борьбы и социальные факторы развития. В связи с этим в структуре курса делается акцент на экономическое содержание и человеческий фактор менеджмента.

В процессе изучения данного курса студенты должны усвоить комплекс знаний по теоретическим основам и практическим приемам предметной деятельности. Внимание при этом должно быть уделено приобретению студентами необходимых знаний и практических навыков по работе с научной, нормативной, справочной литературой, навыками обобщения и использования полученного опыта. Данный курс обеспечивает необходимый минимум знаний о научных основах бухгалтерского учета и отчетности.

В процессе изучения дисциплины предусмотрены несколько форм контроля: текущий и промежуточный.

Текущий контроль предназначен для определения качества усвоения лекционного материала. В течение учебного семестра рекомендуется назначать контрольные точки для проверки качества усвоения изучаемого материала по определенным темам в форме устного опроса, тестирования и выполнения заданий практикума по дисциплине.

Промежуточный контроль – зачет в **4-м семестре**.

Рекомендуется распределять сроки проведения контрольных мероприятий. Выполнение практических заданий является обязательным для всех обучающихся. Студенты, не выполнившие в полном объеме работы, предусмотренные учебным планом, не допускаются к сдаче зачета.

Самостоятельная работа студентов по курсу должна обязательно сопровождаться проработкой конспекта, выполнением заданий с использованием облачной программы «1С: ERP. Управление предприятием  $2.4<sub>»</sub>$ .

# **Программу разработали:**

Ливанова Р.В., канд. экон. наук, доцент

#### **РЕЦЕНЗИЯ**

#### **на рабочую программу дисциплины Б1.О.07 «ERP-системы» по направлению 38.04.01 «Экономика»,** направленности **«Корпоративный учет и налогообложение в цифровой экономике», «Инновационное развитие экономики АПК» (квалификация выпускника – магистр)**

**Гупаловой Татьяной Николаевной**, канд. экон. наук, доцентом, и.о. зав. кафедрой экономической безопасности, анализа и аудита (далее по тексту рецензент), проведено рецензирование рабочей программы дисциплины «**ERP-системы**» по направлению **38.04.01 «Экономика»,** направленности **«Корпоративный учет и налогообложение в цифровой экономике», «Инновационное развитие экономики АПК»** (магистратура) разработанной в ФГБОУ ВО «Российский государственный аграрный университет – МСХА имени К.А. Тимирязева», на кафедре бухгалтерского учёта и налогообложения (разработчик – Ливанова Римма Вениаминовна, канд. экон. наук, доцент).

Рассмотрев представленные на рецензирование материалы, рецензент пришел к следующим выводам:

1. Предъявленная рабочая программа дисциплины «**ERP-системы**» (далее по тексту Программа) *соответствует* требованиям ФГОС ВО по направлению **38.04.01 «Экономика»**. Программа *содержит* все основные разделы, *соответствует* требованиям к нормативно-методическим документам.

2. Представленная в Программе *актуальность* учебной дисциплины в рамках реализации учебной программы *не подлежит сомнению* – дисциплина относится к обязательной части учебного цикла – **Б1.О**

3. Представленные в Программе *цели* дисциплины *соответствуют* требованиям ФГОС ВО направления **38.04.01 «Экономика»,** направленности **«Корпоративный учет и налогообложение в цифровой экономике», «Инновационное развитие экономики АПК»**.

4. В соответствии с Программой за дисциплиной «**ERP-системы**» закреплены **4 компетенции** (*12 индикаторов)*. Дисциплина «**ERP-системы**» и представленная Программа *способна реализовать* их в объявленных требованиях.

5. *Результаты обучения*, представленные в Программе в категориях знать, уметь, владеть *соответствуют* специфике и содержанию дисциплины и *демонстрируют возможность* получения заявленных результатов.

6. Общая трудоёмкость дисциплины «**ERP-системы**» составляет **3** зачётные единицы **(108 часов).**

7. Информация о взаимосвязи изучаемых дисциплин и вопросам исключения дублирования в содержании дисциплин *соответствует* действительности. Дисциплина «**ERP-системы**» взаимосвязана с другими дисциплинами Учебного плана по направлению **38.04.01 «Экономика»** и возможность дублирования в содержании отсутствует.

8. Представленная Программа предполагает использование современных образовательных технологий, используемые при реализации различных видов учебной работы. Формы образовательных технологий *соответствуют* специфике дисциплины.

9. Программа дисциплины «**ERP-системы**» предполагает проведение занятий в интерактивной форме.

10. Виды, содержание и трудоёмкость самостоятельной работы студентов, представленные в Программе, *соответствуют* требованиям к подготовке выпускников, содержащимся во ФГОС ВО направления **38.04.01 «Экономика».**

11. Представленные и описанные в Программе формы *текущей* оценки знаний (опрос, как в форме обсуждения отдельных вопросов, так и выступления и участие в дискуссиях, мозговых штурмах, участие в тестировании, выполнение кейс-заданий), *соответствуют* специфике дисциплины и требованиям к выпускникам.

Форма промежуточного контроля знаний студентов, предусмотренная Программой, осуществляется в форме зачета в 4 семестре, что соответствует статусу дисциплины, как дисциплины обязательной части учебного цикла - Б1.О. ФГОС ВО направления 38.04.01 «Экономика», направленности «Корпоративный учет и налогообложение в цифровой экономике», «Инновационное развитие экономики АПК».

12. Формы оценки знаний, представленные в Программе, соответствуют специфике дисциплины и требованиям к выпускникам.

Учебно-методическое обеспечение дисциплины представлено: основной лите- $13.$ ратурой - 3-и источника (базовый учебник), дополнительной литературой - 3-х наименований, периодическими изданиями - 10-ти источников со ссылкой на электронные ресурсы, Интернет-ресурсы - 3-и источника и соответствует требованиям ФГОС ВО направления 38.04.01 «Экономика», направленности «Корпоративный учет и налогообложение в цифровой экономике», «Инновационное развитие экономики АПК».

14. Материально-техническое обеспечение дисциплины соответствует специфике дисциплины «ERP-системы» и обеспечивает использование современных образовательных, в том числе интерактивных методов обучения.

15. Методические рекомендации студентам и методические рекомендации преподавателям по организации обучения по дисциплине дают представление о специфике обучения по лиспиплине «**ERP-системы**».

#### ОБЩИЕ ВЫВОДЫ

На основании проведенного рецензирования можно сделать заключение, что характер, структура и содержание рабочей программы дисциплины «**ERP-системы**» ОПОП ВО по направлению 38.04.01 «Экономика», направленности «Корпоративный учёт и налогообложение», «Инновационное развитие экономики АПК» (квалификация выпускника - магистр), разработанная Ливановой Риммой Вениаминовной, канд. экон. наук., доцентом кафедры бухгалтерского учета и налогообложения соответствует требованиям ФГОС ВО, современным требованиям экономики, рынка труда и позволит при её реализации успешно обеспечить формирование заявленных компетенций.

#### Репензент:

Гупалова Татьяна Николаевна, канд. экон. наук, доцент, и.о. зав. кафедрой экономической безопасности, анализа и аудита Института экономики и управления АПК ФГБОУ ВО «Российский государственный аграрный университет - МСХА имени К.А. Тимирязева»

(подпись)

«  $02$  »  $06$  2022 г.